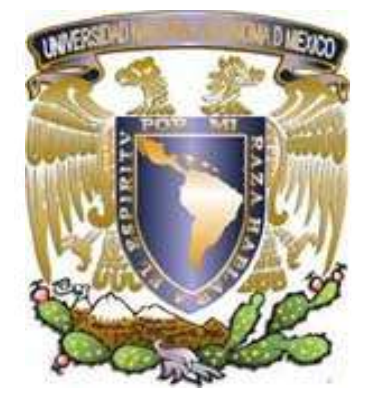

# **UNIVERSIDAD NACIONAL AUTÓNOMA DE MÉXICO**

**FACULTAD DE ESTUDIOS SUPERIORES ARAGÓN**

# **"MANUAL DE ELABORACIÓN DE AUDIOVISUALES PARA LA CARRERA DE PEDAGOGÍA DE LA FES ARAGÓN CON PINNACLE STUDIO 12"**

ACTIVIDAD DE APOYO A LA DOCENCIA ORIENTADA A LA PRODUCCIÓN DE MATERIALES DIDÁCTICOS **TEXTO DIDÁCTICO** 

**PARA OBTENER EL TITULO DE L I C E N C I A D A E N P E D A G O G Í A P R E S E N T A N : I S A D O R A C A S T I L L O S O T O A R A C E L I J I M É N E Z T A P I A**

ASESOR: DR. JESÚS ESCAMILLA SALAZAR

MÉXICO 2010

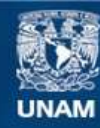

Universidad Nacional Autónoma de México

**UNAM – Dirección General de Bibliotecas Tesis Digitales Restricciones de uso**

#### **DERECHOS RESERVADOS © PROHIBIDA SU REPRODUCCIÓN TOTAL O PARCIAL**

Todo el material contenido en esta tesis esta protegido por la Ley Federal del Derecho de Autor (LFDA) de los Estados Unidos Mexicanos (México).

**Biblioteca Central** 

Dirección General de Bibliotecas de la UNAM

El uso de imágenes, fragmentos de videos, y demás material que sea objeto de protección de los derechos de autor, será exclusivamente para fines educativos e informativos y deberá citar la fuente donde la obtuvo mencionando el autor o autores. Cualquier uso distinto como el lucro, reproducción, edición o modificación, será perseguido y sancionado por el respectivo titular de los Derechos de Autor.

**Este trabajo esta dedicado a todas aquellas personas que siempre creyeron en mí, en especial a mi mamá por ser mi mayor apoyo; a mi papá y a mis hermanos por estar siempre conmigo y quienes con su paciencia, confianza, cariño y apoyo, me han ayudado a ser quien soy. De esta forma doy gracias por toda una vida de esfuerzos para brindarme una educación, no habiendo mejor forma de expresarlo que esta, la culminación de mi carrera. A la UNAM por darme más que mi carrera, pues me permitió conocer a mis mejores amigos, desde la preparatoria hasta la Universidad. Bien dicen que quien hace un amigo en la Universidad hace un amigo para toda la vida y así fue. Por ello doy gracias a ellos, en especial a Lalo por el invaluable apoyo, paciencia y por ser quien me daba ánimos para concluir este trabajo, a Armando por sus consejos; a ellos dos por ser un gran apoyo para lograr que este trabajo quedara lo mejor que se pudiera. A mis amigas Cecy, Diamar y Ara por compartir tantos desvelos, momentos difíciles y por los momentos felices que pasamos juntas en la Universidad y fuera de ella. A todos ellos:** 

# **GRACIAS.**

**ISA.**

# AGRADECIMIENTOS

A la Universidad Nacional Autónoma de México, por acercar el entendimiento y la identidad por una vez y para siempre. "Por mi raza hablará el espíritu".

A los profesores, por compartirme su conocimiento e ideología. A mis padres, por apoyarme y tener confianza en mí.

A Isadora, por ser mi compañera de estudios, por tener paciencia, dedicación e interés en nuestro trabajo y llenar de significado la palabra "equipo".

A mi familia, amigos, compañeros y todas aquellas personas que mostraron interés en que este proyecto se concretara, por sus consejos, criticas, revisiones…

Gracias.

Araceli

"… TODOS LOS QUE HEMOS VENIDO A ESTE MUNDO, NO SÓLO COMO ESPECTADORES, SINO TAMBIÉN COMO ACTORES, DEBEMOS SER ENSEÑADOS E INSTRUIDOS ACERCA DE LOS FUNDAMENTOS, RAZONES Y FINES DE LAS MÁS PRINCIPALES COSAS QUE EXISTEN Y SE CREAN. Y HAY QUE ATENDER A ESTO, Y ESPECIALMENTE ATENDERLO PARA QUE NO OCURRA NADA, DURANTE NUESTRO PASO POR ESTE MUNDO, QUE NOS SEA TAN DESCONOCIDO QUE NO LO PODAMOS JUZGAR MODESTAMENTE Y APLICARLO CON PRUDENCIA A SU USO CIERTO SIN DAÑOSO ERROR." JUAN AMÓS COMENIO.

# **1. PRESENTACIÓN**

"El manual de elaboración de audiovisuales para la carrera de Pedagogía de la FES Aragón con Pinnacle Studio 12" que se presenta continuación es una Actividad de Apoyo a la Docencia Orientada a la Producción de Materiales Didácticos, correspondiente a las nuevas modalidades de Titulación de la UNAM; los materiales didácticos que constituyen las tres variantes de esta modalidad de titulación son las siguientes: Texto didáctico, Medios didácticos audiovisuales y Programa didáctico multimedia<sup>1</sup>.

Con base en que el manual "es un documento técnico de un determinado sistema que intenta dar asistencia a sus usuarios."<sup>2</sup>, este trabajo se ubica en la modalidad de "texto didáctico" al ser una guía para la elaboración de audiovisuales educativos con un software especializado para la edición de video llamado Pinnacle Studio 12©.

Este software se caracteriza por la facilidad para la manipulación de video, imagen, sonido, transiciones de video, e inserción de texto, esto sirve a los pedagogos para estimular el aprendizaje visual-auditivo de los alumnos y poder enriquecer el proceso de formación, generando un material didáctico que ha sido elaborado con fines específicos del aprendizaje.

Por lo que el manual constituye entonces una herramienta o guía didáctica que brinda los pasos a seguir para la manipulación de este software de edición de video de una forma gradual hasta llegar a dar forma a un recurso didáctico audiovisual.

<sup>1</sup> ARIAS, González Norma. MANUAL MODALIDADES DE TITULACIÓN DE LA LICENCIATURA DE PEDAGOGÍA. Serie manuales. UNAM. 2006. p. 28.

 $2$  http://www.alegsa.com.ar/Dic/manualusuario.php

El desarrollo del manual se redacta con un lenguaje sencillo que permite, a partir de su seguimiento, que el o los usuarios puedan crear un audiovisual sin la necesidad de ser un experto en la materia.

Previamente a la realización del manual se realizó una serie de encuestas donde se manifestó un claro interés por parte de los alumnos por aprender a usar un software que les permitiera crear audiovisuales, así como que se integren este tipo de contenidos curricularmente.

Por lo que se propone la inserción de este manual en la Unidad de Conocimiento "Taller de Didáctica e Innovaciones Tecnológicas" del actual plan de estudios de la Licenciatura en Pedagogía, ya que el objetivo de dicha unidad es **"Aplicar las tecnologías que se han desarrollado en el campo de la educación y producir nuevas estrategias que orienten hacia una reflexión sobre su uso como herramientas en los procesos educativos"<sup>3</sup> .**

El manual responde a dos momentos; el primero, se refiere a los aspectos teóricos, metodológicos y curriculares "que fundamentan la elaboración del texto didáctico" <sup>4</sup> y el segundo, a la guía didáctica, donde se proporciona "información didáctica relevante, clara y útil para el destinatario acerca del texto didáctico y de su mejor aprovechamiento"<sup>5</sup>.

El primer momento se fundamentará en dos perspectivas, por un lado, la teoría Psicológica del Aprendizaje Significativo retomada de Shuell y de El constructivismo en el aula de Cesar Coll quien dice que "lo esencial es ajustar la ayuda educativa al proceso de construcción del conocimiento de los alumnos"<sup>6</sup>

 $^3$  PLAN DE ESTUDIOS DE LA LICENCIATURA EN PEDAGOGÍA. ENEP Aragón. UNAM. Tomo II. México. 2004. p.67.

 $<sup>4</sup>$  Op Cit. ARIAS. p. 30.</sup>

<sup>&</sup>lt;sup>5</sup> Ibídem.

<sup>6</sup> COLL, César. APRENDIZAJE ESCOLAR Y CONSTRUCCIÓN DEL CONOCIMIENTO. Paidós Educador. México. 1990 p. 181.

En el segundo momento, para el sustento didáctico del manual se retoman a autores como Francisca Molera y Jaume Sarramona, entendiendo a la didáctica como "una disciplina comprometida y crítica que aborda el problema de la enseñanza y el aprendizaje."7 Y finalmente para lo relativo al diseño y uso del audiovisual a Rafael Ràfols, Joan Ferrés y Antonio Bartolome Pina.

Por lo que el manual tiene el objetivo de brindar una herramienta más, a los maestros y alumnos de la Licenciatura de Pedagogía en cuanto a la elaboración de materiales didácticos audiovisuales, auxiliados por la tecnología.

<sup>7</sup> PANSZA González, Margarita, PÉREZ Juárez, Esther Carolina y MORÁN Oviedo, Porfirio. FUNDAMENTACIÓN DE LA DIDÁCTICA. vol.1. Gernika. México D.F. 1986 p. 27.

# **ASPECTOS** TEÓRICOS METODOLÓGICOS Y CURRICULARES

# **2. ASPECTOS TEÓRICOS, METODOLÓGICOS Y CURRICULARES DEL MANUAL DE ELABORACIÓN DE AUDIOVISUALES PARA LA CARRERA DE PEDAGOGÍA DE LA FES ARAGÓN CON PINNACLE STUDIO 12**

# **2.1 ASPECTOS TEÓRICOS Y METODOLÓGICOS**

La realización de este manual tiene como base una perspectiva eminentemente pedagógica, desde una concepción específica de hombre, de enseñanza y aprendizaje.

El "término" Pedagogía, es controvertido en cuanto a su definición y su objeto de estudio, ya que ha sido definida como Ciencia, Arte, Disciplina, etcétera, sin embargo, y pese a cualquier definición que se retome de ésta, su concepción siempre vendrá demarcada por el concepto de hombre, educación, mundo y vida; y estará abocada al estudio del fenómeno educativo del sujeto. Ya que "la Pedagogía estudia la educación como formación o estructuración del hombre según normas o fines determinados..."<sup>1</sup>.

Una de las disciplinas que auxilian a la Pedagogía a cumplir los fines del proceso de enseñanza y aprendizaje es la "Didáctica", la cual es "…un espacio pedagógico que comprende las múltiples relaciones intersubjetivas entre los sujetos de la educación mediadas por los juegos lingüísticos y construcciones simbólicas desde los cuales los estudiantes van construyendo el sentido de sus procesos de formación, mediados por las condiciones socio-históricas y político económicas en las que se desarrollan los procesos de enseñanza"<sup>2</sup>

 $\overline{a}$ <sup>1</sup> LUZURIAGA, Lorenzo. Pedagogía, Edit, Lozada S.A. Buenos Aires, Argentina. 1985. p. 25.

<sup>2</sup> ESCAMILLA, Salazar Jesús. (2004) La didáctica como disciplina. Documento de trabajo para la unidad de conocimiento didáctica general 1, semestre 2005-1.

A su vez, los procesos de enseñanza y aprendizaje se apoyan en diversas teorías psicológicas, una de ellas es el Constructivismo "que se alimenta de las aportaciones de diversas corrientes psicológicas asociadas genéricamente a la psicología cognitiva: el enfoque psicogenético piagetiano, la teoría de los esquemas cognitivos, la teoría ausubeliana de la asimilación y el aprendizaje significativo, la psicología sociocultural vigotskiana, así como algunas teorías instruccionales, entre otras. A pesar de que los autores de éstas se sitúan en encuadres teóricos distintos, comparten el principio de la importancia de la actividad constructiva del alumno en la realización de los aprendizajes escolares"  $^3$ que sirve de base para la elaboración del manual.

Se retoma la teoría ausubeliana del aprendizaje significativo desde Shuell, que contempla 3 fases, éstas son:

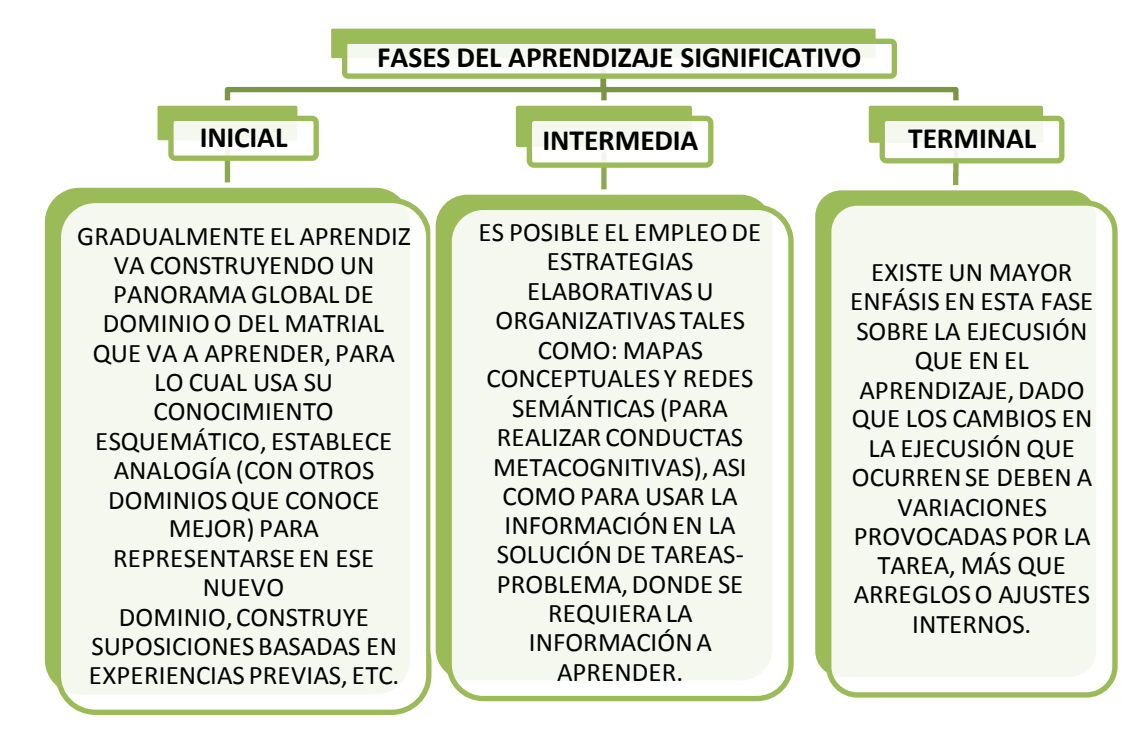

Fuente de elaboración propia con base en: Shuell citado por Frida Díaz Barriga. Estrategias docentes para un aprendizaje significativo. Una interpretación constructivista.

<sup>3</sup> DIAZ Barriga, Arceo Frida y HERNÁNDEZ Rojas, Gerardo. ESTRATEGIAS DOCENTES PARA UN APRENDIZAJE SIGNIFICATIVO UNA INTERPRETACIÓN CONSTRUCTIVISTA. Mc Graw Hill. 2ª edición. México D.F. 2002. pág. 14.

Es por ello que la estructura del manual se divide en 2 momentos desde la tipología de los contenidos de César Coll<sup>4</sup> que se esquematiza a continuación:

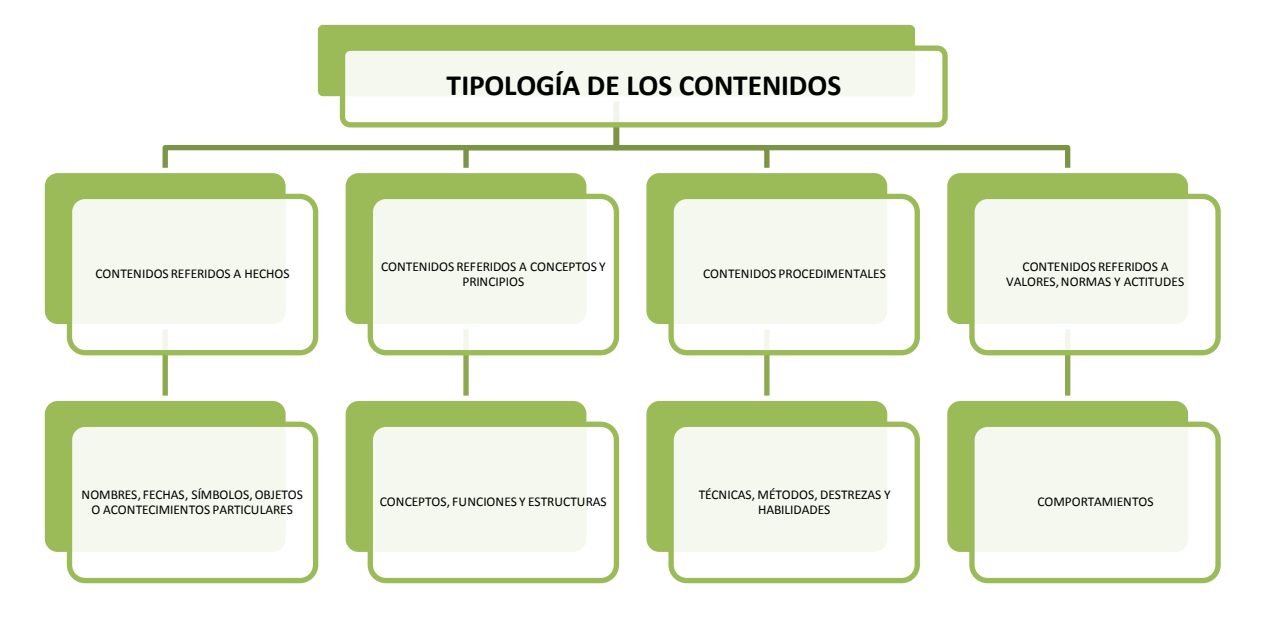

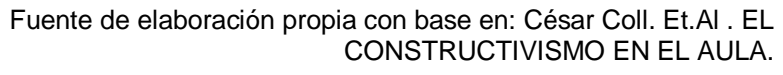

De esta tipología se retoman dos tipos de contenidos que son los referidos a **"conceptos y principios"** como base del **primer momento** del manual en donde se trabaja toda la fundamentación didáctica y consideraciones previas para la elaboración de un material didáctico audiovisual, a partir de Jaume Sarramona quien trabaja "las características epistemológicas" de la tecnología aplicada a la educación, a Francisca Molera para trabajar las cuestiones de la didáctica, a Rafael Ràfols para el diseño audiovisual y a Joan Ferrés i Prats y Antonio Bartolomé Pina para los fines del audiovisual.

En este primer momento se pretende concretar las fases inicial e intermedia del aprendizaje significativo según Shuell.

<sup>4</sup> COLL, César. Et. Al. EL CONSTRUCTIVISMO EN EL AULA. GRAÓ. 9ª Ed. Barcelona. España. 1999. p.p. 136-140.

En el **segundo momento** se trabajan los contenidos **"procedimentales"** con la guía didáctica de la utilización de Pinnacle Studio 12© ya que "el aprendizaje de acciones exige la realización de estas; es decir, el simple conocimiento de <como tiene que ser> la acción no implica la capacidad para realizarla. Las estrategias de aprendizaje van a consistir en la <repetición de acciones y de secuencias de acciones en contextos significativos y funcionales"<sup>5</sup>. Y concretando así la fase terminal del aprendizaje significativo.

Es aquí donde se abordan las funciones del software que son: la parte visual, los efectos especiales, la parte de audio y los modos de guardar y se trabaja la repetición de acciones cuando se proponen ejercicios y ejemplos que se muestran de la siguiente forma:

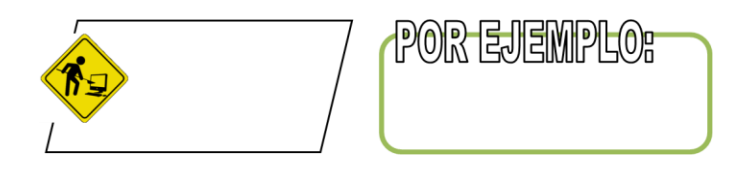

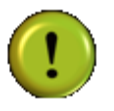

Así como acotaciones para tomar en cuenta identificadas con el símbolo

Complementado con un sección de anexos que está integrada por: formatos de video, imagen y audio que acepta Pinnacle Studio 12©, así como ejercicios de locución y uso de otro software.

#### **2.2 ASPECTOS CURRICULARES**

El "Manual de elaboración de audiovisuales para la carrera de Pedagogía de la FES Aragón con Pinnacle Studio 12" está diseñado para insertarse como una herramienta de trabajo en el área didáctico-pedagógica de la carrera de Pedagogía de la Facultad de Estudios Superiores Aragón, específicamente en la

<sup>&</sup>lt;sup>5</sup> Ibídem., p. 138.

unidad de conocimiento "Taller de Didáctica e Innovaciones Tecnológicas", ubicada en el octavo semestre de la carrera, con modalidad obligatoria y que cuenta con 5 créditos, con dos horas de teoría y una de práctica a la semana<sup>6</sup>.

Sin embargo, aquí se hace una pequeña reflexión respecto a esta unidad de conocimiento pues como el mismo nombre de esta lo dice, en un taller debería de darse más peso a la parte práctica, sobre todo cuando el mismo plan de estudios se propone **"aplicar dentro de un proceso de enseñanza aprendizaje una tecnología"**<sup>7</sup> **.**

Además de que el objetivo de la unidad de conocimiento antes mencionada es el siguiente: "*Aplicar las tecnologías que se han desarrollado en el campo de la educación y producir nuevas estrategias que orienten hacia una reflexión sobre su uso como herramientas en los procesos educativos" 8 .* 

Es por eso que la inserción de este manual como guía didáctica reforzará el uso y aplicación de la tecnología<sup>9</sup>, además de contar con un marco teórico específico del área que orienta hacia la reflexión y crítica para un uso adecuado de los materiales audiovisuales que se produzcan.

Esta unidad de conocimiento tiene como precedente vertical en el plan de estudios las unidades de conocimiento de Didáctica General 1, Didáctica General 2,

 $\overline{a}$  $6$  Op. Cit. PLAN DE ESTUDIOS DE LA LICENCIATURA EN PEDAGOGÍA p. 67.

 $^7$  Ibidem., p. 68.

 $8$  Ibídem., p. 68.

<sup>9</sup> La tecnología depende del saber científico y, por tanto, está supeditada al avance de la ciencia. No tendría demasiado sentido hablar de validez de un ámbito tecnológico sin hacer referencia a los conocimientos científicos que le dan soporte. Así se recoge el concepto de tecnología que defendió Bunge (1980): "la técnica que emplea conocimientos científicos" y que se vincula con la tradición clásica del concepto de *teckné*, y cuando Aristóteles distinguía entre el simple "saber hacer" gracias a la experiencia personal acumulada (*empereia*), del saber hacer con conocimiento de causa, esto es, mediante razones extrasubjetivas. Pero la tecnología aun va más allá, superando la simple aplicación del saber. La tecnología incluye, pues, dos elementos básicos el *hacer* (se trata de una práctica) y la reflexión teórica de tal hacer (el *saber*). SARRAMONA, Jaume. TECNOLOGÍA EDUCATIVA (UNA VALORACIÓN CRÍTICA). CEAC. Barcelona. España. 1990.p.13.

obligatorias del primer y segundo semestre respectivamente, Diseño de Recursos Didácticos, unidad obligatoria del cuarto semestre y Comunicación Educativa, esta última de carácter optativo en el séptimo semestre.

Horizontalmente está articulada, por un lado, con las unidades de conocimiento obligatorias: Taller de evaluación de los aprendizajes, de la línea eje Pedagógicodidáctica y Taller de apoyo a la titulación IV, de la línea de formación para la titulación y, por otro, con unidades de conocimiento optativas: Seminario de filosofía y práctica educativa, de la línea eje Histórico-filosófica, Taller de educación de adultos, de la línea Socio-pedagógica, Taller de diseño de estrategias de aprendizaje, de la línea Didáctico-pedagógica, Taller de educación para grupos urbano-marginados, de la línea Psicopedagógica y Taller de análisis del discurso educativo, de la línea eje de Investigación pedagógica; de las cuales se eligen cuatro.

Los contenidos básicos del "Taller de didáctica e innovaciones tecnológicas" son los siguientes:

#### I. PANORAMA HISTÓRICO DE LAS INNOVACIONES TECNOLÓGICAS

- 1.1 Génesis y desarrollo de las innovaciones tecnológicas.
- 1.2 Legislación en materia de innovaciones tecnológicas.
- 1.3 Las sociedades de conocimiento y la era digital.

# 2 TECNOLOGÍA Y COMUNICACIÓN EDUCATIVA

- 2.1 Televisión educativa y radio educativa.
- 2.2 Cine como medio educador: la cinematografía en las aulas.
- 2.3 Videoteca educativa.
- 2.4 Red satelital y teleconferencias

# 3 EXPERIENCIAS DE USO DIDÁCTICO DE LAS TELECOMUNICACIONES EN EDUCACIÓN

- 3.1 Microcomputadora como apoyo didáctico en educación básica.
- 3.2 La educación superior y las teleconferencias.
- 3.3 Los estudios de posgrado virtuales.
- 3.4 Programas de desarrollo de innovaciones tecnológicas.

# 4 EXPERIENCIAS DE USO DIDÁCTICO DE LAS TELECOMUNICACIONES EN EDUCACIÓN

- 4.1 Microcomputadora como apoyo didáctico en educación básica.
- 4.2 La educación superior y las teleconferencias.
- 4.3 Los estudios de posgrado virtuales.

El contenido subrayado del punto 3 (3.4) es donde se propone la inserción del manual debido a su carácter didáctico y propósito práctico<sup>10</sup>. Con ello, la población en general de la carrera se beneficia con la obtención de un manual que es una guía para la elaboración de audiovisuales de carácter educativo.

El manejo de algún software de edición de video como lo es Pinnacle Studio 12©, no garantiza por sí mismo la realización de un audiovisual educativo exitosamente<sup>11</sup>, hay que tomar en cuenta que al momento de querer instrumentarlo en el campo educativo adquiere una perspectiva diferente debido a que se concibe como material didáctico que se está planteando y creando a partir de necesidades específicas eminentemente pedagógicas cuestionando el qué, por qué, para qué, cómo y cuándo. Convirtiendo así el producto final en un audiovisual educativo que implica también un cambio en las metodologías de enseñanza y aprendizaje.

<sup>&</sup>lt;sup>10</sup> Ver anexos guía didáctica.

 $11$  Los medios entonces, se justifican en la medida que resultan válidos en relación al proyecto, y si se escogen como tales es porque se considera que son los más adecuados para alcanzar el logro proyectado. Op Cit. SARRAMONA. p.p 43-44.

"Porque la educación, como cualquier otro ámbito de la vida humana, no puede escapar al ámbito de la tecnología, si bien hasta ahora su incidencia ha sido mucho menor que en otros sectores"<sup>12</sup>.

Para justificar la inserción del manual de manera curricular en la Licenciatura en Pedagogía, se aplicó una encuesta al azar a 50 alumnos pertenecientes a las generaciones 2005-2008 y 2006-2009, ya que en la primera los alumnos ya habían cumplido con el 100% de créditos y podían dar una opinión desde su proceso de formación; y la segunda para conocer las expectativas de alumnos que estaban por tomar la unidad de conocimiento de Taller de Didácticas e Innovaciones Tecnológicas, todos ellos con un rango de edad entre los 20 y 25 años.

Entre los objetivos de la encuesta estaba conocer las áreas de interés profesional para ver si dentro de ellas se encontraba la Didáctica, que es precisamente donde entra la elaboración de recursos didácticos, y donde se puede involucrar al alumno con la creación de audiovisuales.

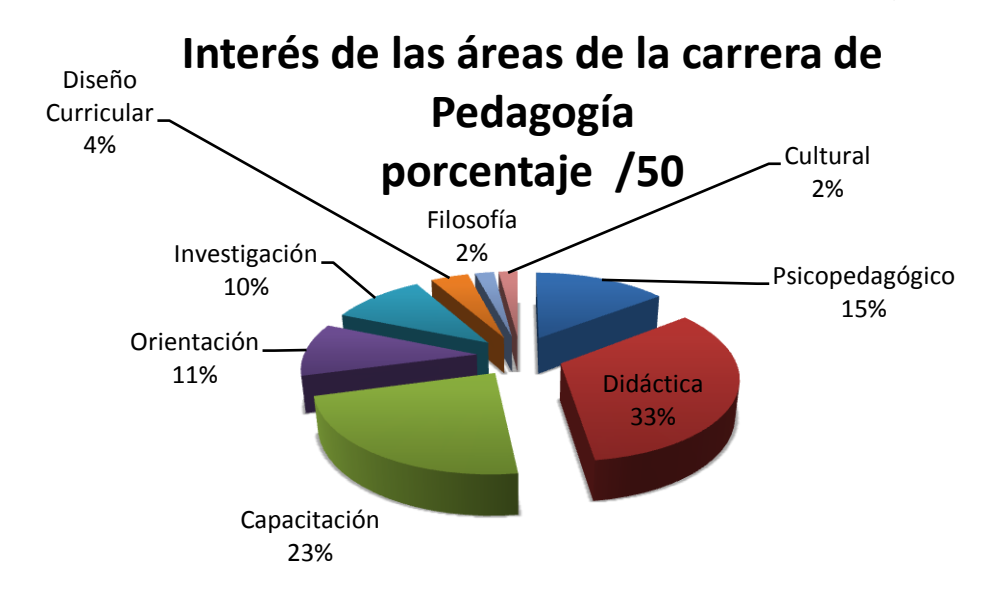

Los resultados de tales encuestas se ilustran a continuación en las gráficas:

 $\overline{a}$  $12$  Ibídem., p. 15.

Como se observa en la gráfica, la didáctica es el área más importante para los estudiantes encuestados, lo que refleja su importancia como eje articulador en el plan de estudios de la licenciatura.

Otro objetivo de la encuesta fue saber si los alumnos manejaban algún programa que les permitiera crear audiovisuales, los resultados obtenidos fueron:

# **Manejo de programas para elaboración de audiovisuales porcentaje / 50**

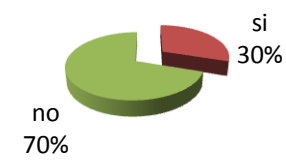

Se puede observar que la gran mayoría de los alumnos no conocen, ni saben manejar algún programa que les pueda ayudar en la elaboración de audiovisuales, sin embargo, todos creen importante o necesario saber utilizarlo, ya que lo consideran como un buen recurso didáctico.

De este mínimo porcentaje, se obtuvo que hay un manejo importante de Movie Maker y de Power Point, aunque la finalidad de éste último no es precisamente la de crear audiovisuales, sino presentaciones dinámicas.

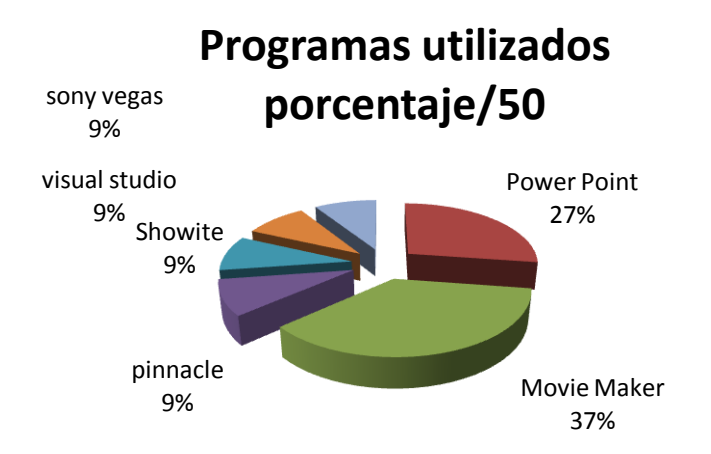

De los alumnos que saben usar algún programa, la gran mayoría lo han aprendido a utilizar de forma empírica, a través de ensayo-error, por lo que en general los 50 encuestados se manifiestan interesados en que se enseñe a elaborar audiovisuales dentro de la carrera como un tema de la unidad de conocimiento de Taller de Didáctica e Innovaciones Tecnológicas, como se refleja en las siguientes gráficas:

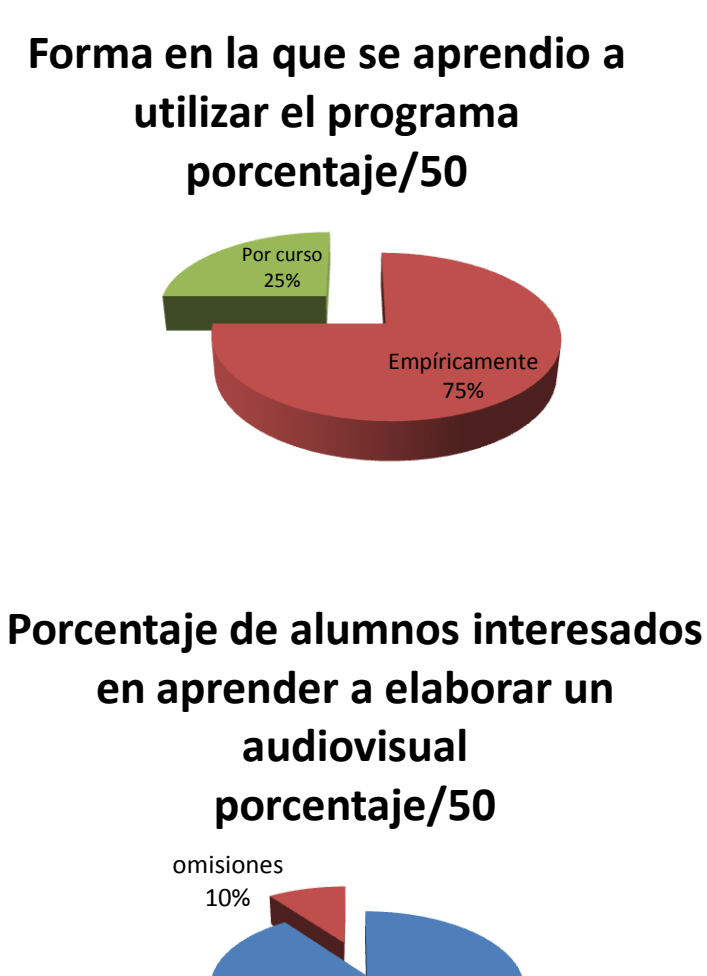

Dado que en los resultados arrojados por las encuestas se puede observar que el software de mayor uso es Movie Maker surge la pregunta de qué ventajas ofrece

interesados 90%

Pinnacle Studio 12© sobre el anterior, por lo que se presenta un cuadro comparativo entre ambos.

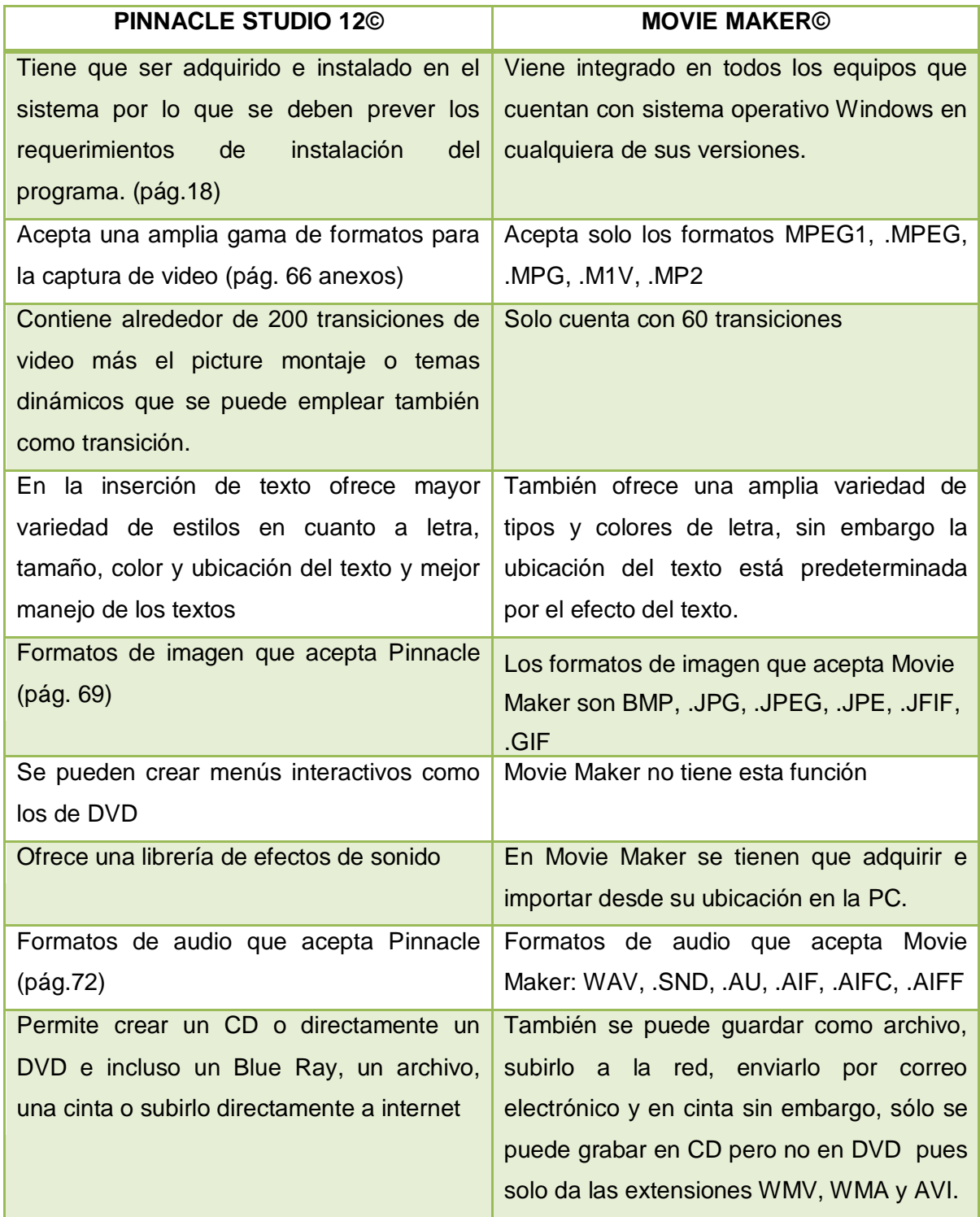

Si bien Pinnacle Studio 12© se tiene que adquirir por fuera, a la larga es un programa que por sus múltiples funciones y más nivel de profesionalidad hará que los resultados (audiovisuales) sean de mayor calidad, pues Movie Maker es más limitado en algunos aspectos.

Además, el programa de Pinnacle Studio 12© fue adquirido por la División de Humanidades y Artes en el año 2008 para dar un curso intersemestral dirigido a la carrera de Pedagogía y esto podría facilitar el acceso a él.

# GUÍA

# DIDÁCTICA

# **1. GUÍA DIDÁCTICA**

#### **3.1 EL AUDIOVISUAL COMO RECURSO DIDÁCTICO**

Actualmente, nos es imposible pensar que un docente sólo se limite a sus explicaciones orales en sus clases, prescindiendo de cualquier recurso didáctico aun tomando en cuenta que hasta la voz del docente es uno, pero más allá de la simple voz del docente<sup>1</sup> o de recursos didácticos más clásicos como los libros de texto, el pizarrón, etc., el profesorado tiene hoy en día un amplio abanico de recursos que puede utilizar en sus clases, muchos de ellos existentes desde hace más de 30 años.

Gran parte de la investigación en el uso de la tecnología aplicada en la educación considera más o menos explícitamente las posibilidades tecnológicas para facilitar la interacción social entre el maestro y los alumnos y entre los propios alumnos. Por vez primera, el uso de la tecnología en la educación<sup>2</sup> permite una interacción entre alumnos y maestros que va más allá de la línea alumno-contenido.

Es por ello que elaborar (con ayuda de un software específico como lo es Pinnacle Studio 12©) un audiovisual, como su nombre lo indica, al estar integrado por una parte visual y auditiva, es construir un material didáctico que se puede convertir en una excelente recurso que fomente el aprendizaje y la reflexión, pues "algunos estudios han comprobado que aquella información que recibimos a través de un

 $1$ "...el mantenimiento de la exposición oral en las aulas como si no existiera más fuente de acceso a la información que la palabra del docente; como si aún no se hubiera inventado la imprenta y los discípulos estuvieran obligados a tomar notas de la única fuente poseedora del saber…" Op. Cit. SARRAMONA. p. 112.

<sup>2</sup> "Hoy cobra sentido una teoría de la educación con perspectiva tecnológica, por lo cual se puede emplear la denominación de *tecnología de la educación* o *tecnología aplicada a la educación,* sin más. (…) la tecnología educativa que hoy se puede defender no es la tecnología educativa de los años sesenta, aunque las críticas que se le hacen se empeñen en olvidarlo. En todo caso, el debate abierto y sincero ha de permitir juzgar críticamente…" Ibídem., p. 17.

medio audiovisual se recuerda con mucha más facilidad que la información que recibimos verbalmente"<sup>3</sup>.

Aunado a esto hay que tomar en cuenta que "el mayor porcentaje de información lo recibimos a través de la vista (75%), en segundo término, recibimos información por medio del oído (13%) y el restante a través de otros sentidos como el gusto, el olfato y el tacto (12%)"<sup>4</sup>.

Es por ello, que ante el inminente avance tecnológico que estamos viviendo, nosotros como pedagogos debemos de ser participes de esta evolución no sólo retomándola sino enriqueciéndola con aspectos de índole pedagógica y didáctica.

Si bien la enseñanza la concebimos como el proceso que tiene la intención de transmitir el conocimiento al otro, podemos decir que enseñar es "provocar dinámicas y situaciones en las que pueda darse el proceso de aprender en los alumnos"<sup>5</sup>

En el caso de la enseñanza apoyada con recursos audiovisuales, el pedagogo, puede desempeñar dos funciones: la primera, es la producción de su propio material didáctico, y la segunda, la implementación de este material didáctico en el aula.

En la producción de dichos materiales se tendrán que tomar en cuenta otros factores, lo que Sarramona califica como "características epistemológicas" propias de la tecnología aplicada a la educación, donde se debe contemplar: racionalidad, sistematismo, planificación, claridad de metas, control, eficacia y optimización. De

 $\overline{a}$ <sup>3</sup> TOSTADO, Span Verónica. MANUAL DE PRODUCCIÓN DE VIDEO: UN ENFOQUE INTEGRAL. Pearson. México.1998. p.17.

<sup>4</sup> Ibídem., p.19.

<sup>&</sup>lt;sup>5</sup> GONZÁLEZ Ornelas, Virginia. ESTRATEGIAS DE ENSEÑANZA Y APRENDIZAJE. Pax. México. 2003. p. 2.

acuerdo a lo anterior se elaboró un cuadro para facilitar la comprensión y aplicación de cada una de estas características:

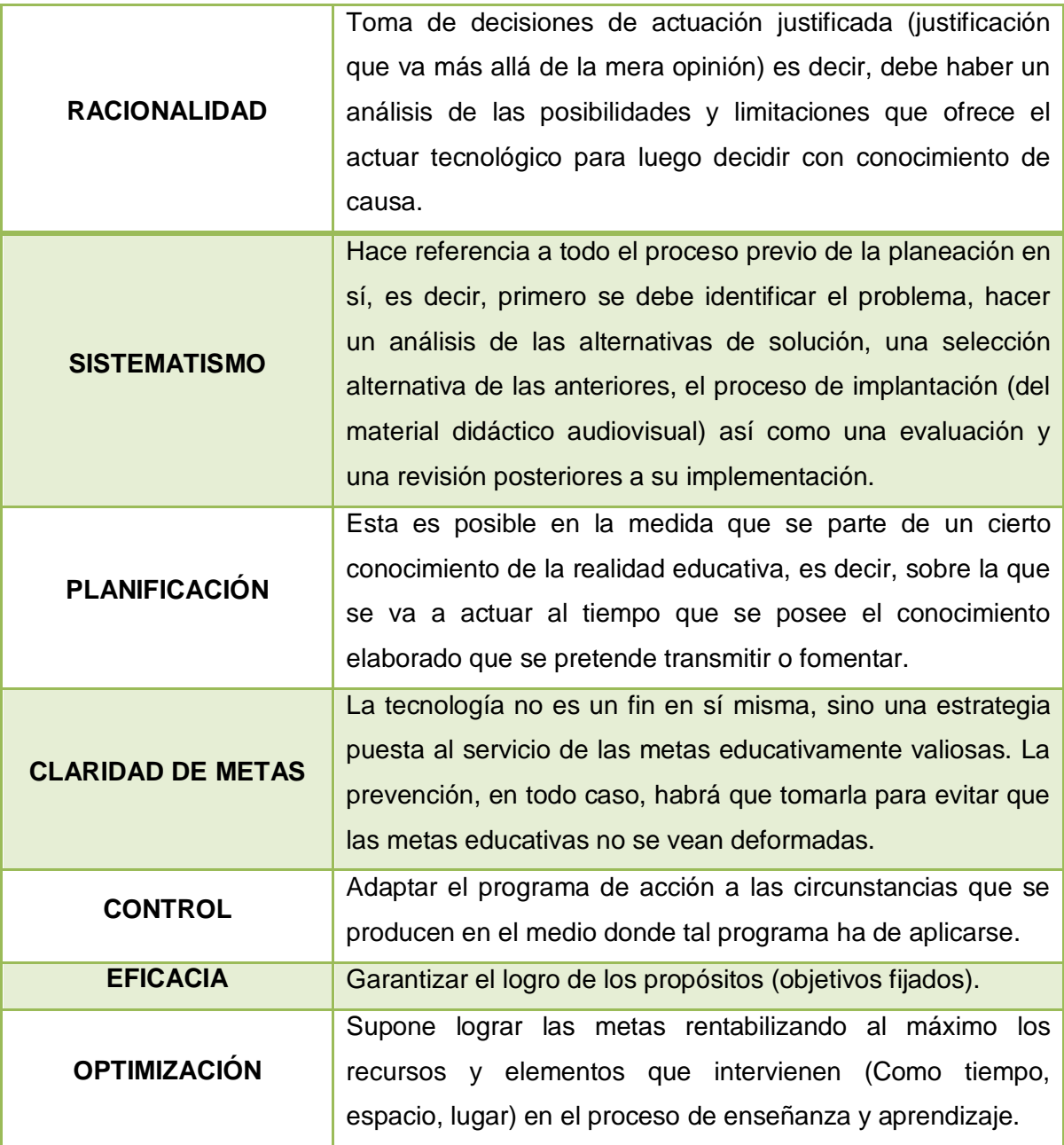

Como educador y creador de su propio material didáctico, el pedagogo debe tener especial atención cuando está en las planificación y la claridad de metas en tres cuestiones fundamentalmente y que se desprenden directamente de la fundamentación de la didáctica, la primera es el *qué enseñar*, la segunda es *para qué enseñar* y la tercera el *cómo enseñar***,** de donde surgen otras cuestiones como el *por qué enseñar*, *cuándo y cuánto enseñar, con qué enseñar y cómo saber de los logros*. *6*

Se hace referencia al qué cuando se piensa en el contenido de enseñanza y la carga ideológica que el maestro lleva al aula en la práctica cotidiana, el para qué enseñar está fundamentado principalmente en los objetivos de la enseñanza, ¿para que el alumno memorice?, ¿aprenda?, ¿aprecie?, ¿diferencie?, etc.

Respecto a la tercera cuestión, el cómo enseñar, se debe reflexionar acerca de qué manera vamos a presentar los contenidos, al cómo proceder para que estos contenidos se muestren de forma atractiva y se logren los objetivos de aprendizaje, aquí nos preocupamos primordialmente por la metodología, las estrategias, las técnicas de enseñanza y el material didáctico que se va a utilizar.

De allí se desprende el 'con qué enseñar' que "...se refiere a los recursos de apoyo o material didáctico que precisan los diferentes métodos. Por lo general dependen del centro y su contexto socio-económico y cultural. Más, ¿responden los materiales de enseñanza a los tiempos mediáticos del tercer milenio? En última instancia corresponde al profesional de la enseñanza seleccionar, concretar y disponer adecuadamente, los medios a su alcance, que permite el contexto."<sup>7</sup>

Conforme a lo anteriormente citado, el egresado de la Licenciatura en Pedagogía debería concebirse como un profesional que sabe utilizar materiales didácticos acordes con los avances de la tecnología que está a su disposición.

 $\overline{a}$ <sup>6</sup> MOLERA Martín, Francisca. LA DIDÁCTICA ANTE EL TERCER MILENIO.SÍNTESIS. MÉXICO. 2000. p. 20.

 $<sup>7</sup>$  Ibídem., p. 57.</sup>

Todos estos factores se pueden trabajar desde la didáctica critica ya que esta "va enfocada a la fundamentación y operatividad de la educación formal que se concreta en la acción de profesores y alumnos en la escuela..."<sup>8</sup>aunque no se limita solamente al espacio escolar, sino que, puede ser usado en otros espacios donde se lleve a cabo algún proceso de enseñanza y aprendizaje formal, como puede ser en educación para adultos, cursos presenciales, a distancia o en el ámbito de capacitación.

A continuación se presenta un cuadro esquemático con la información que se mencionó anteriormente a las cuestiones de la didáctica que hay que tomar en cuenta para elaborar un material didáctico, fundamentado en Francisca Molera $^{\circ}$ :

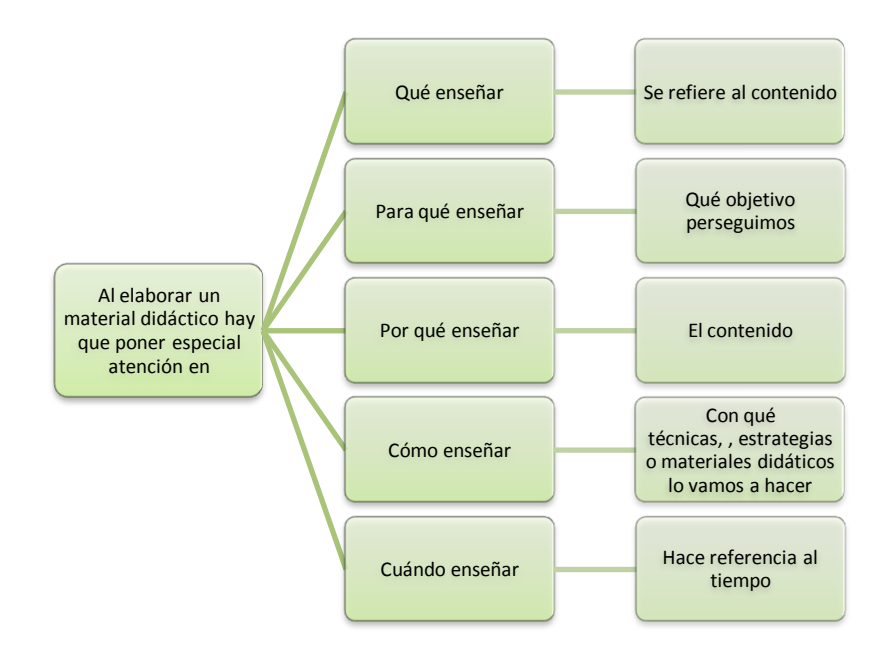

Fuente de elaboración propia con base en: MOLERA Francisca. LA DIDÁCTICA ANTE EL TERCER MILENIO.

Para hacer una elaboración más precisa del material didáctico a utilizar, en este caso el audiovisual, se debe tomar en cuenta la extensión o tamaño del grupo, la edad promedio de los participantes, la madurez, los recursos tecnológicos con los

<sup>8</sup> Op. Cit. PANSZA. p. 28.

 $9$  Op. Cit. MOLERA. p.p. 57-60.

que se cuenta, el tema que se abordará, el tiempo y finalmente que responda al objetivo de aprendizaje.

Además, se debe tener presente que el material didáctico (audiovisual) no reemplaza al educador, este simplemente es un apoyo para generar una situación de aprendizaje más amena.

Es importante resaltar que el audiovisual como material didáctico debe tener una fundamentación teórica y práctica, por eso hay una planeación previa, y debe ser evaluado para ver si es la mejor opción a ser utilizada para lograr los fines educativos y de formación que se persiguen.

Para elaborar un audiovisual vamos a echar mano de algunas referencias de diseño audiovisual que "Es un medio de comunicación y creatividad que ha crecido y se está desarrollando al amparo de los grandes medios de comunicación audiovisual de masas y su objetivo es buscar soluciones a problemas comunicativos ligados a medios que utilizan la imagen como forma natural de transmisión de contenidos."<sup>10</sup>

Así, podemos decir que se trata de aprovechar la tecnología dentro de la educación mediándola con el contexto educativo y con el conocimiento del cómo comunicar a través de ella, para que sean más significativas las experiencias de aprendizaje de los sujetos.

El diseño audiovisual tiene un carácter funcional, está siempre en relación con alguna cosa, en el caso del desarrollo audiovisual para materiales educativos debe responder a cuestiones didácticas, es por ello que los materiales audiovisuales se pueden usar con diferentes fines como lo menciona Joan Ferrés i Prats<sup>11</sup> estos

 $\overline{a}$ <sup>10</sup> RÀFOLS, Rafael y COLOMER, Antoni. EL DISEÑO AUDIOVISUAL. Ed. Gustavo Gili. Barcelona. 2003. p. 9.

<sup>&</sup>lt;sup>11</sup> FERRÉS i Prats, Joan. VIDEO Y EDUCACIÓN Barcelona. Laia. 1998. p.p. 21-29.

son:

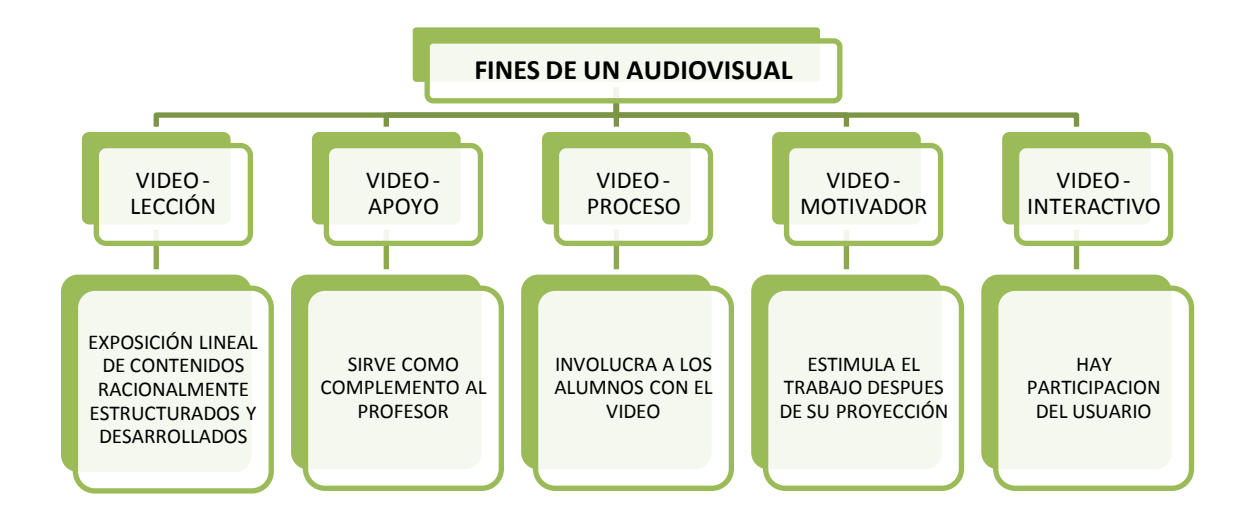

La tecnología modifica el papel de los profesores en un esquema tradicional, en donde éstos tienen como función fundamental impartir conocimientos a un grupo en un lugar determinado, sin embargo, desde la didáctica crítica se debería modificar el papel de "transmisor de conocimientos" para construir un esquema dialéctico de enseñanza y aprendizaje en donde la adquisición de competencias para organizar, expresar las ideas así como el uso correcto y adecuado de los materiales didácticos debería constituir la preocupación de todo profesor.

Los audiovisuales que genere el maestro deberán de "relacionarse de modo no arbitrario y sustancial con lo que el alumno ya sabe, dependiendo también de la disposición (motivación y actitud) de este aprender, así como la naturaleza de los materiales o contenidos de aprendizaje"<sup>12</sup> o en palabras de César Coll "lo esencial es ajustar la ayuda educativa al proceso de construcción de conocimiento de los alumnos"<sup>13</sup>

Una vez revisados estos referentes (que sirven de guía para la creación e implementación de materiales didácticos y específicamente de aquellos que se

 $12$  Op.Cit. DIAZ. p. 41.

<sup>13</sup> Op.Cit. COLL. p. 181.

generan a partir de alguna tecnología), se procederá a describir las etapas por las que hay que pasar para la creación de un audiovisual sin perder de vista que la tecnología es sólo un medio y no un fin, sin que por ello se pierdan los objetivos pedagógicos del proceso de enseñanza y aprendizaje.

# **3.2 METODOLOGÍA PARA LA ELABORACIÓN DE AUDIOVISUALES**

Si se habla de una metodología para la elaboración de audiovisuales, se haría referencia a tres fases: la preproducción, la producción y la postproducción, que definiremos más adelante.

Puesto que "un proyecto es un proceso creativo durante el que se van superando distintas etapas en una sucesión de avances y retrocesos. Proyectar supone hacer muchas cosas y tomar muchas decisiones; se trata de un proceso que puede durar desde horas hasta meses y durante el que se alcanza un estado de concentración y de dedicación prioritarias sobre un tema. Aquello que guía el proyecto es un conglomerado de distintas aptitudes que poseemos, al menos en cierta cantidad, como la razón, la sensibilidad, la estética y la intuición."<sup>14</sup>

Por lo anterior, en el proyecto educativo audiovisual, primero se tiene que tener los objetivos o fines pensados del audiovisual, pensados siempre desde la educación, es decir, el qué y el para qué, la etapa en la que iniciamos con la fase creativa del audiovisual es el cómo transmitir un mensaje o una idea, es precisamente aquí donde se comenzarán a concretar la ideas planteadas, es decir, comenzamos con la fase de la preproducción.

**"**La **preproducción** abarca todo el proceso necesario hasta llevar el proyecto a las puertas de su materialización, es decir, todo lo anterior a la fase de producción.

<sup>&</sup>lt;sup>14</sup> Op. Cit. RÁFOLS. p 55.

Es la base de gestación de las ideas generales y de planificación del proyecto; consiste en prever todo aquello que hará falta para obtener el resultado final…"<sup>15</sup>

Se puede comenzar por elegir el tipo de imágenes que se van a utilizar, por ejemplo, imágenes en blanco y negro, pictogramas, formas geométricas, imágenes editadas, animadas, etc.; el tipo de música que tendrá de fondo ya sea con letra o instrumental, y prever si va llevar un mensaje ya sea escrito, oral o ambos.

Todo esto se puede plasmar en el *Story Board que* "es un instrumento para

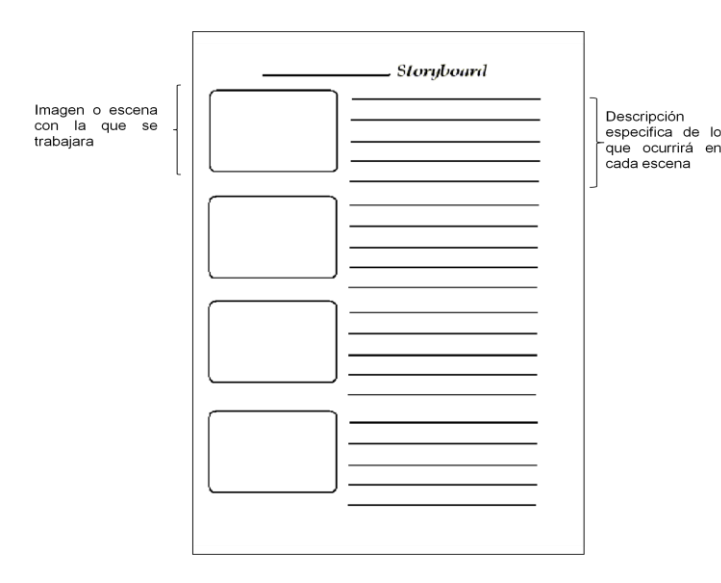

planificar el trabajo de un audiovisual. En él se visualizan los diferentes momentos por los que atraviesa la imagen en movimiento, especialmente los momentos claves."<sup>16</sup>; y sirve para tener una visualización más general del mismo, se puede especificar la duración de cada escena, imagen y de la música a utilizar.

En si el *Story Board* es un instrumento que sirve para ordenar y hacer más efectivo el proceso productivo "pero no es algo que se decida el primer día y ya sirva para siempre, sino que necesita sucesivas revisiones y actualizaciones para que sea operativo y sus participes se encuentren a gusto con él."<sup>17</sup> Es decir, a pesar de existir una planeación, esta puede cambiar dependiendo de otros

 $15$  Ibídem., p. 59.

 $16$  Ibídem., p. 60.

 $17$  Ibídem., p. 56.

factores, como son la imaginación, la sensibilidad, la creatividad, y la propia intuición. A continuación se muestra un bosquejo de un Story Board:

# POR EJEMPLO:

Si el objetivo del audiovisual es dar a conocer los problemas ambientales del presente, (que es un tema que por sí sólo genera diversos puntos de vista) se puede optar porque éste tenga un fin motivador, que como lo habíamos mencionado anteriormente "estimula el trabajo después de su proyección". Entonces se estaría respondiendo al qué, para qué y cómo de este material.

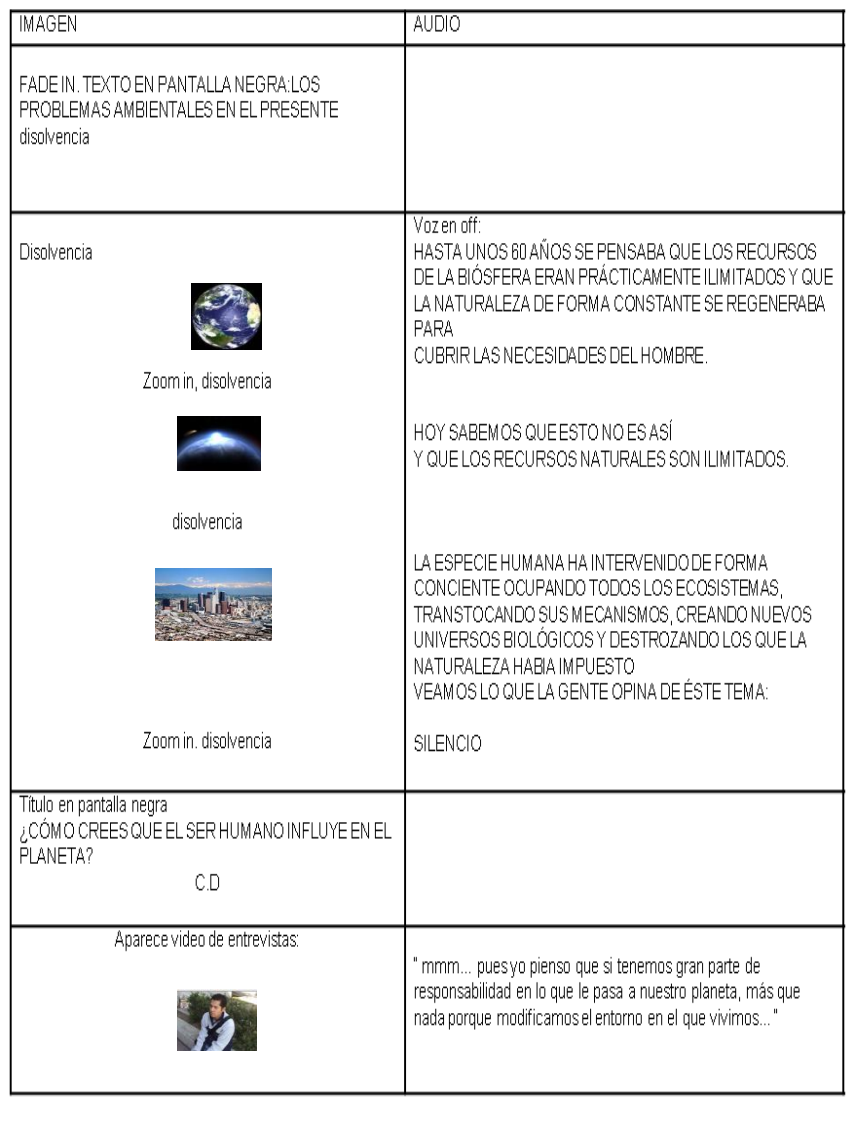

Una vez planificado el audiovisual, se llega a la fase de "La **producción** (…) que es la fase creativa en la que las ideas toman una forma concreta, es el momento en que las palabras dejan paso a las imágenes y a los sonidos (…) Mientras dura este proceso, tiene que verse el todo cuando todavía está fragmentado en partes, no debe perderse la visión de conjunto y es preciso comprobar si todo lo que va produciéndose paralelamente avanza hacia el mismo objetivo."<sup>18</sup>

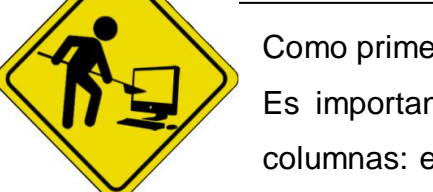

Como primer ejercicio elaborar el Story Board del audiovisual. Es importante recordar que el *Story Board* se divide en dos columnas: en la primera se coloca la imagen o un bosquejo de

la que pensemos utilizar y en la segunda columna la

descripción de lo que acontecerá, es decir, si va a escucharse música, un sonido, *voz en off*, etc.

En esta misma fase es donde se debe recolectar todo el material necesario para dar forma al audiovisual, llámese video, imágenes, música, etc. Para pasar a la siguiente fase, que es la postproducción, se le denomina así "al conjunto de procesos aplicado a todo material grabado o registrado: montaje, subtitulado, voz en off, efectos especiales, inclusión de otras fuentes audiovisuales, etc." <sup>19</sup>

Es en esta fase donde se implementa el uso del software

# **3.3 PROGRAMA DE EDICIÓN DE VIDEO**

De aquí en adelante se muestra la manera de usar Pinnacle Studio 12© que es un software para la edición de video que "sirve para editar imagen y sonido con la misma calidad. Tanto la imagen como el sonido provienen de otras fuentes y lo que hace un programa de edición es ensamblar imágenes con imágenes, sonidos

 $\overline{a}$  $18$  Ibídem., p. 61.

<sup>19</sup> http://www.adrianahidalgo.com/detallelibro.php?ID=159. 17-03-10. Nicolas Bourriaud.

con sonidos, e imágenes con sonidos, cortando fragmentos y empalmándolos con otros de manera que todo se convierta en un flujo de imagen y sonido con continuidad que forme parte de una unidad de sentido"<sup>20</sup>

"Pinnacle Studio 12 es un programa de la compañía Pinnacle Systems, empresa dedicada al mundo del vídeo digital que tiene una amplia implantación en Estados Unidos. Fundada en 1986 y con sede en California, la compañía ha desarrollado también una amplia gama de soluciones para post-producción y teledifusión (broadcast), destinadas a la comunicación corporativa y cadenas de televisión. Estos sistemas permiten añadir efectos especiales, títulos y gráficos de alta calidad en tiempo real"<sup>21</sup>.

Los requerimientos para la instalación del programa en la computadora son los siguientes:

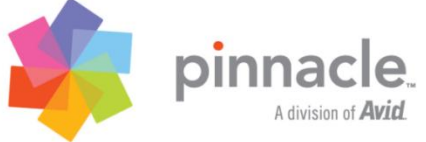

- Sistema operativo Windows<sup>®</sup> XP (con Service Pack 2  $\acute{o}$  3) o Windows Vista™ (SP1).
- Intel<sup>®</sup> Pentium<sup>®</sup> o AMD Athlon<sup>™</sup> a 1.8 GHz o superior (se recomienda 2.4 GHz).
- Intel Pentium HT o AMD Athlon a 2.4 GHz o Dual Core a 1.6 GHz necesario para Windows Vista™.
- 1GB de RAM recomendado.
- Tarjeta gráfica compatible con DirectX $^{\circledR}$  9 ó 10, con 64 MB (128 MB recomendados).
- 128 MB necesarios para Windows Vista (recomendado 256 MB o más).  $\bullet$
- Tarjeta de sonido compatible con DirectX 9 o superior.

 $\overline{a}$  $20$  Ibídem., p. 15.

 $^{21}$  http://www.pinnacleal.com/site\_espanol/laempresa.htm (10 de marzo de 2010).

- 2 GB de espacio en disco duro para instalar el software.
- Unidad de DVD-ROM para instalar el software.
- Opcional:
- Grabadora de CD para la creación de discos Video CD o Super-Video CD (S-VCD).
- Grabadora de DVD para la creación de DVD.

Una vez instalado el programa, es importante identificar las funciones principales. Comencemos por conocer la interfaz<sup>22</sup> del programa, esta se divide en 3 secciones estas son:

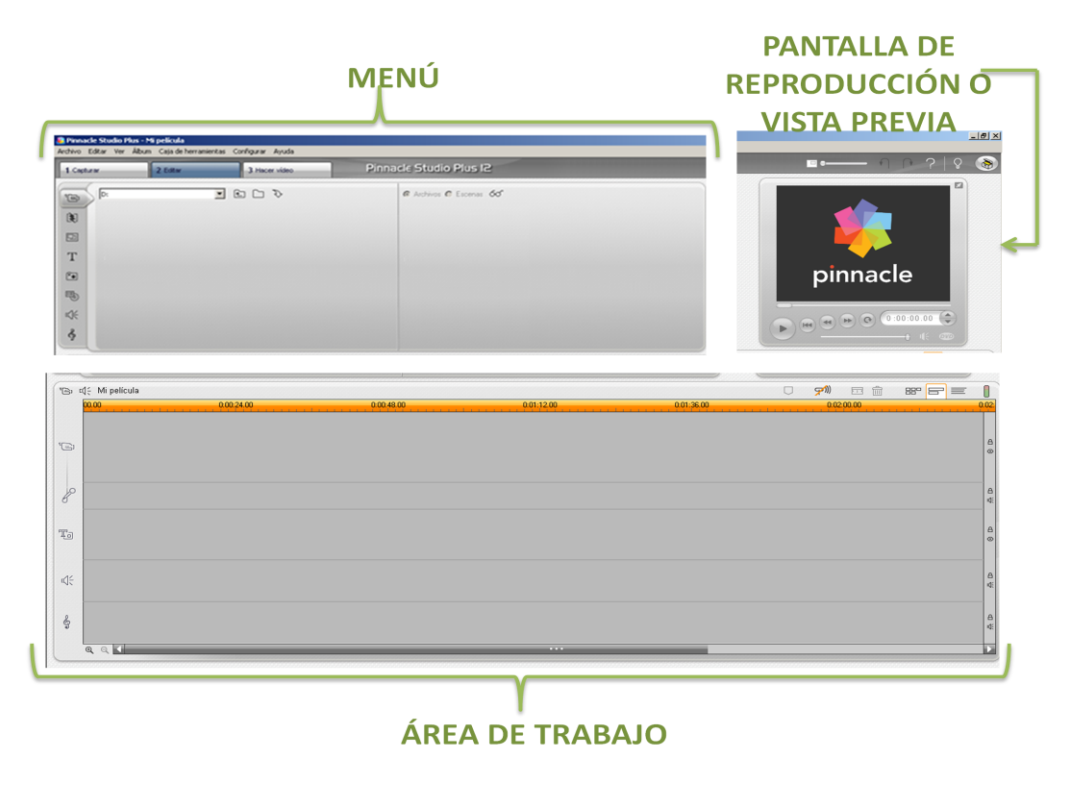

El menú esta conformado por tres funciones principales, estas son:

 $\overline{a}$  $22$  En software, parte de un programa que permite el flujo de información entre un usuario y la aplicación, o entre la aplicación y otros programas o periféricos. Esa parte de un programa está constituida por un conjunto de comandos y métodos que permiten estas intercomunicaciones. Interfaz también hace referencia al conjunto de métodos para lograr interactividad entre un usuario y una computadora. http://www.alegsa.com.ar/Dic/interfaz.php (10 de marzo de 2010).

La pestaña **capturar** permite pasar videos desde dispositivos externos de forma

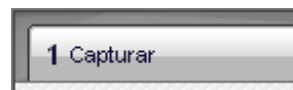

2 Editar

directa al programa, como puede ser una cámara de video, una cámara fotográfica o un celular(mediante el cable USB

La pestaña **editar** contiene un submenú con diferentes

funciones que permiten modificar el audiovisual. Estas son:

de dicho dispositivo); la captura se puede hacer directamente, en formato DV o MPEG. (Ver anexos)

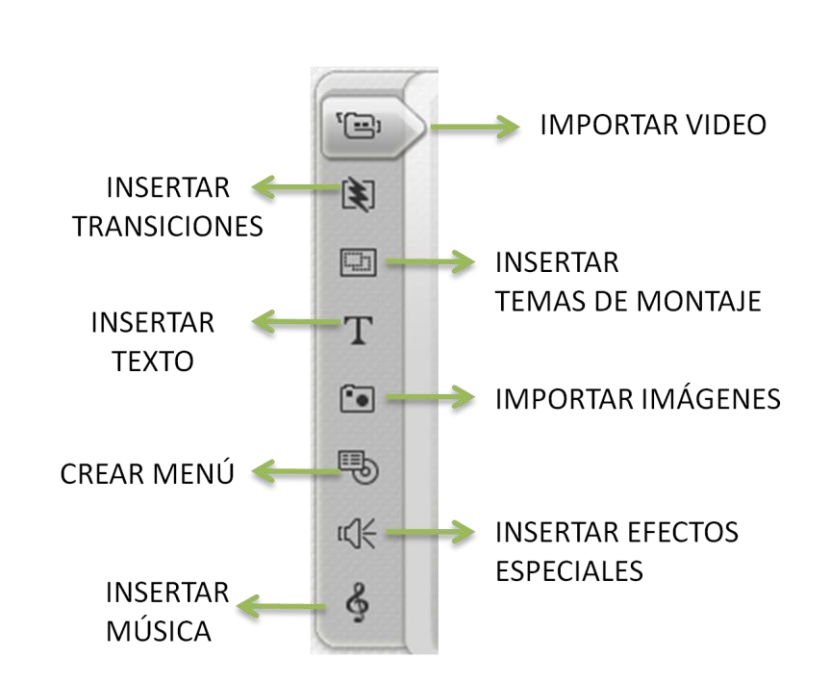

Para las funciones de **importar video**, **imágenes** y **música**, a fin de facilitar su uso se cuenta con los siguientes "accesos rápidos" que permiten ubicar con mayor rapidez los archivos que se encuentran en la PC:

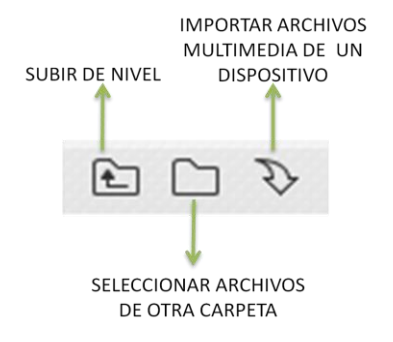

Para las funciones restantes que son: **insertar transiciones**, **temas de montaje**, **insertar texto**, **crear menú** e **insertar efectos especiales**, el programa despliega
en pantalla las diferentes opciones con que se cuenta al hacer clic en el ícono destinado para cada una de ellas.

Así por ejemplo, para las **transiciones de video (1)**, que son las diferentes maneras que el programa tiene para pasar de un clip a otro de forma predeterminada, al seleccionar esta opción se despliega una amplia librería de transiciones que se encuentran agrupadas, para verlas hay que dirigirse a la lista desplegable **(2).**

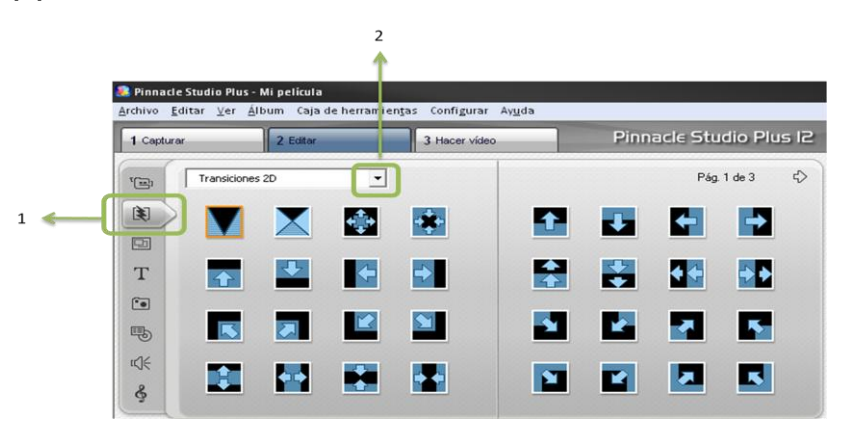

La **pantalla de reproducción o vista previa** sirve para ver los adelantos que se tengan y está integrada de la siguiente manera:

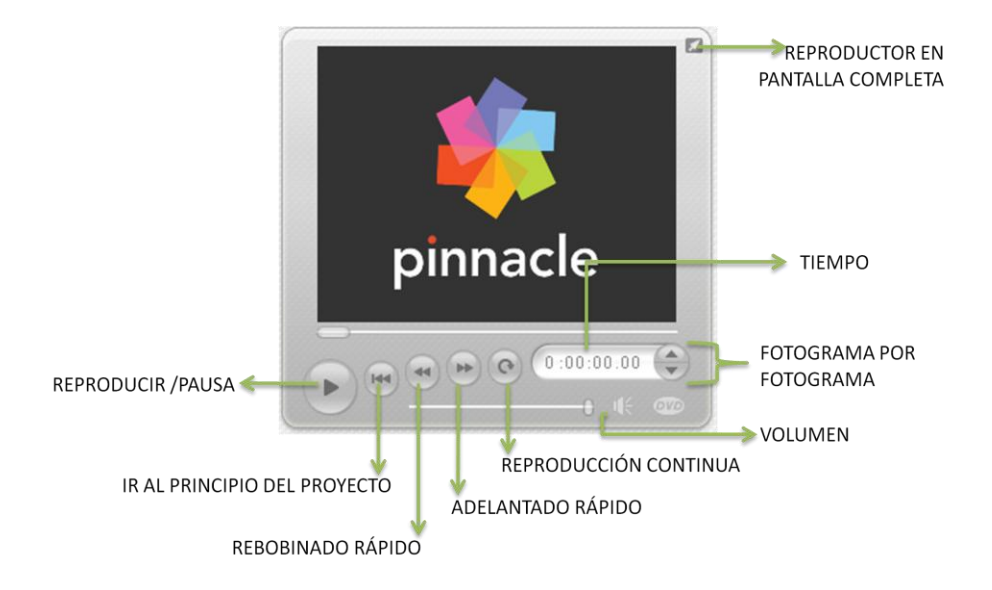

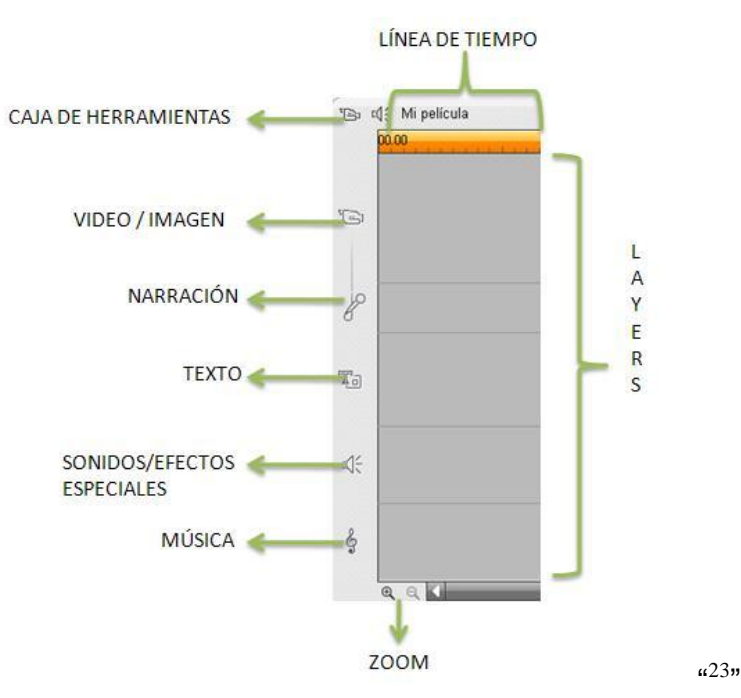

### Lo que se denomina **área de trabajo** está conformado de la siguiente manera:

En esta misma área, del lado superior derecho encontraremos las siguientes funciones:

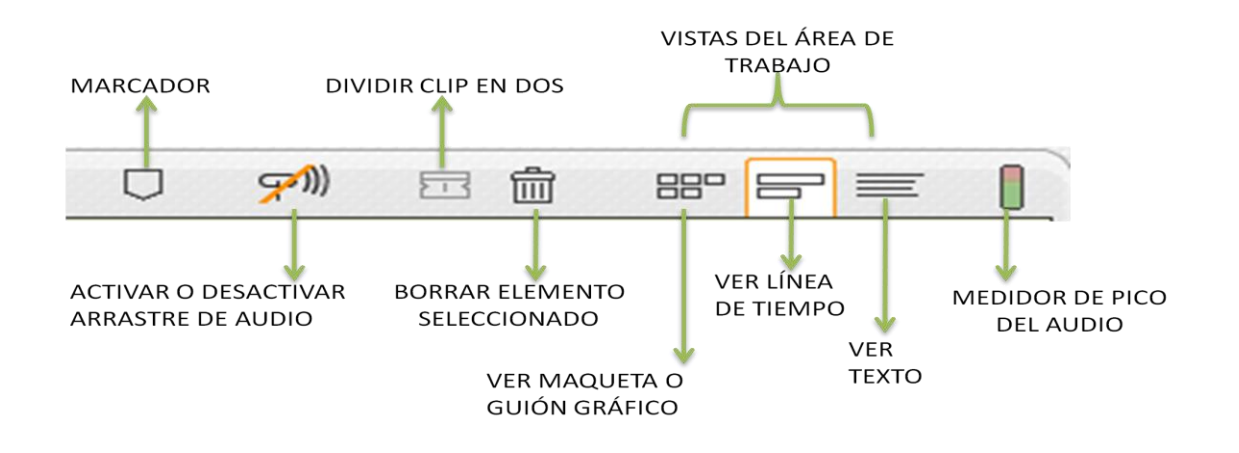

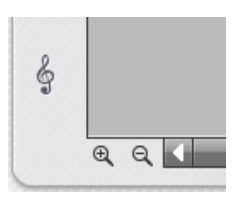

 $\overline{a}$ 

El zoom se encuentra en la parte inferior izquierda de la interfaz del programa, justo debajo del *layer* de la música, o también se puede ajustar el zoom al colocar el mouse sobre la línea de

<sup>&</sup>lt;sup>23</sup> Layer: se refiere a las capas que integran la línea de tiempo, estas son: imagen, voz en off, texto, efectos de sonido y música.

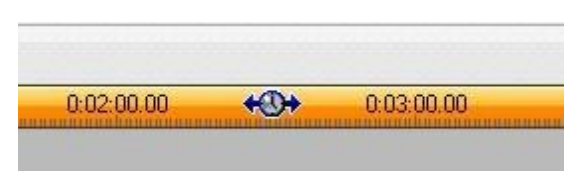

tiempo, aparecerá un reloj con flechas que se pueden arrastrar a la derecha o a la izquierda, dependiendo si se desea aumentar el tiempo de duración de la

imagen, o disminuirlo.

El zoom es muy útil cuado se trabaja con la duración de imágenes o transiciones, o al editar pistas de audio, o video, ya que permite diferenciar con mayor facilidad las divisiones de cada uno de los clips.

Finalmente está la función de **hacer video** y es la última 3 Hacer vídeo que se utilizará, pues en ella se va a grabar el audiovisual. Las diferentes opciones de guardado se explican en la sección guardar como/ hacer video.

Una vez identificados los elementos de la interfaz de Pinnacle Studio 12© se puede iniciar con la edición del audiovisual para ello es recomendable trabajar primero con la parte visual (es decir video, imagen y textos), después con las transiciones y efectos de video, a fin de que sea más fácil insertar la parte auditiva.

Siguiendo esta lógica de trabajo es como se estructura el desarrollo de este manual.

### **3.3.1 INSERCIÓN DE VIDEO**

Pinnacle cuenta con tres opciones para la inserción de video, una es desde la pestaña capturar, otra desde la función importar video y la última directamente desde un DVD. El o los videos que se empleen pueden ser grabados personalmente<sup>24</sup> o se puede tomar secciones de otros videos y/o películas ya existentes, siempre y cuando se especifique en los créditos de dónde fueron tomadas estas escenas.

Para la **primera opción** hay que dirigirse a la pestaña capturar, que permite hacer lo propio desde un dispositivo externo.

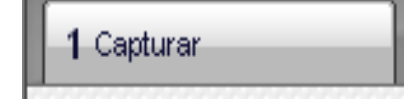

En esta parte es importante conocer los **diferentes formatos de video** con los que trabaja Pinnacle, éstos se pueden consultar en el **cuadro 1 de los anexos**.

Es necesario tener instalado el software del dispositivo que se usará, para que Pinnacle pueda detectarlo. Después de esto hay que seguir los siguientes pasos:

#### **1o**

 $\overline{a}$ 

Una vez detectado el dispositivo externo se mostrará el siguiente cuadro de diálogo, en donde se deberá elegir la opción de configuración:

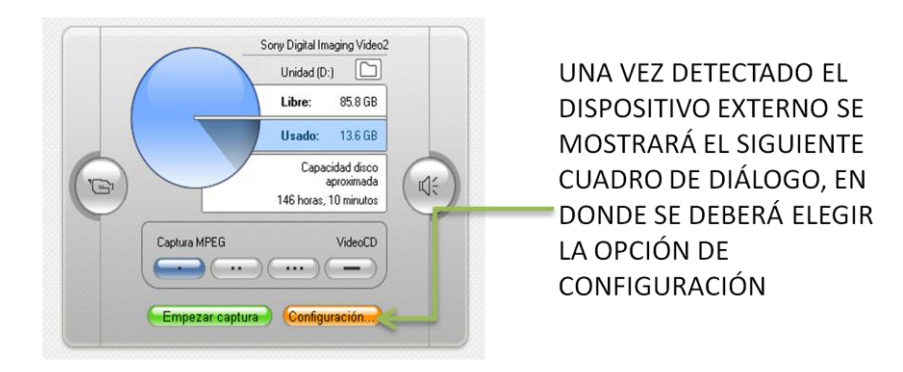

Cuando se hace una grabación es importante conocer los diferentes tipos de encuadres o tomas que se pueden hacer con la cámara, pues muchas veces desde grabación se pueden dar los efectos, para ello se sugiere consultar la siguiente cibergrafía:

http://tipologiadelplano.blogspot.com/2008/01/fls.htm,http://tvuat.uat.edu.mx/cursotv/encuadres.htm (10 de marzo de 2010).

#### **2º**

Una vez ahí se abrirá otro cuadro de diálogo donde se sugiere seleccionar las siguientes opciones:

Para la pestaña fuente de captura:

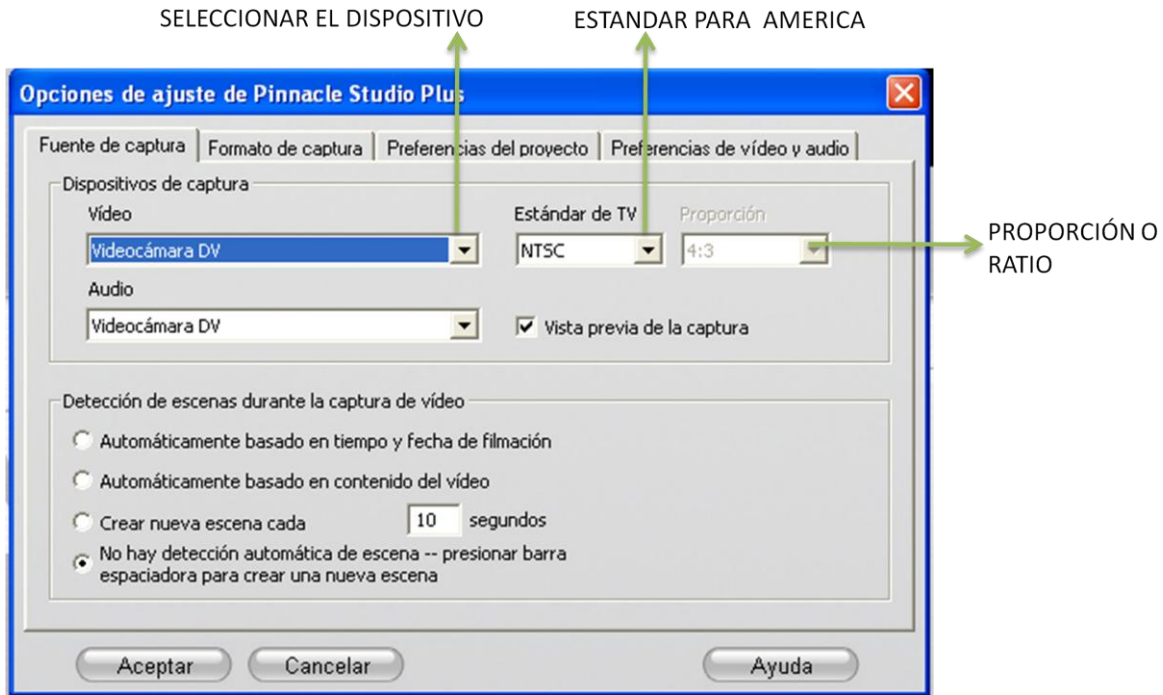

"NTSC (NATIONAL TELEVISION STANDARDS COMMITTEE) Comité estándar de televisión nacional, Estándar de televisión usado en EE. UU, Canadá, Japón y algunos países de Sudamérica. El metraje DV estándar NTSC tiene unas dimensiones de fotograma de 720 x 480 píxeles y una frecuencia de 29,97 fotogramas por segundo

Ratio se refiere a la forma de un fotograma de video. El video tradicional tiene una ratio de 4:3, que significa que la imagen mide cuatro unidades de ancho y tres unidades de alto. La pantalla de TV tiene una ratio de 16:9, y algunas películas de cine son aun más anchas. ". 25

 $\overline{a}$ <sup>25</sup> WELLS, Peter. GUÍA BÁSICA DE VÍDEO. OMEGA. Barcelona. 2004. p.p. 138-139.

Para la pestaña formato de captura:

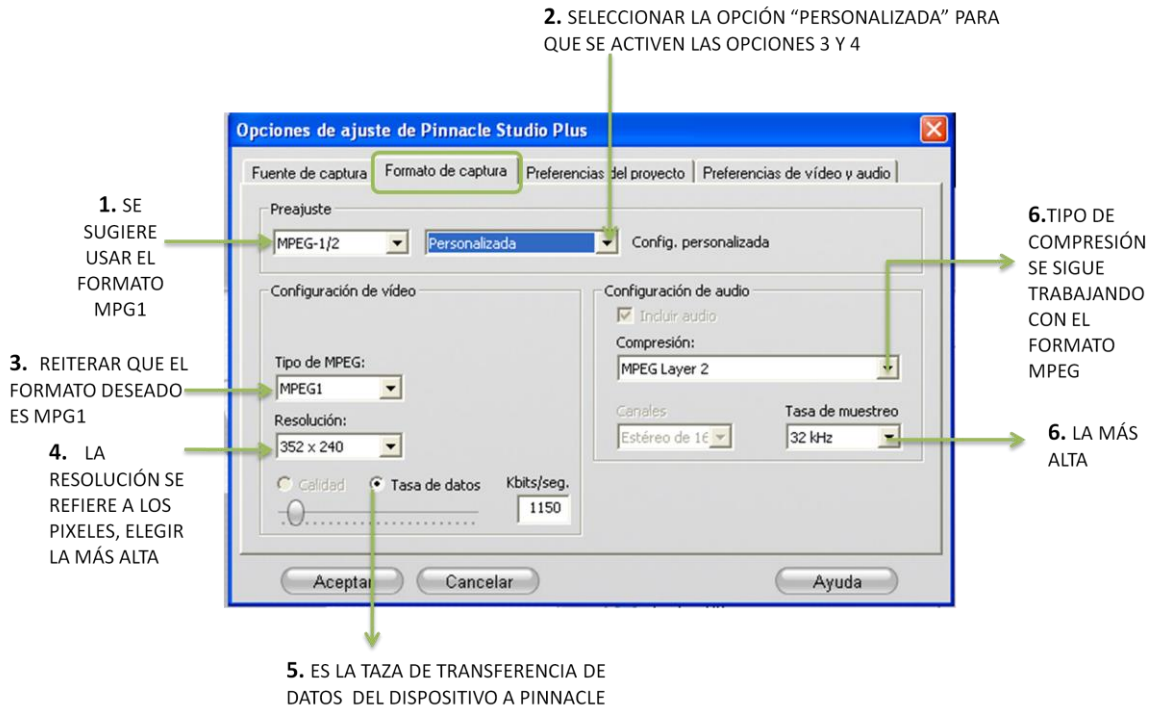

Se sugiere trabajar con el formato MPG1 porque es uno de los formatos menos pesados y reproducible en cualquier computadora.

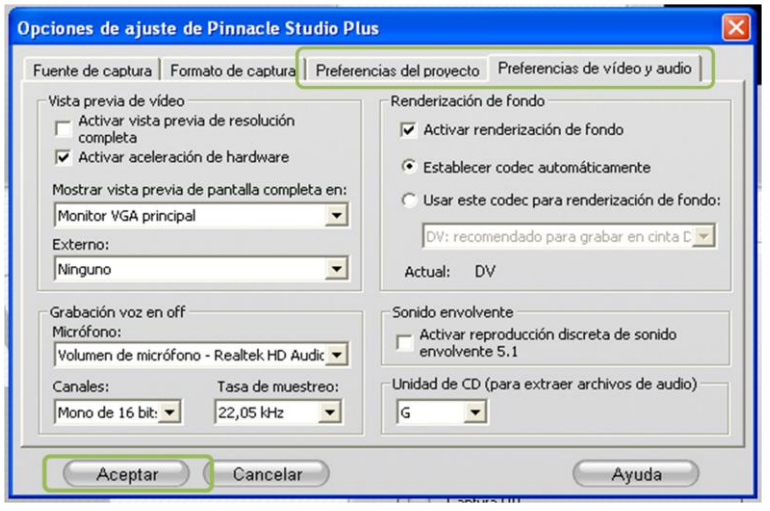

Las últimas opciones (preferencias del proyecto y preferencias de video y audio) se configuran automáticamente cuando se ajustan las primeras dos pestañas. Una vez configurado el cuadro de diálogo dar clic en aceptar.

#### **3º**

Hecho esto se visualizará en la pantalla de reproducción el video, y aparecerá un nuevo cuadro de diálogo en el que sólo se introduce el nombre con el se identificará el video, para comenzar la transferencia dar clic en "empezar captura".

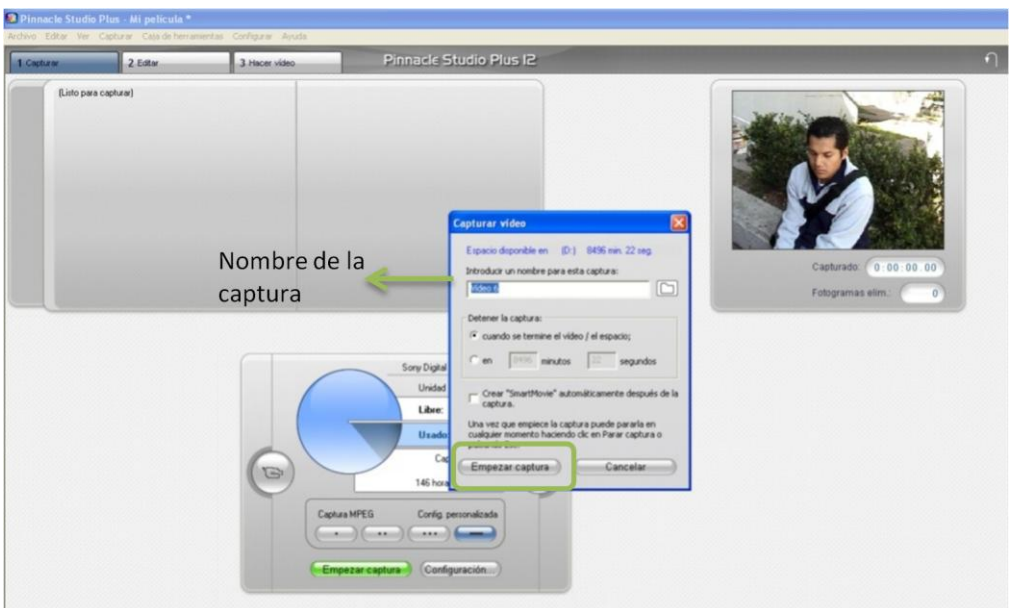

La transferencia del video se hace en tiempo real, es decir, que si el video dura 30 minutos ese es el tiempo que se llevará la captura. Una vez capturado el video se puede comenzar con su edición.

Advertencia: si el equipo no cuenta con una tarjeta de video puede que no se vea la transferencia en la pantalla de reproducción en tiempo real y solo se vea una pantalla azul, sin embargo esto no significa que no se esté ejecutado ésta. Se puede hacer una prueba previa.

La **segunda opción** permite importar videos que se encuentran guardados como archivos en la PC, esto se hace desde la pestaña "editar", en la función importar video:

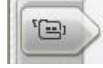

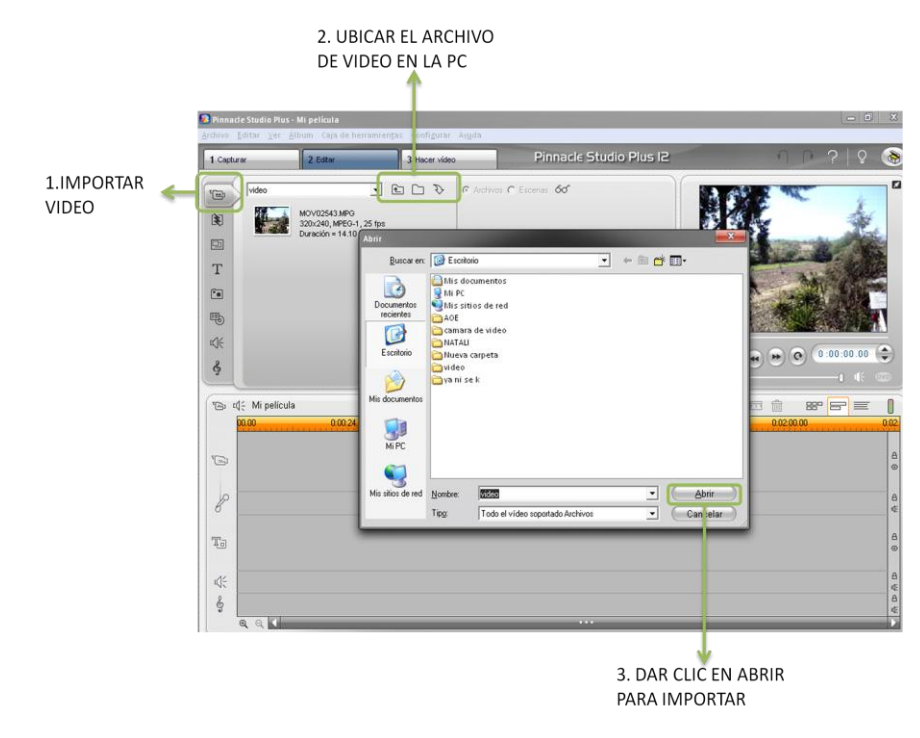

Una vez ahí, se siguen los siguientes pasos:

Si se desea importar archivos de video con extensiones diferentes a las que acepta Pinnacle, es necesario hacer una conversión de archivo mediante programas específicos como puede ser Xilisoft DVD Ripper Platinum<sup>26</sup>.

También se pueden utilizar videos de páginas de internet como youtube, para ello se debe instalar un programa que permita bajar el video de la red a la PC, un ejemplo de este programa es aTube Catcher el cual se puede bajar de manera gratuita, sólo hay que poner el nombre del programa en un buscador y se mostrarán las diferentes páginas de donde se puede bajar, una vez ahí hay que seguir los pasos para instalarlo.

 $\overline{a}$ 

Este se puede descargar de forma gratuita de internet, pues es un software libre.

Instalado el programa se abrirá el siguiente cuadro de diálogo:

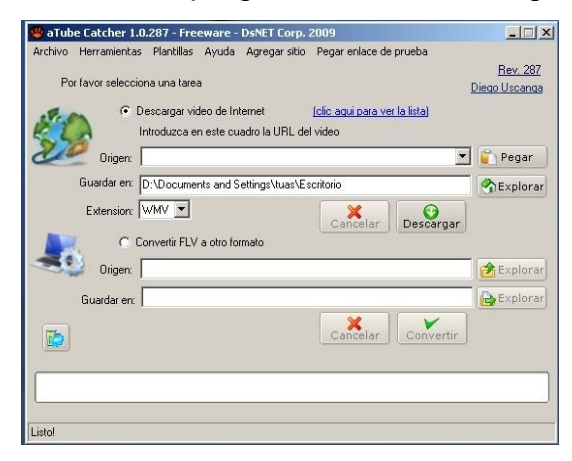

Si se hace uso de este programa hay que especificar el *link* del video original para respetar los derechos de autor. La manera de operar este programa se encuentra de forma detallada en los anexos.

Para facilitar el uso de los archivos se sugiere **crear una carpeta** donde se

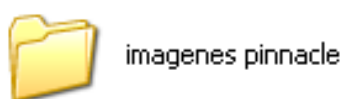

coloquen todos los elementos que se van a utilizar para la realización del audiovisual, ya que Pinnacle no importa un solo archivo sino que importa todo el contenido de la carpeta.

La **tercera opción** es para importar video directamente desde un DVD, los pasos a seguir son los siguientes:

**1º** Insertar el DVD en el lector de la PC.

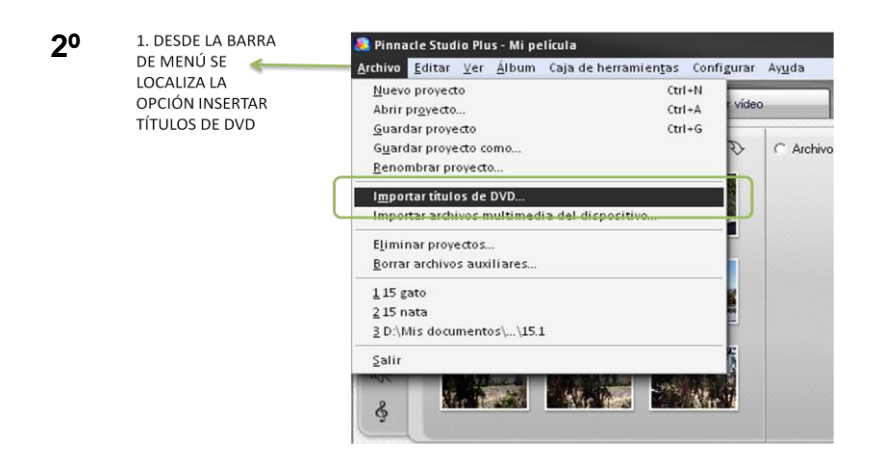

**3º** 

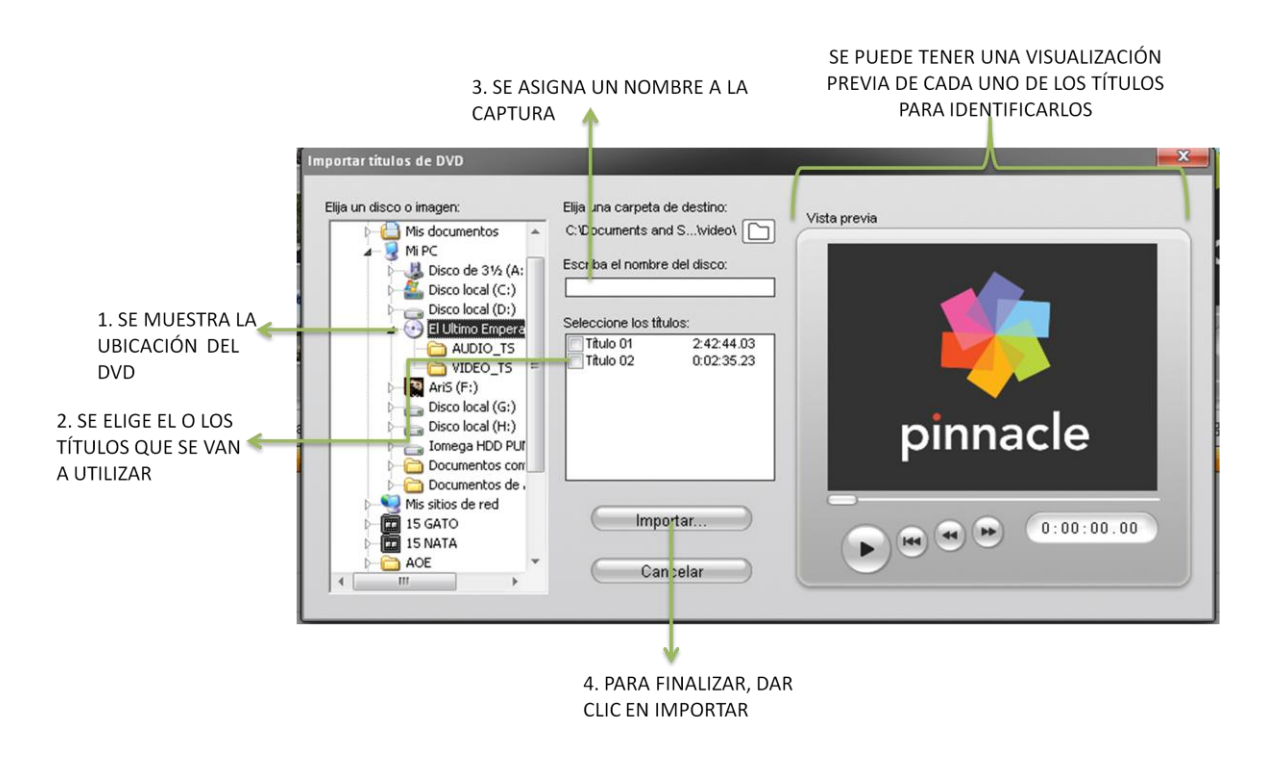

Al dar clic en importar comienza la captura, se puede visualizar el avance en el siguiente cuadro de diálogo: Importar títulos de DVD  $\mathbf{x}$ 

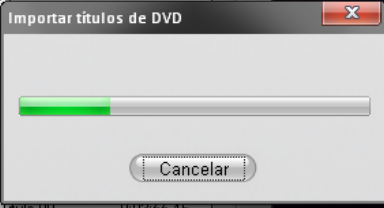

Una vez capturado el video desde dispositivos externos, importado de la PC o de un DVD, se puede empezar a trabajar con él, para esto:

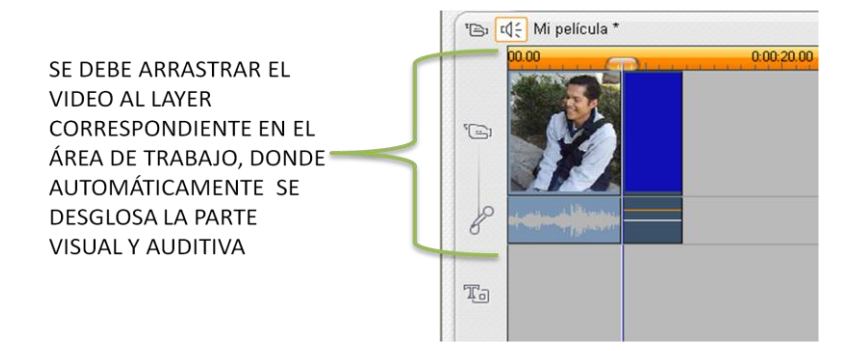

Desde el momento en que el programa captura el video hace una "detección automática de escenas", es decir, que divide el video de forma automática en clips pequeños para facilitar la detección de escenas y su edición.

### **3.3.2 IMPORTAR IMÁGENES**

Otro elemento que se puede utilizar para el audiovisual son las imágenes fijas, que pueden ser fotografías, imágenes bajadas de internet, etc. Para ello es necesario conocer los diferentes formatos de imágenes que acepta Pinnacle, estos se encuentran en el cuadro dos de los anexos.

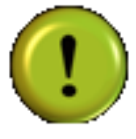

Es importante elegir **imágenes de** 

**alta resolución** para que cuando sean proyectadas ya sea en la televisión o en un cañón, no pierdan calidad, por ejemplo, las imágenes que se muestra a continuación tienen una dimensión de 892 por 1024

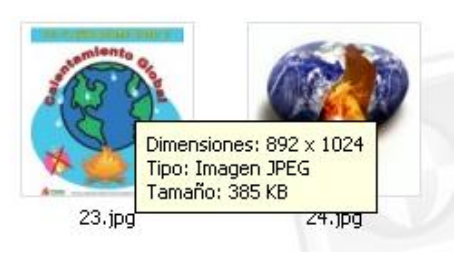

píxeles; entre más píxeles tenga una imagen, más calidad y claridad tendrá. Se sabe la extensión de las imágenes simplemente poniendo el cursor sobre ellas, o al dar clic derecho y elegir propiedades.

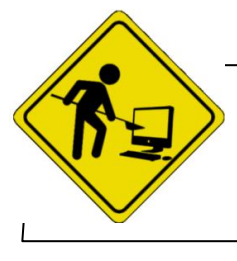

Buscar las imágenes que se van a utilizar y guardarlas en una carpeta especial para el proyecto.

Una vez que todas las imágenes fueron elegidas y guardadas en una carpeta de la PC, se puede comenzar a importarlas al programa de edición de video Pinnacle Studio 12© de la siguiente manera:

 $\bullet$ Ubicar la función **importar imágenes** en el ícono: , ahí se debe elegir la ubicación de la carpeta que contiene las imágenes a utilizar.

Una vez seleccionada la carpeta que contiene las imágenes aparecerá el siguiente cuadro de diálogo:

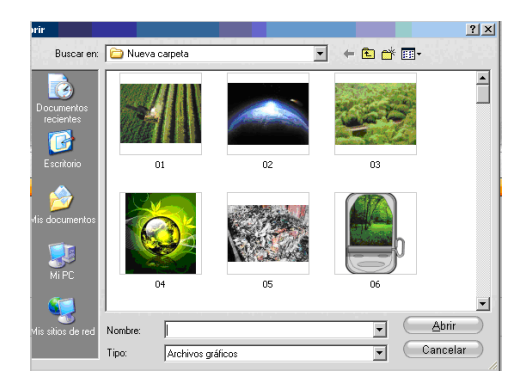

Dar clic en "abrir" para importarlas.

Hecho esto las imágenes aparecerán en el menú (1), dependiendo del número de éstas pueden aparecer en una o varias páginas, para verlas hay que dar clic en la flecha señalada con el número 2.

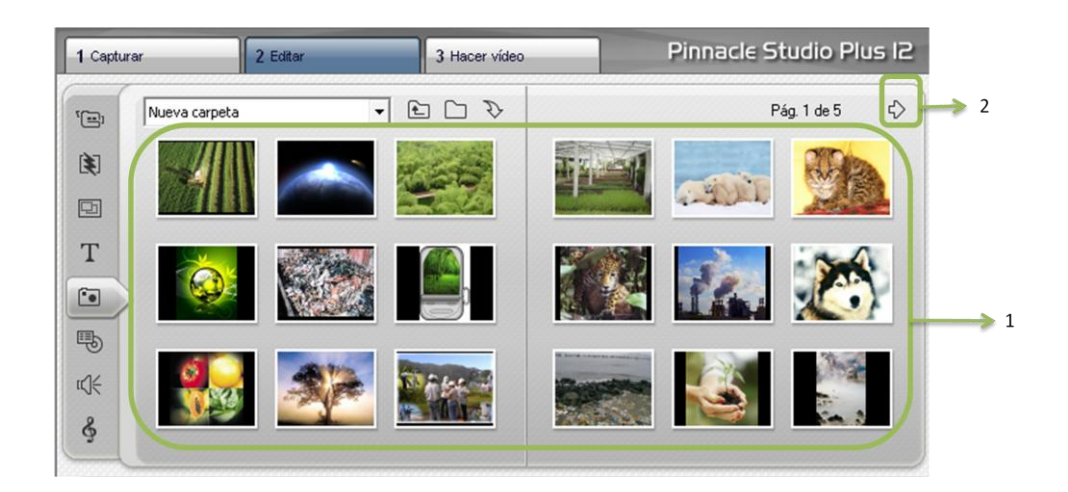

El siguiente paso es más sencillo, sólo hay que arrastrar las imágenes hasta el *layer* destinado para los videos y/o imágenes de acuerdo a la planeación.

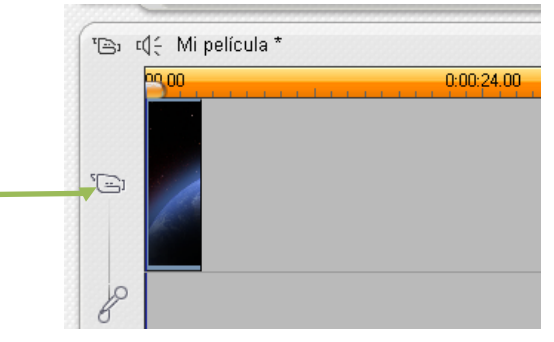

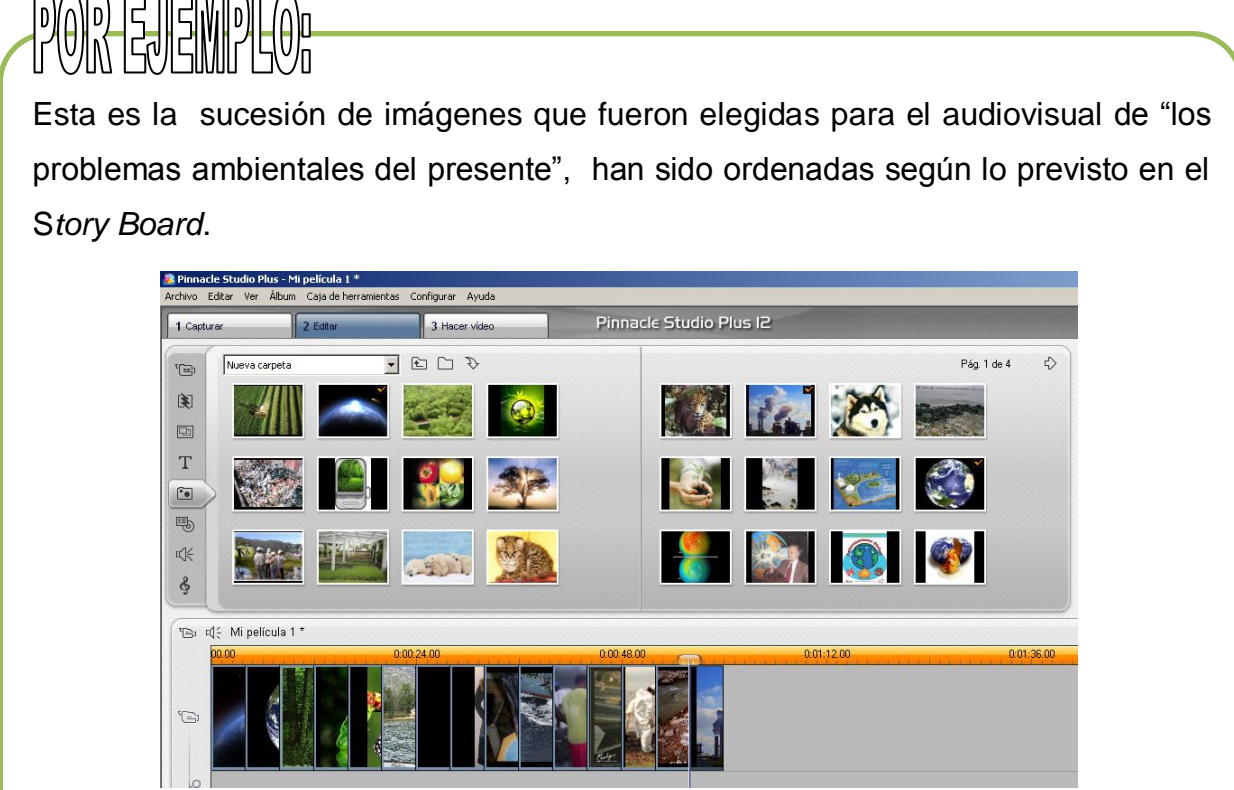

Una vez que se han colocado las imágenes en el *layer* correspondiente se pueden manipular en cuanto a duración, ya que al ser imágenes fijas permanecen en pantalla muy poco tiempo.

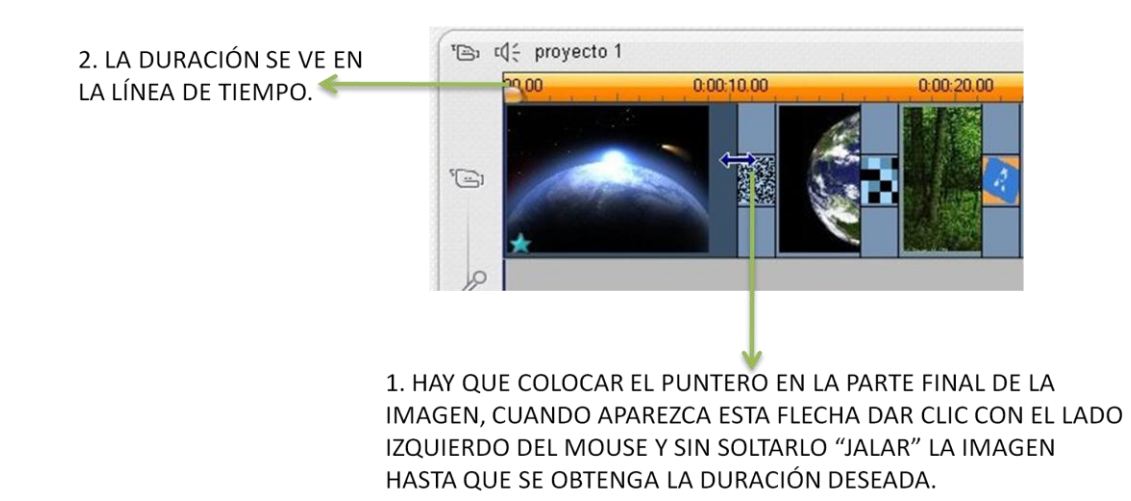

Una vez que se han insertado la parte de video y de imágenes convendría agregar el texto para terminar con toda la parte visual del proyecto.

No se debe perder la idea de que "El diseño audiovisual es discursivo porque la forma se desarrolla a lo largo del tiempo, tiene un carácter lineal tanto en lo visual como en lo auditivo, una duración en el tiempo con una organización determinada. Para que esto ocurra, las imágenes y los sonidos, o mejor dicho, la unión de las distintas imágenes y de los distintos sonidos debe formar un discurso, formar parte de una unidad comunicativa con sentido."<sup>27</sup>

### **3.3.3 INSERTAR TEXTO**

Para insertar texto se ubica el ícono **en el menú**, dar clic y

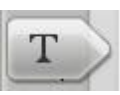

automáticamente se muestran las opciones que ofrece el programa, se elige el tipo de letra y formato del título que se quiera añadir al audiovisual.

 $\overline{a}$  $27$  Op. Cit. RAFOLS. p. 19.

**1º**

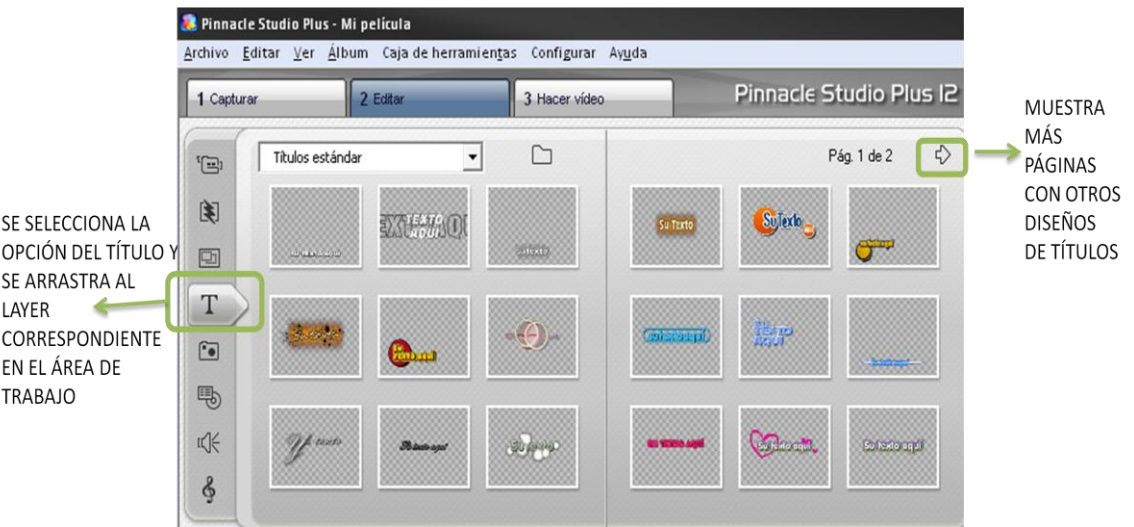

Básicamente hay dos tipos de texto: los superpuestos, es decir, los que aparecen sobre la imagen, y el texto sólo que aparece en una pantalla automáticamente con fondo negro.

### **2º**

Una vez que se ha elegido tanto la ubicación como el diseño basta con arrastrarlo a la posición deseada en el *layer* correspondiente.

Para usarlo como inicio del audiovisual o intercalarlo con las imágenes y/o video en lugar de colocarlo en el *layer* de título se coloca en el *layer* que corresponde a video.

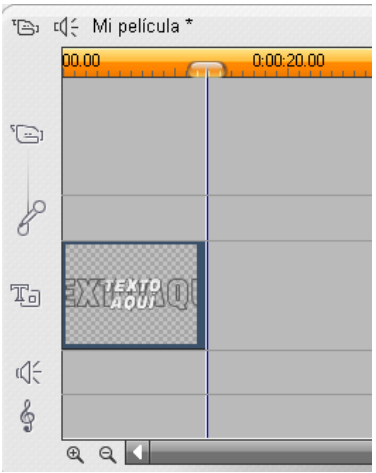

#### **3º**

Una vez ubicado el título en el *layer*, dar doble clic sobre él, para que se abra el "editor de texto" que permite modificar desde el tipo de letra, tamaño, ubicación, color del texto, color de fondo y efectos de sombra e inclinación.

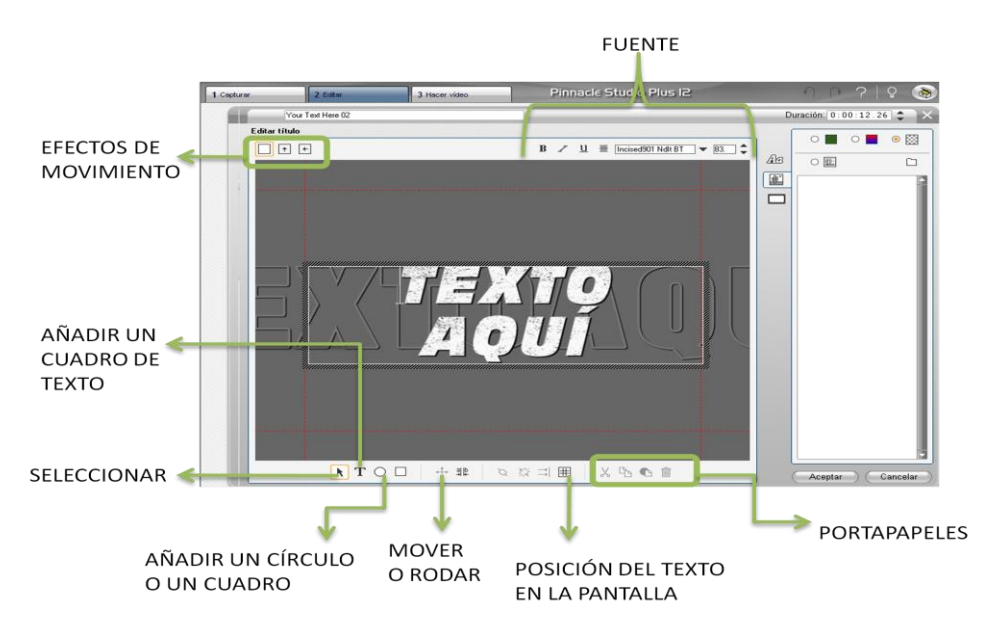

Las otras opciones del editor de texto son las siguientes:

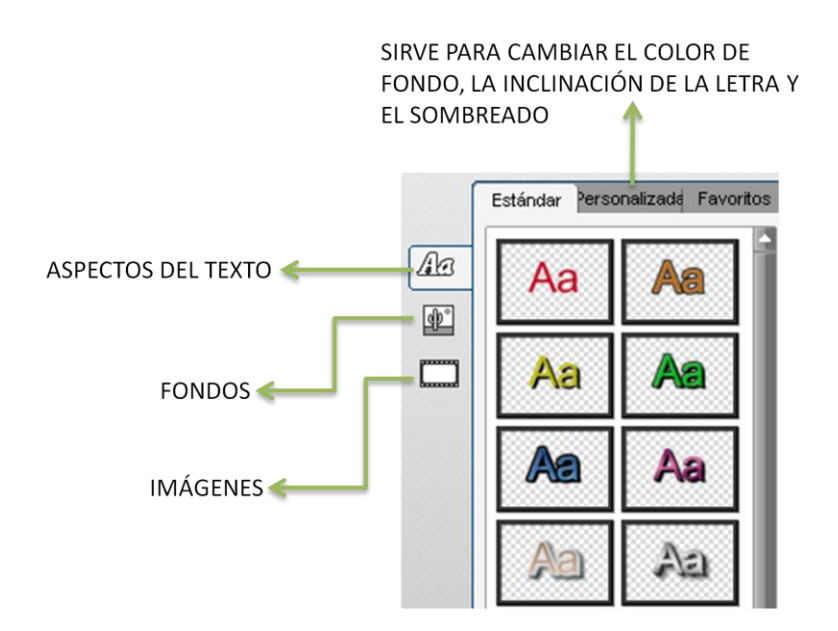

El texto no debe ser muy largo, ya que se saturaría la pantalla, además de que un audiovisual no está diseñado para transmitir contenidos linealmente, puesto que "…el sistema audiovisual es un sistema de signos que conjuga estética y semántica, puede que en algunos casos la voluntad de expresar contenidos sea muy superior y la precisión informativa sea prioritaria. En estos casos, no debe perderse de vista que su capacidad para transmitir información, en términos

cuantitativos, es limitada."<sup>28</sup> Por lo que los textos deben ser lo más precisos posibles.

Es importante tomar en cuenta que si se va a insertar texto este, debe seguir una lógica y continuidad pertinentes, ya que "Cuando se trata de divulgar conocimientos es preciso ser selectivos en la información que transmitimos, se debe pensar en los conocimientos y la preparación del público al que se dirige. Dado que el carácter lineal de la exposición audiovisual, es especialmente importante que el espectador no pierda el hilo de la exposición; si eso ocurre, es difícil que pueda volver a cogerlo y es probable que sencillamente pierda el interés por lo que se está contando."<sup>29</sup>

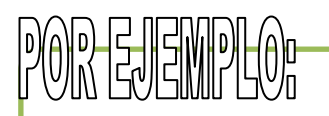

Se puede agregar sólo el título del audiovisual, o en su caso alguna frase concreta.

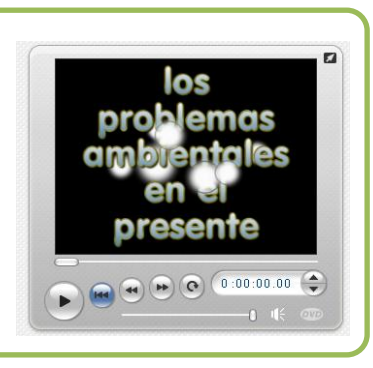

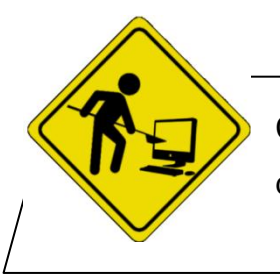

Como ejercicio trabajar con el editor de texto para ir descubriendo todas las posibilidades que brinda el programa.

Se debe tener cuidado al momento de elegir los colores del texto ya que pueden ser un elemento determinante para llamar la atención o distraerla.

 $\overline{a}$ 

<sup>&</sup>lt;sup>28</sup> Ibídem., p. 12.

 $29$  Ibídem., p. 12.

"La experiencia nos dice que algunas reuniones de colores originan un resultado agradable, otras un efecto desagradable o nos dejan indiferentes. El problema está en saber por qué. La respuesta es la siguiente: producen un efecto agradable aquellos colores entre los cuales existe una relación, una organización conforme a una ley. Si no la hay originan un resultado desagradable o nos dejan indiferentes…Así podemos formular la ley fundamental siguiente: armonía = composición… cuanto más sencilla sea la disposición, más clara y evidente será la armonía".<sup>30</sup>

Por lo anterior, se presenta a continuación un cuadro con los colores básicos y sus efectos<sup>31</sup>, para cuidar la armonía al momento de colocar el texto:

| <b>COLOR</b>      | <b>EFECTO</b>                                                                                                    |
|-------------------|----------------------------------------------------------------------------------------------------|
| <b>AMARILLO</b>   | luminoso, adquiere un<br>color<br>más<br>carácter<br>Es l<br>e <sub>l</sub><br>resplandeciente y alegre cuando se opone a tonos más<br>obscuros. Por lo regular se le asocia a la sabiduría.                  |
| <b>ROJO</b>       | Su potente luminosidad es particularmente difícil de reprimir.<br>Sin embargo, es extremadamente maleable y origina múltiples<br>efectos. El rojo es muy sensible cuando pasa al amarillento o<br>al azulado. |
| <b>AZÚL</b>       | Desde un punto de vista material y espacial el azul es pasivo,<br>frío e introvertido. Cuando es más obscuro cae en la<br>superstición, el miedo, el extravío y el duelo.                                     |
| <b>VERDE</b>      | Es el color del mundo vegetal. Expresa fertilidad, satisfacción,<br>descanso y esperanza.                                                                                                    |
| <b>ANARANJADO</b> | Expresa fácilmente el orgullo y el lujo exterior.                                                                                                    |
| <b>VIOLETA</b>    | Es el color de lo inconsciente y de lo secreto.                                                                                                    |

 $\overline{a}$ <sup>30</sup> ITTEN, Johannes. EL ARTE DEL COLOR. Limusa. México D.F. 2002. p. 19.

<sup>31</sup> Ibídem., p. 83-90.

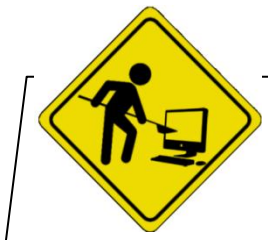

Como ejercicio, se puede ver el efecto de los colores poniendo en una pantalla el título: "El cuidado del agua" con fondo de pantalla color rojo, y el mismo título pero con fondo

de pantalla azul claro, e identificar el efecto que produce cada uno de ellos.

Los siguientes apartados del manual son: las transiciones de video, picture montage y efectos de video. Todos estos permiten darle movimiento o dinamismo a la parte visual.

## **3.3.4 LAS TRANSICIONES DE VIDEO**

Las transiciones de video son las diferentes maneras que el programa

tiene para pasar de un clip a otro o de una escena a una imagen.

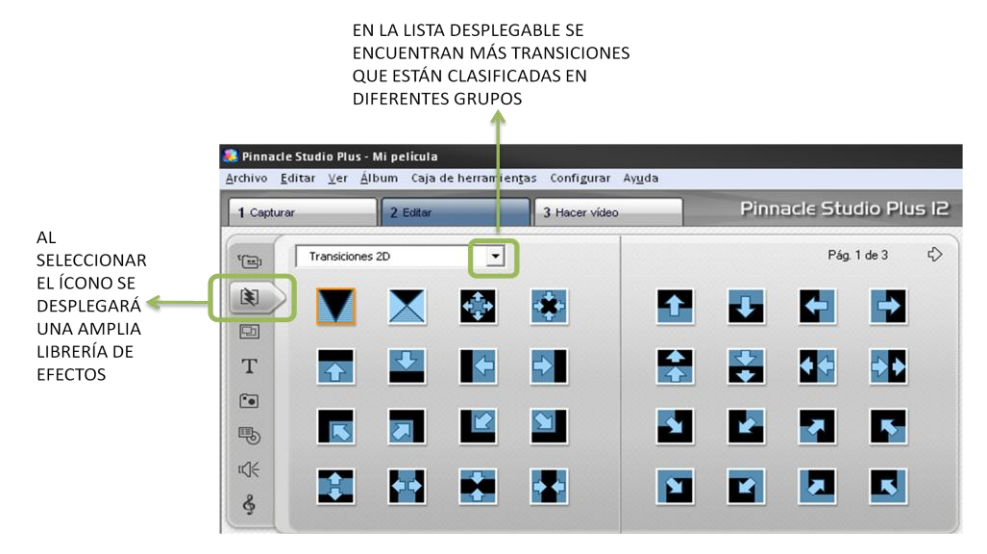

Se puede tener una visualización previa de las transiciones en la pantalla de reproducción. Estos comienzan con una pantalla "A" hacia una pantalla "B", que simulan ser el clip o imágenes del proyecto.

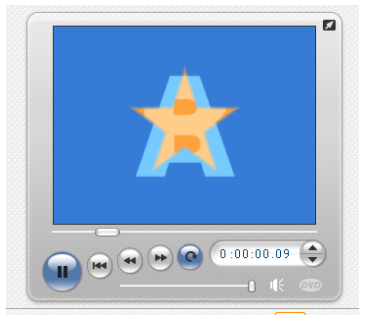

Para insertar la transición de video, como la mayoría de los elementos se debe seleccionar la transición con el mouse y jalarla entre las imágenes o clips de video, como se muestra a continuación.

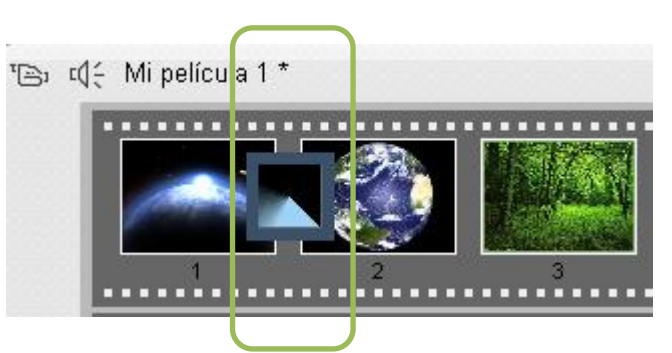

Las transiciones ayudan a darle movimiento al audiovisual, sobre todo cuando son imágenes fijas.

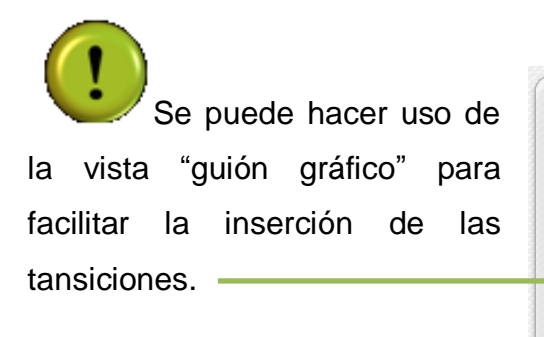

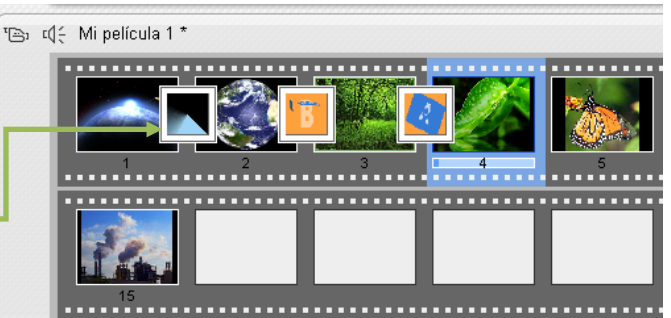

El tiempo estándar de las transiciones es de aproximadamente un segundo, pero si se desea que dure más se puede editar. Para ello se debe colocar el mouse al final de la transición y jalar hasta que se obtenga la duración deseada.

### **3.3.5 PICTURE MONTAGE**

Otra forma de dar movimiento a las imágenes o clips es a través de picture

montage  $\frac{1}{\frac{1}{\frac{1}{\sqrt{1-\frac{1}{\sqrt{1-\frac{1}{$ un vídeo o secuencia gráfica con espacios que se podrán rellenar con imágenes o clips. La mayoría de las plantillas ofrecen uno o varios espacios para clips de imagen o vídeo. Muchos permiten añadir títulos de texto.

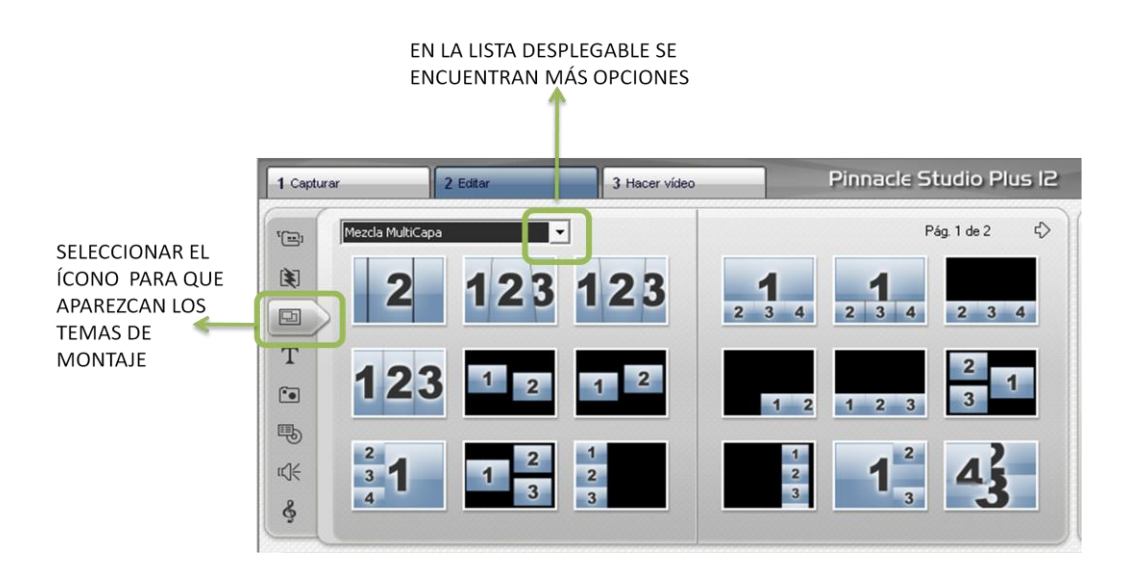

Una vez seleccionado el efecto deseado se debe arrastrar al *layer* correspondiente y desde ahí dar doble clic para que se abra el "editor de temas" donde:

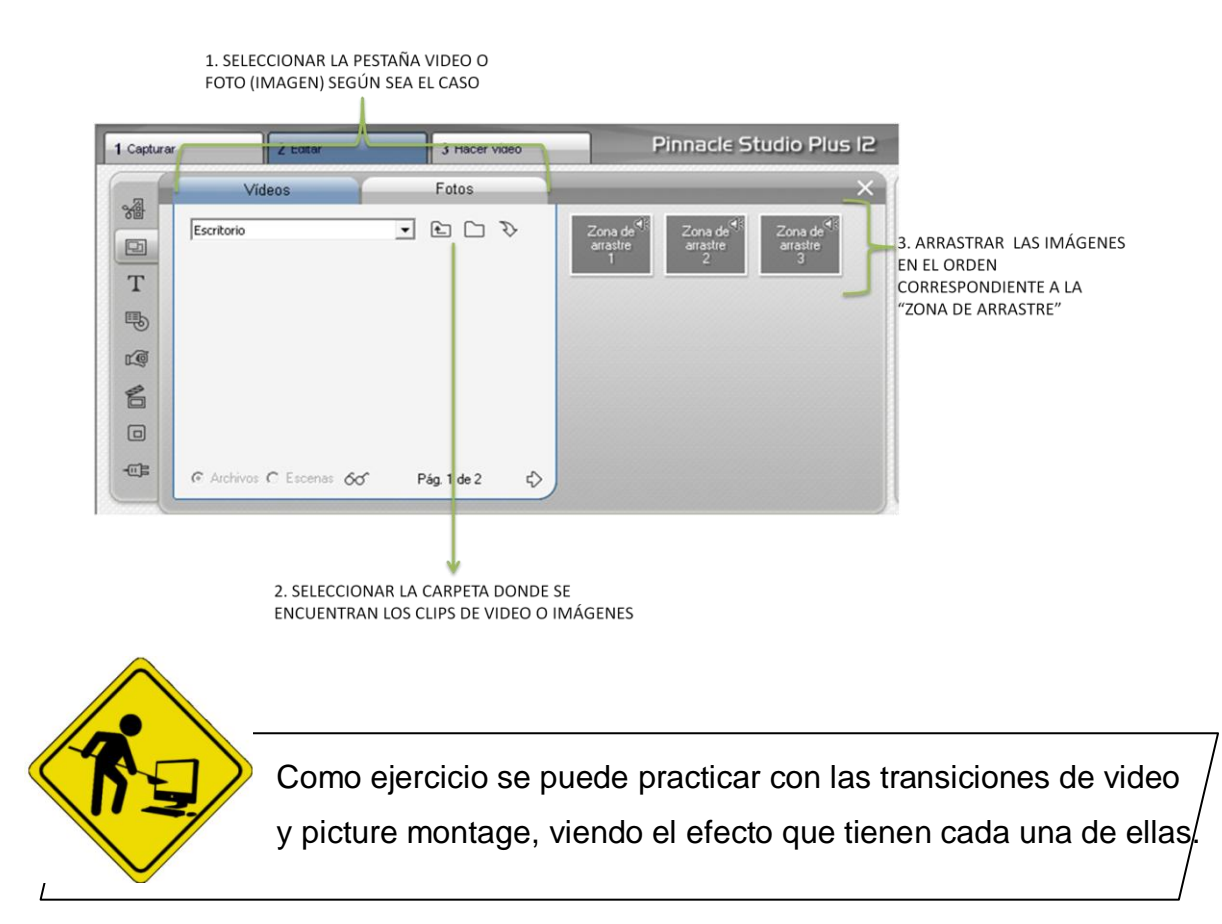

# **3.3.6 EFECTOS DE VIDEO**

Los efectos de video son otra opción para darle movimiento al audiovisual. Se puede acceder a ellos de dos formas.

La primera, es desde la barra estándar de menú, en la opción caja de herramientas seleccionar la opción añadir efectos de video:

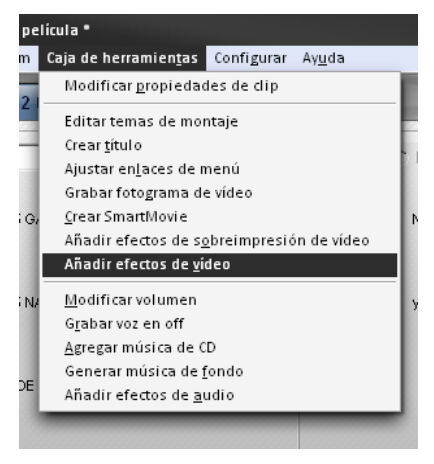

La segunda, es dando doble clic sobre el clip de video o imagen fija para que se despliegue el "editor de efectos de video" que se integra de la siguiente manera:

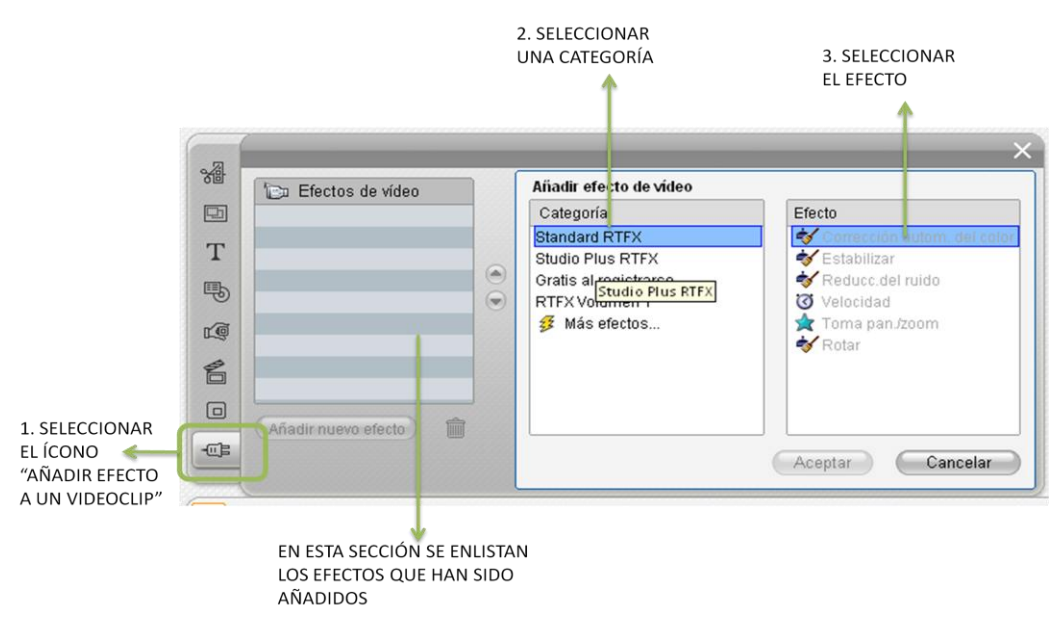

Los efectos de vídeo se dividen en seis categorías, representadas por íconos distintos:

Los efectos de depuración permiten corregir defectos en el vídeo

fuente, como el ruido o el temblor de la cámara.

- $\triangleright$  Los efectos de tiempo modifican el ritmo de la reproducción sin que ello afecte al aspecto de los fotogramas.
- Los efectos de estilo, como el *Relieve* o la *Película antigua*, le permiten aplicar estilos visuales distintivos.
- Los efectos de sobreimpresión admiten las funciones de sobreimpresión, como *Imagen en imagen* y *Chroma key*.
- Los efectos de diversión, como son la *Gota de agua* y el *Destello*, permiten hacer audiovisuales más atractivos.
- $\triangleright$  Los efectos de color permiten modificar la coloración de un clip, tanto sutilmente como de forma radical.

Otra opción es la de "crear animación"<sup>32</sup> de inicio a fin", esta hace referencia a los efectos de *zoom in* y *zoom out.*

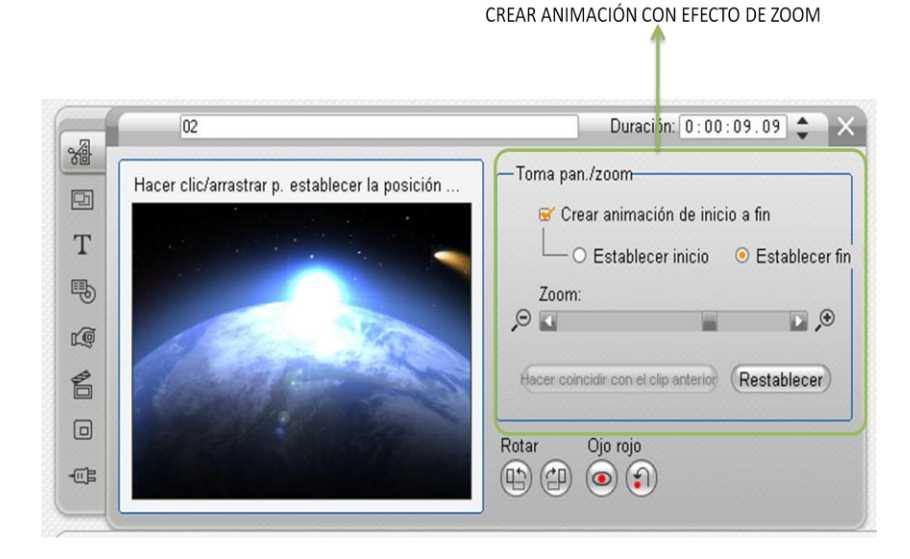

 $32\,$ <sup>32</sup> Aunque el programa de edición de video lo maneje como animación, en realidad maneja movimiento y animación mezclados, sin embargo, existen diferencias ya que\*"…Hablamos de animación cuando el movimiento imita o recrea los movimientos de la naturaleza, especialmente de los seres vivos, personas y animales, y también de los artefactos creados por el ser humano que tienen movimiento. La animación se basa en el movimiento pero lo reinterpreta, a partir del dominio que significa su creación. Simula la acción más a partir de una modificación del objeto que de su desplazamiento, que también puede quedar incluido." Op.Cit. RÀFOLS. p. 38.

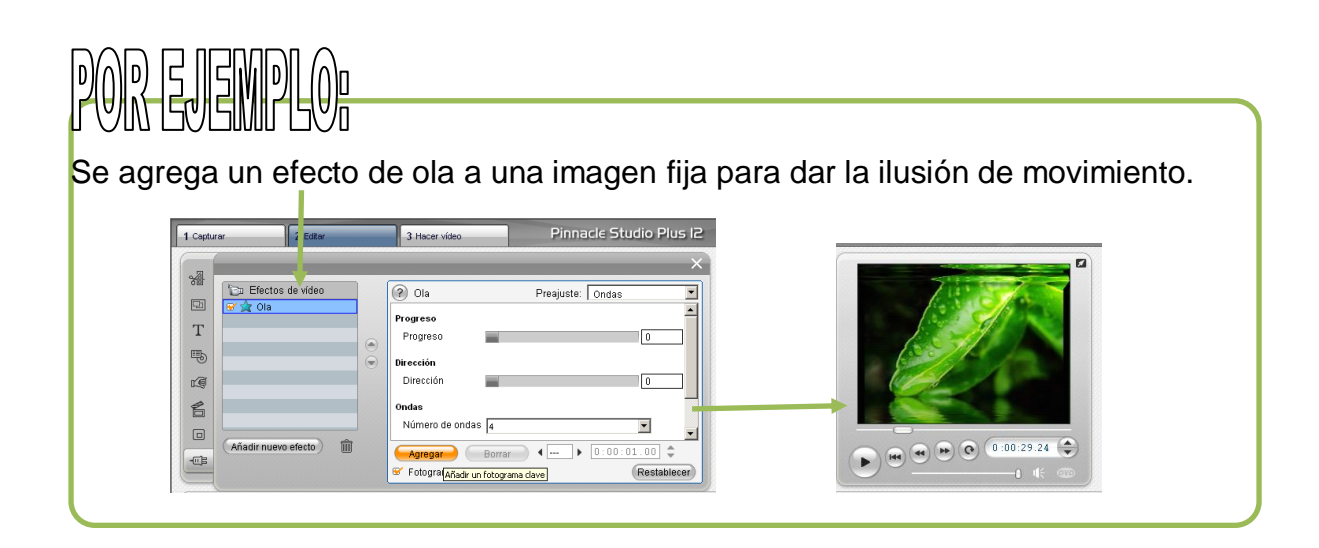

En esta parte es importante que se identifiquen los diferentes efectos y se pruebe con todos para familiarizarse con ellos.

Una vez que se ha terminado con toda la parte visual se puede decir que se tiene ya la estructura total de audiovisual, lo que de cierta forma facilita la inserción de toda la parte auditiva. En los siguientes apartados se mostrará la música, la inserción de voz en off y los efectos de sonido.

### **3.3.7 AUDIO**

"La sintaxis sonora, ya sea la sintaxis propia de la música y/o la sintaxis propia del lenguaje verbal, se incorpora al diseño audiovisual, creando una estructura audiovisual y dotando de sentido a la débil estructura visual. Es a partir de la existencia de dicha estructura cuando podemos empezar a hablar de discursos: sin estructura no habría unidad de sentido y los discursos no serían posibles."<sup>33</sup>

 $\overline{a}$ <sup>33</sup> Ibídem., p. 36.

# **3.3.7.1 INSERCIÓN DE MÚSICA**

La música juega un papel importante en el desarrollo del audiovisual ya que "…las imágenes por sí solas, sin sonido, se articulan no sin cierta dificultad; en cambio el sonido tiene sentido por sí sólo, porque el sonido tiene una estructura que le es propia, una sintaxis (…) La imagen por sí misma, sin el sonido, no puede construir discursos temporales, a menos que posea una fuerte carga narrativa".<sup>34</sup>

Se debe tener cuidado al elegir la pista musical, pues con ella se le puede dar sentido y continuidad a las imágenes, además de tener un carácter emotivo pues también con ella se generan estados de ánimo.

Para importar la música:

**1º** 

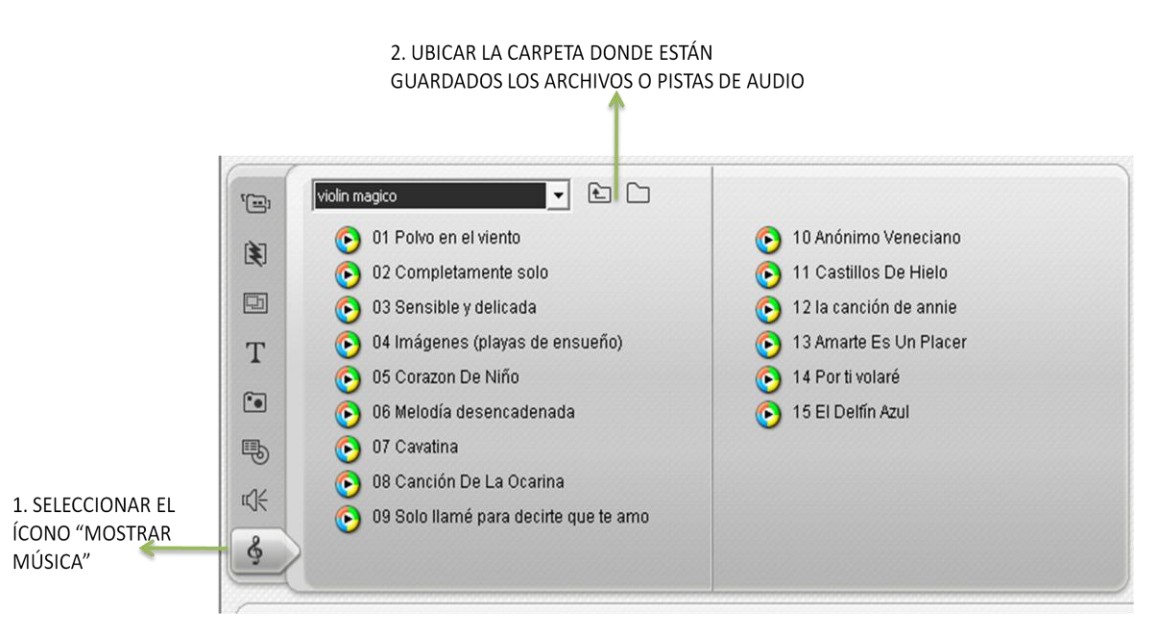

Se recomienda que el formato de este sea "mp3"<sup>35</sup> porque ocupa menos espacio.

 $\overline{a}$ 

 $34$  Ibídem. p. 36.

<sup>35</sup> MPEG-1 Audio Layer 3, más conocido como **MP3**, es un [formato de audio](http://es.wikipedia.org/wiki/Formato_de_audio) [digital](http://es.wikipedia.org/wiki/Se%C3%B1al_digital) comprimido. El formato MP3 se convirtió en el estándar utilizado para *[streaming](http://es.wikipedia.org/wiki/Streaming)* de audio y [compresión de audio](http://es.wikipedia.org/wiki/Compresi%C3%B3n_de_audio)

#### **2º**

Una vez elegida la pista se debe colocar en el *layer* correspondiente en el área de trabajo. Pinnacle 12© trabaja con diferentes formatos estos se encuentran en los anexo del cuadro 3.

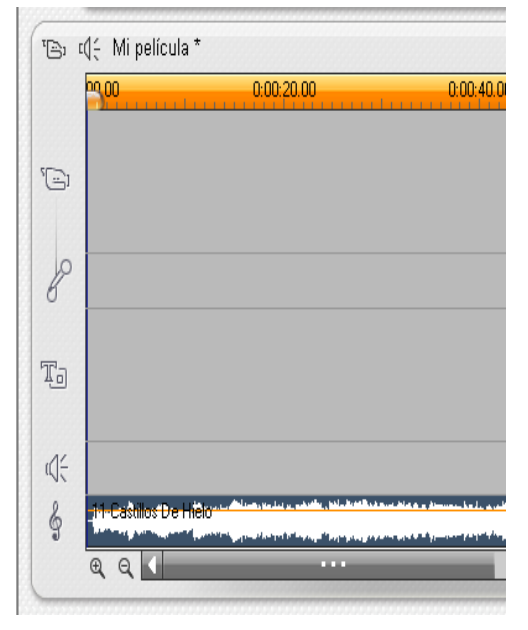

**3º** 

 $\overline{a}$ 

Una vez importada la música de fondo es importante revisar que el compás de audio e imagen sean compatibles, cabe mencionar que el programa permite editar directamente la pista de audio, es decir, se puede manipular el volumen de ésta y agregar efectos con el *fade in* o *fade out,* únicamente con poner el cursor sobre la línea naranja y manipularla hacia arriba o hacia abajo*.*

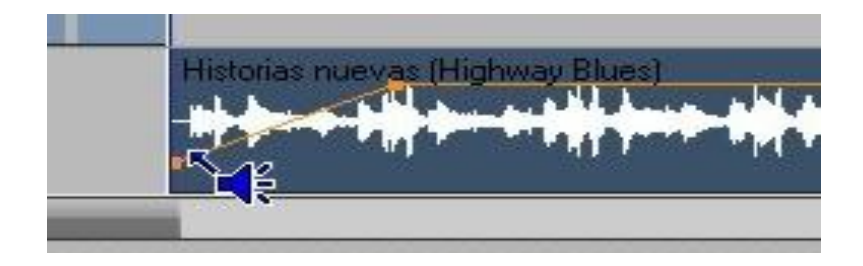

Ràfols sostiene que: "…El sonido implica forzosamente por su naturaleza un desplazamiento, una agitación, que puede tener distintas intensidades; como se

de alta calidad (con pérdida en equipos de alta fidelidad) gracias a la posibilidad de ajustar la calidad de la compresión, proporcional al tamaño por segundo [\(bitrate\)](http://es.wikipedia.org/wiki/Bitrate), y por tanto el tamaño final del archivo, podía llegar a ocupar 12 e incluso 15 veces menos que el archivo original sin comprimir. Fue el primer formato de compresión de audio popularizado gracias a [Internet,](http://es.wikipedia.org/wiki/Internet) ya que hizo posible el intercambio de ficheros musicales. Op. Cit. WELLS. p. 132.

muestra en el siguiente cuadro."<sup>36</sup> Clasificándolos en 6 tipos principalmente, a continuación se presenta un cuadro esquemático con dicha información:

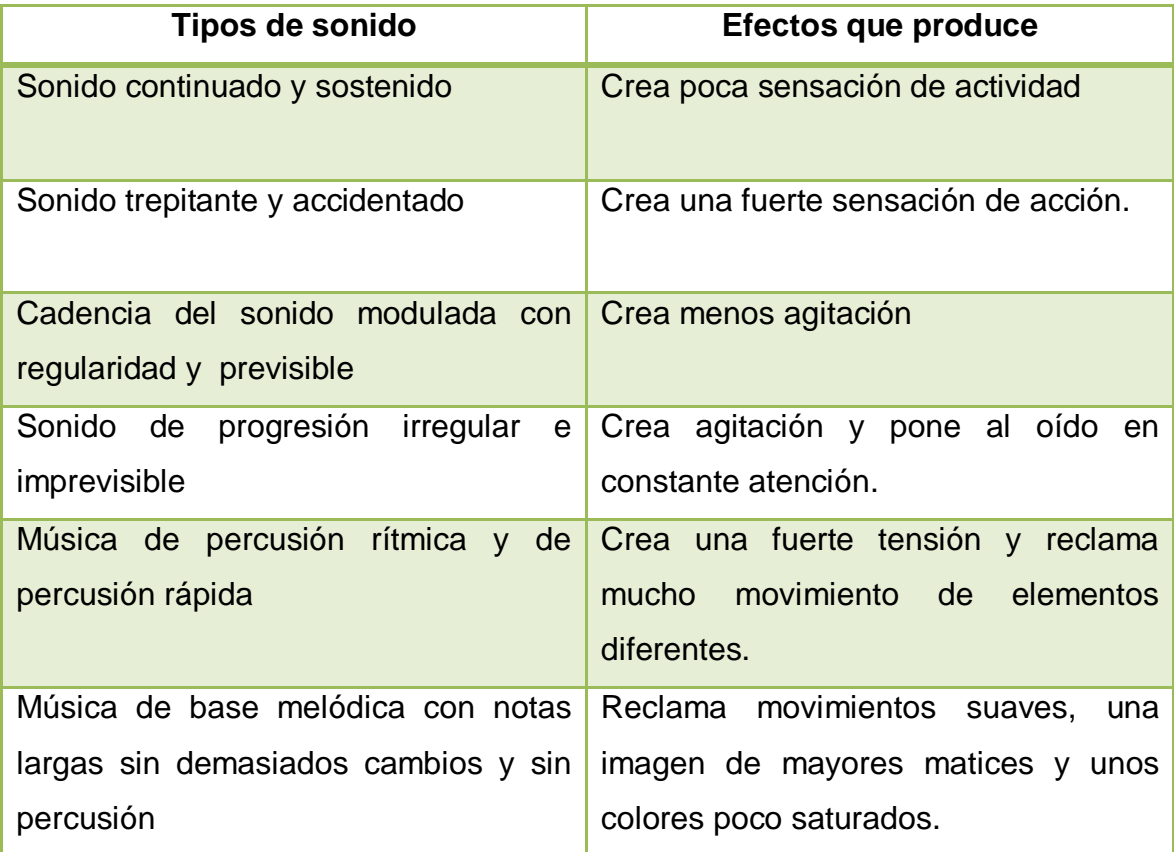

Fuente de elaboración propia con base en: RÀFOLS Rafael. EL DISEÑO AUDIOVISUAL.

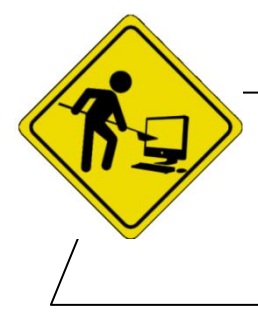

La parte musical es muy importante, así que se sugiere realizar una búsqueda amplia antes de agregar la música.

Es importante ampliar tu biblioteca musical

 $\overline{a}$ <sup>36</sup> Ibídem. p. 35.

### **3.3.7.2 VOZ EN OFF**

El término **voz en off** se refiere a la técnica de producción donde se retransmite una voz no pronunciada visualmente delante de la cámara. Al igual que los demás elementos, la voz en off puede ayudar a crear sensaciones.

Para insertar la narración:

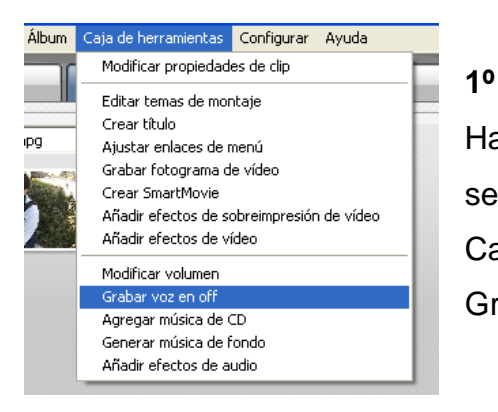

Hay que dirigirse a la barra de menú estándar y seleccionamos: Caja de herramientas: Grabar voz en off

### **2º**

Aparecerá la siguiente ventana que es donde se puede comenzar a grabar

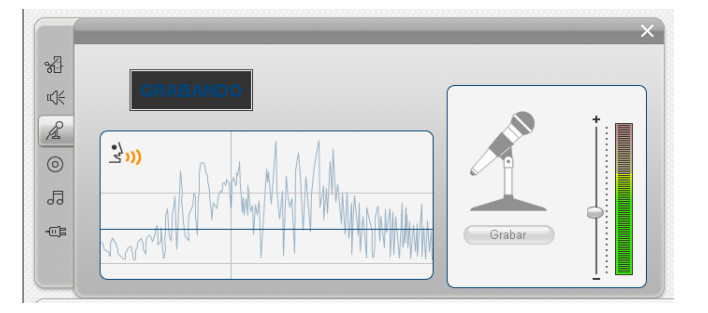

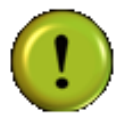

Hay PC´s que traen integrado el micrófono, en caso contrario es preciso conectar uno. Se sugiere hacer varias grabaciones de prueba.

## **3º**

Finalizada la grabación se colocará de forma automática en el *layer*  correspondiente a efectos de sonido

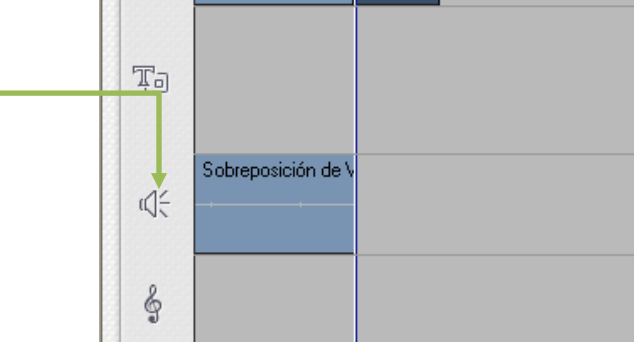

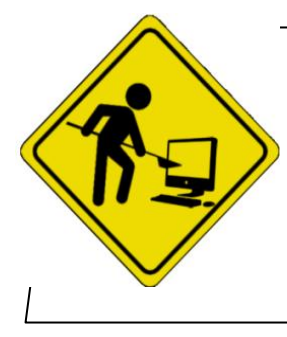

Antes de comenzar a grabar se sugiere hacer ejercicios de locución. Por el momento se propone tomar un lápiz o una pluma y sujetarla entre los dientes y hablar sin soltarlo, esto para afinar la pronunciación. (Ver anexos para más ejercicios "técnicas de locución para medios audiovisuales").

# **3.3.7.3 EFECTOS DE SONIDO**

щ( Como último elemento de la parte de audio están los efectos de sonido Pinnacle cuenta con una amplia librería de éstos. Para acceder a ellos:

**1º**

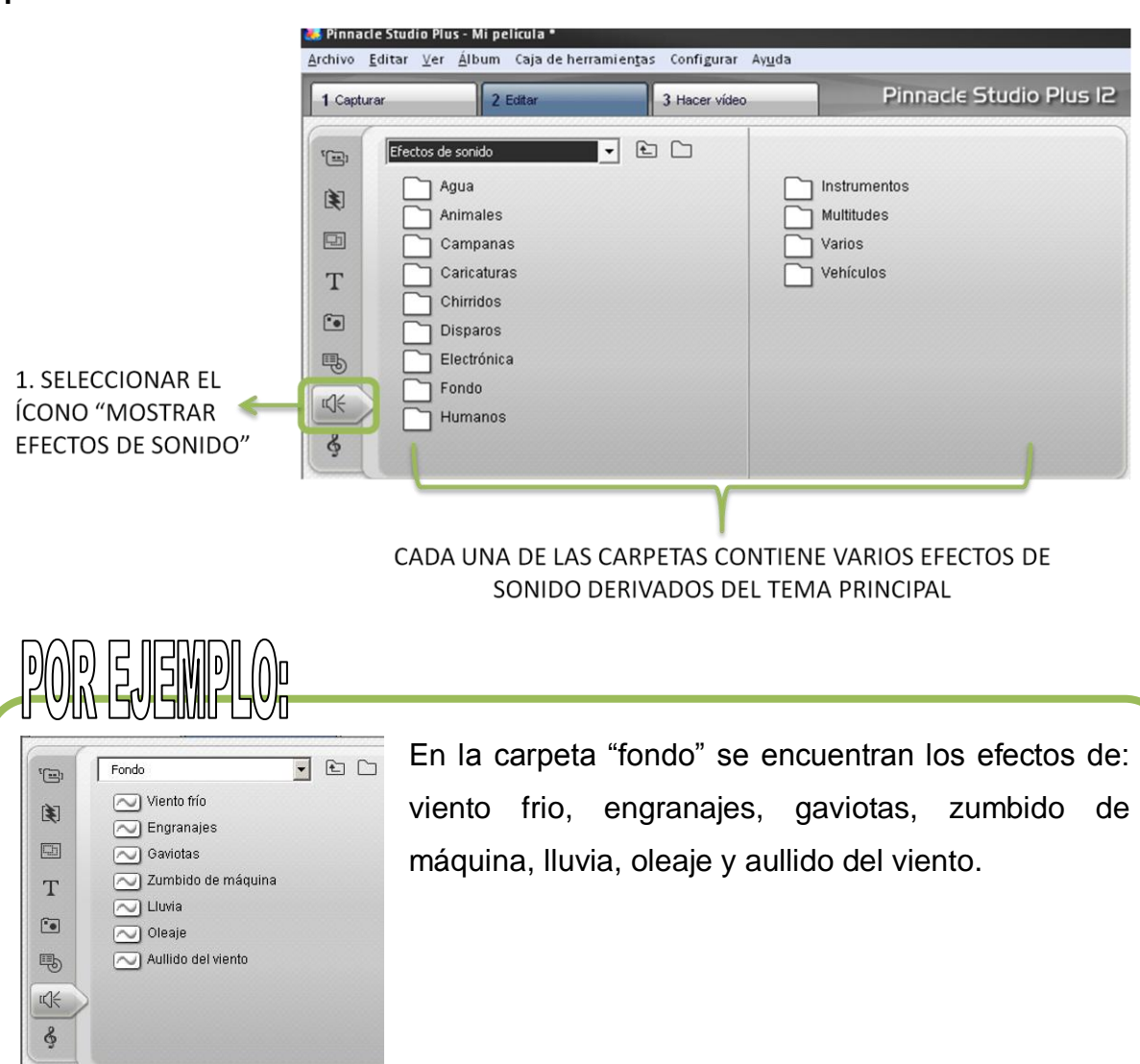

### **2º**

Para insertar los efectos de sonido solo hay que arrastrarlos al *layer* correspondiente en el área de trabajo.

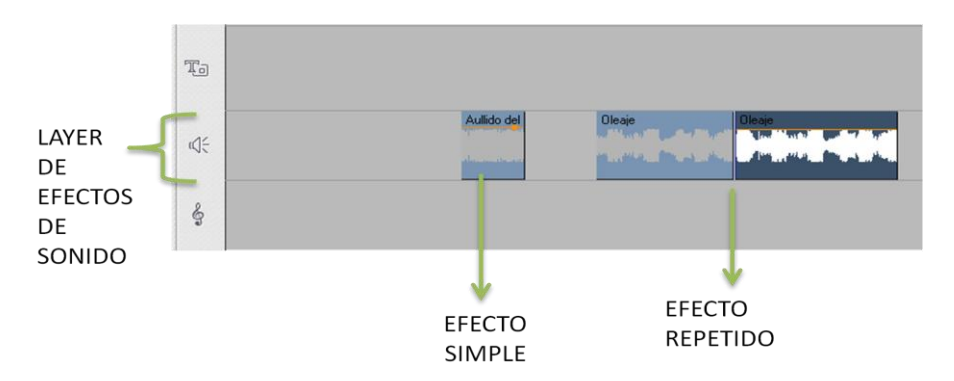

Los efectos de sonido tienen una duración muy corta por lo que si se requiere de ellos por un tiempo más prolongado se deben arrastrar cuantas veces sea necesario de manera consecutiva.

Se pueden conseguir más efectos buscándolos en la internet.

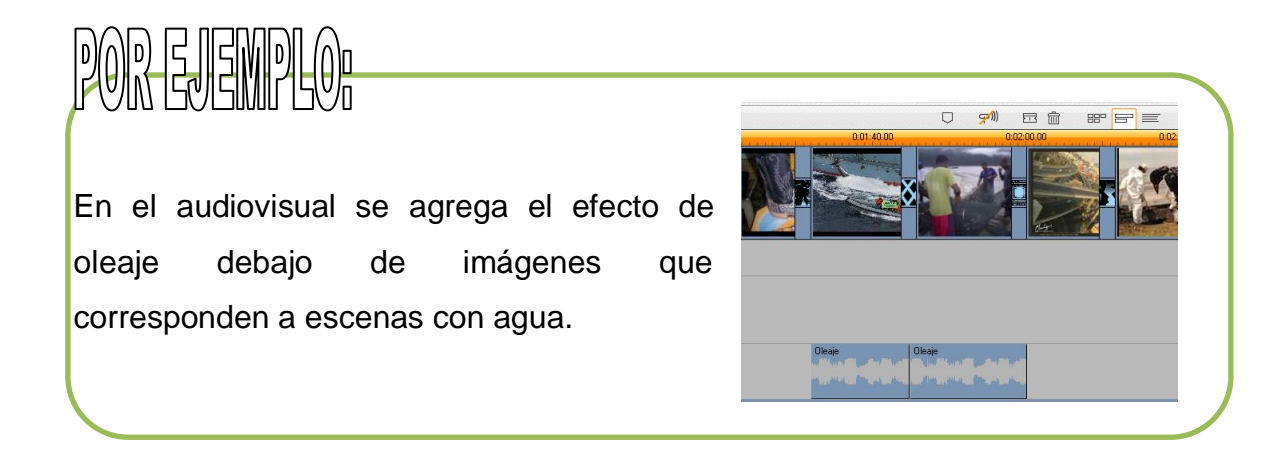

# **3.3.8 GUARDAR PROYECTO COMO / HACER VIDEO**

Existen 5 formas de guardar en Pinnacle, una de ellas es la de "guardar proyecto como…" esta función es la que permitirá trabajar con el proyecto en sesiones futuras, para ello:

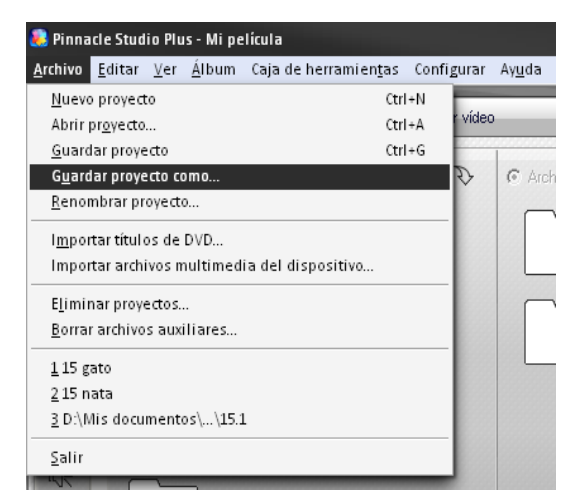

**1º** Hay que dirigirse a la barra estándar de menú y seleccionar dicha opción, al seleccionarla se abrirá un cuadro de diálogo.

**2º** En donde se nombra el proyecto y se elige el destino en la PC.

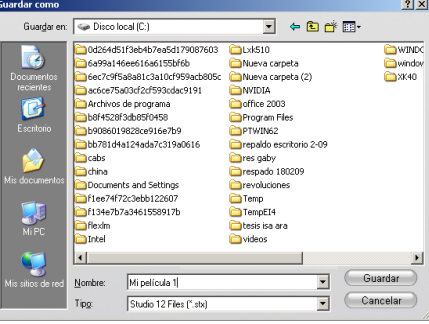

**3º**

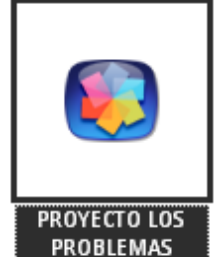

AMBIENTALES DEL **PRESENTE** 

Una vez guardado el proyecto aparecerá con el icono de Pinnacle en donde se haya guardado, para abrirlo basta con dar doble clic sobre él para que se abra en automático el programa.

Las otras 4 opciones se utilizan cuando se haya finalizado el proyecto y se ubican en la pestaña "hacer video", permite guardar como disco (1), archivo (2), cinta (3) o subirlo directamente a la red (4).

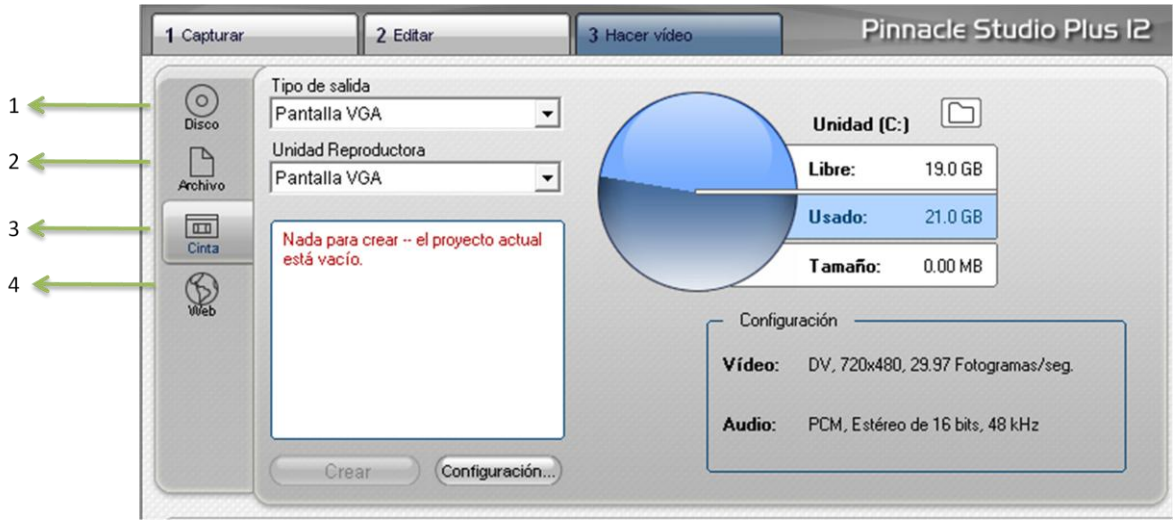

A continuación se presentan las opciones que tienen cada uno de los íconos:

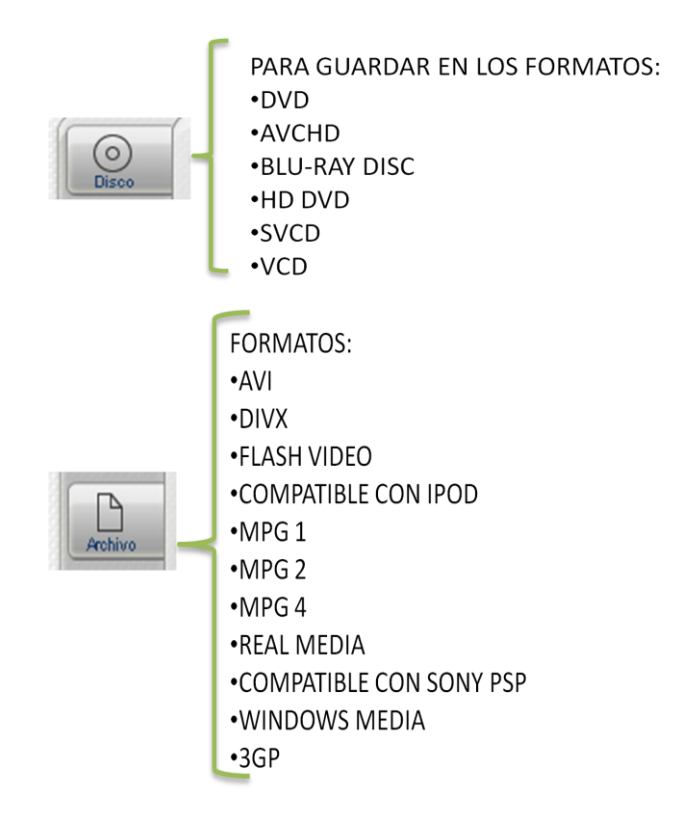

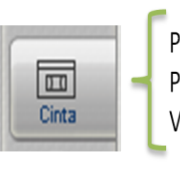

PERMITE GRABAR EL PROYECTO DIRECTAMENTE DE LA PC A EL VIDEO CASSETTE QUE USA LA CÁMARA DE **VIDEO** 

·YAHOO! VIDEO ·YOUTUBE

Estos formatos están explicados en los anexos. La elección del formato depende de las necesidades, los recursos e intenciones que se tengan, así como el tamaño del archivo.

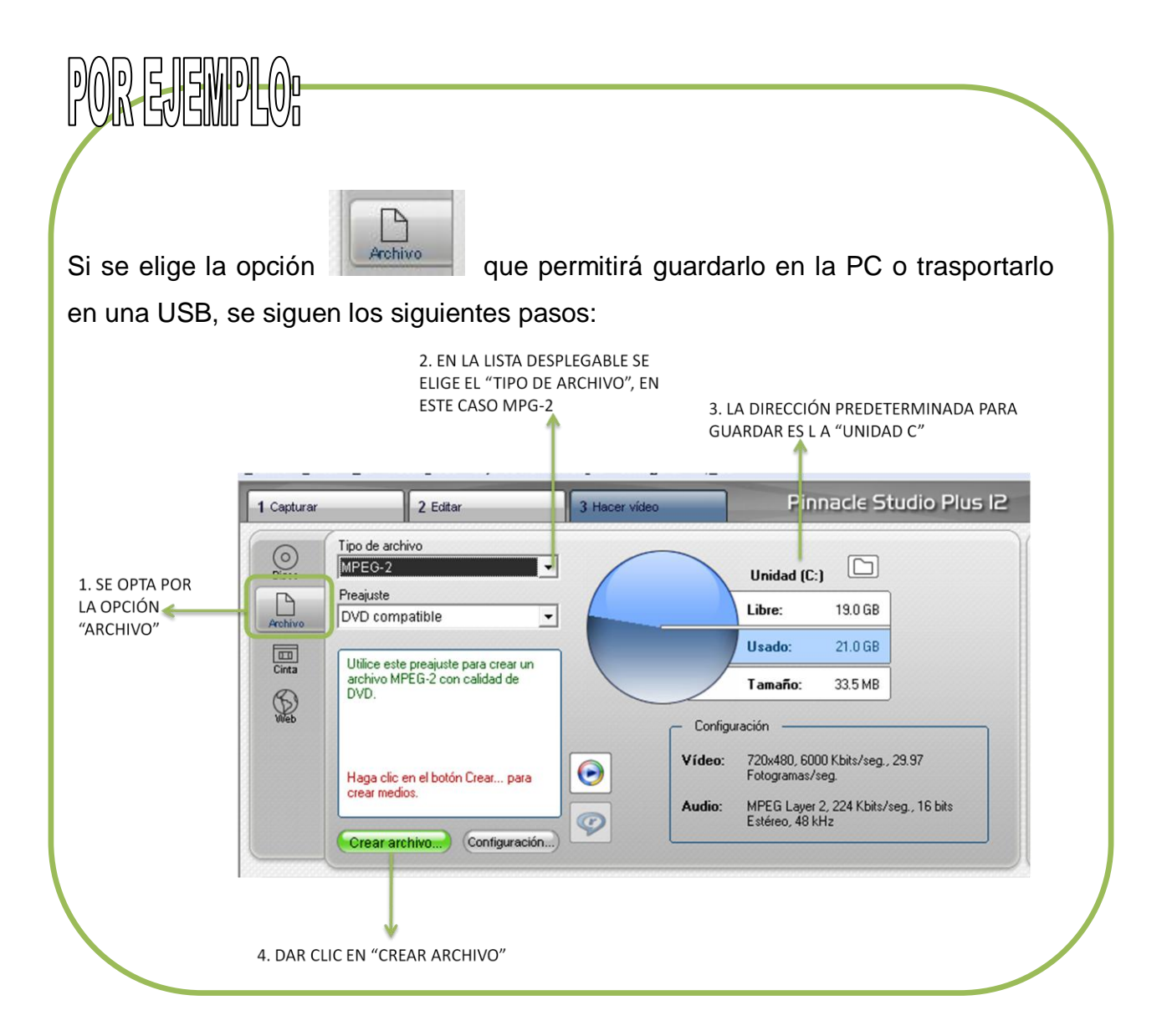

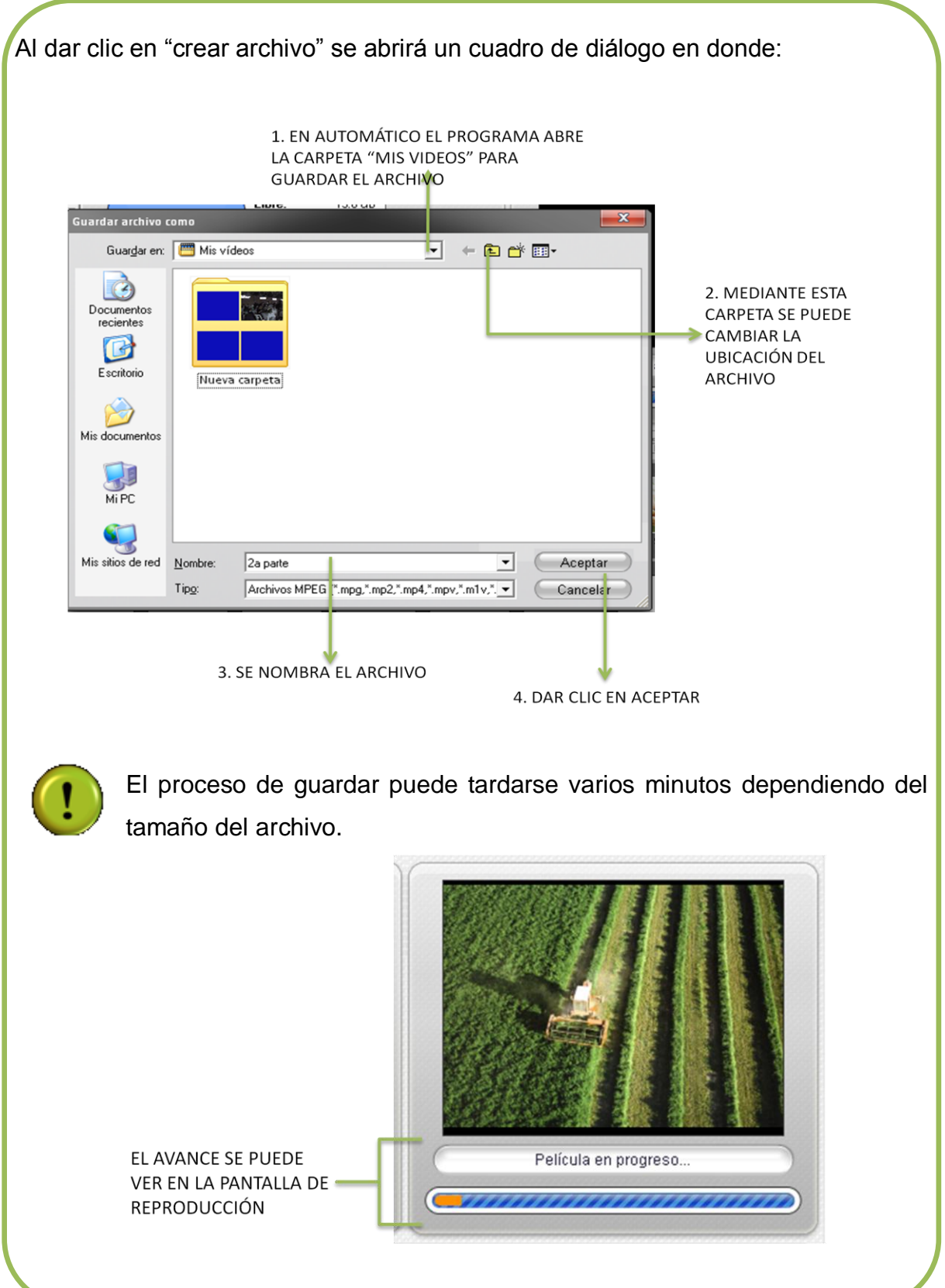

I

Con este paso damos por terminado el "Manual de elaboración de audiovisuales para la carrera de pedagogia de la FES Aragón con Pinnacle Studio 12©" no sin antes comentar que varias de las aplicaciones del programa no fueron debidamente abordadas por falta de espacio, sin embargo se trató de dar una visión global del programa con las funciones más utilizadas.

Sin embargo, como pedagogas creemos que la importancia radica en general no en el software utilizado, sino en en el material didáctico que se puede obtener a partir de la formación pedagógica y didáctica para potencializar el proceso de enseñanza y aprendizaje en cualquiera de las áreas que el pedagogo se desarrolle, tomando en cuenta las necesidades de los sujetos de formación para que este proceso se lleve de una manera más integral.

### **4. CONCLUSIONES**

La importancia que la tecnología está adquiriendo en nuestra sociedad contemporánea es tal, que pocos son los países que no hayan puesto en los últimos años en acción algún plan para su introducción en la escuela, la formación y el perfeccionamiento de los alumnos.

En el campo educativo hay una amplia gama de materiales didácticos que se pueden utilizar para amenizar la transmisión de contenidos temáticos y hoy, con el constante desarrollo de la tecnología, tenemos cada vez más opciones diferentes para enriquecer la transmisión de contenidos dentro y fuera del aula.

Cada uno de estos materiales tiene sus fortalezas y debilidades, y el pedagogo, debe saber diferenciar y elegir el que más se adecue a sus necesidades. Aquí, proponemos la introducción del uso del audiovisual de una manera más formal, pues es una opción flexible donde se pueden crear varias propuestas pues permite crear espacios de expresión para transmitir un contenido con fines determinados.

Con lo anterior, no se pretende dar por sentado que el audiovisual sea el mejor material didáctico con el que se pueda dirigir a un grupo, tampoco que el software propuesto para la elaboración de éstos sea el mejor, ni que la utilización propuesta se tome como una receta de cocina; simplemente se pretende dar pie a que el interés por el manejo y utilización del audiovisual sea mayor y no se vea truncado por el desconocimiento<sup>1</sup> o la falta de una guía inicial del uso de un programa digital.

 $\overline{a}$  $1$  Habría que considerar si los profesionales que no actúan según los esquemas tecnológicos lo hacen porque tales esquemas no les ayudan a resolver sus problemas o bien porque carecen de los conocimientos necesarios para poder hacerlo. Op. Cit. SARRAMONA. p.p. 40-41.
Sin embargo, podemos encontrar beneficios en el audiovisual como material didáctico, siendo que es un material reutilizable, fácil de trasportar, fácil de trasferir y que gracias a ciertos espacios en internet puede ser difundido a mayor escala.

Los involucrados en la tarea educativa sabemos que debemos utilizar nuestra experiencia, conocimiento e imaginación para hacer **que los materiales se conviertan en recursos didácticos** que nos permitan transmitir lo que queremos.

La integración de este manual en la unidad de conocimiento Taller de Didáctica e Innovaciones Tecnológicas brinda una competencia más al alumno y le da cierta ventaja en el campo laboral, a la vez que puede o no despertar el interés de éste, en el manejo de otros software o recursos como pueden ser páginas web, foros, blogs, etc.

Aquí es preciso mencionar que para ello se necesita que el alumno se conciba "como sujeto autorregulador de su propio proceso educativo. Entonces aparecen técnicas como la autoevaluación, autoorganización, etc. Esta posibilidad se dará en tanta mayor medida cuanto mayor madurez posea el sujeto"<sup>2</sup>, es decir, que sea autodidacta.

En esta misma línea advertimos que debido a la limitante de extensión de este trabajo, el manual no desglosa todas las funciones de Pinnacle Studio 12© es por ello que el alumno a través de ese mismo autodidactismo puede explorar las demás funciones del software para obtener un manejo más adecuado del mismo.

Para finalizar se puede decir que este manual intenta ser una plataforma que impulse a los alumnos para crear sus propios materiales didácticos con la ayuda de la tecnología.

 $\overline{a}$ 

 $<sup>2</sup>$  lbídem., p. 82.</sup>

Esperamos que este manual haya ofrecido una visión general de cómo integrar el audiovisual en el ámbito educativo, no sin valorar antes su utilidad como medio de comunicación y como material didáctico, pudiendo aprovechar sus bondades para mejorar la práctica en nuestro quehacer cotidiano, la educación.

#### **5. BIBLIOGRAFÍA**

APARICI, Roberto (Coord). LA REVOLUCIÓN DE LOS MEDIOS AUDIOVISUALES. EDUCACIÓN Y NUEVAS TECNOLOGÍAS. Segunda Edición. De la Torre. Madrid. 1996.

ARIAS, González Norma. MANUAL MODALIDADES DE TITULACIÓN DE LA LICENCIATURA DE PEDAGOGÍA. Serie manuales. UNAM. 2006.

COLL, César. APRENDIZAJE ESCOLAR Y CONSTRUCCIÓN DEL CONOCIMIENTO. Paidós Educador. México. 1990.

COLL. Cesar, et. Al. EL CONSTRUCTIVISMO EN EL AULA. 9ª edición. Graó. Barcelona. España. 1999.

DIAZ, Barriga Arceo Frida y HERNÁNDEZ Rojas, Gerardo. ESTRATEGIAS DOCENTES PARA UN APRENDIZAJE SIGNIFICATIVO. UNA INTERPRETACIÓN CONSTRUCTIVISTA. 2ª edición. Mc Graw Hill. México D.F. 2002.

ESCAMILLA, Salazar Jesús. LA DIDÁCTICA COMO DISCIPLINA. Documento de trabajo para la unidad de conocimiento Didáctica General 1. México. 2004.

FERRÉS i Prats, Joan. VIDEO Y EDUCACIÓN. Laia. Barcelona. 1998.

GONZÁLEZ Ornelas, Virginia. ESTRATEGIAS DE ENSEÑANZA Y APRENDIZAJE. Pax. México. 2003.

ITTEN, Johannes. EL ARTE DEL COLOR. Limusa. México D.F. 2002.

LUZURIAGA, Lorenzo. PEDAGOGÍA. Lozada S.A. Buenos Aires, Argentina. 1985.

MARTÍN, Molera Francisca. LA DIDÁCTICA ANTE EL TERCER MILENIO. Síntesis. México. 2000.

PANSZA González, Margarita, PÉREZ Juárez, Esther Carolina y MORÁN Oviedo, Porfirio. FUNDAMENTACIÓN DE LA DIDÁCTICA.VOL.1. Gernika. México D.F. 1986.

UNAM, Escuela Nacional de Estudios Profesionales Aragón. PLAN DE ESTUDIOS DE LA LICENCIATURA EN PEDAGOGÍA. México. 2004.

RÀFOLS, Rafael y COLOMER, Antoni. EL DISEÑO AUDIOVISUAL. Gustavo Gili. Barcelona. 2003.

SARRAMONA, Jaume. TECNOLOGÍA EDUCATIVA (UNA VALORACIÓN CRÍTICA). CEAC. Barcelona. España. 1990.

TOSTADO, Span Verónica. MANUAL DE PRODUCCIÓN DE VIDEO: UN ENFOQUE INTEGRAL. Pearson. México.1998.

WELLS, Peter. GUÍA BÁSICA DE VÍDEO. OMEGA. Barcelona. 2004.

# ANEXOS

#### **CUADRO 1**

#### **FORMATOS DE VIDEO QUE ACEPTA EL PROGRAMA**

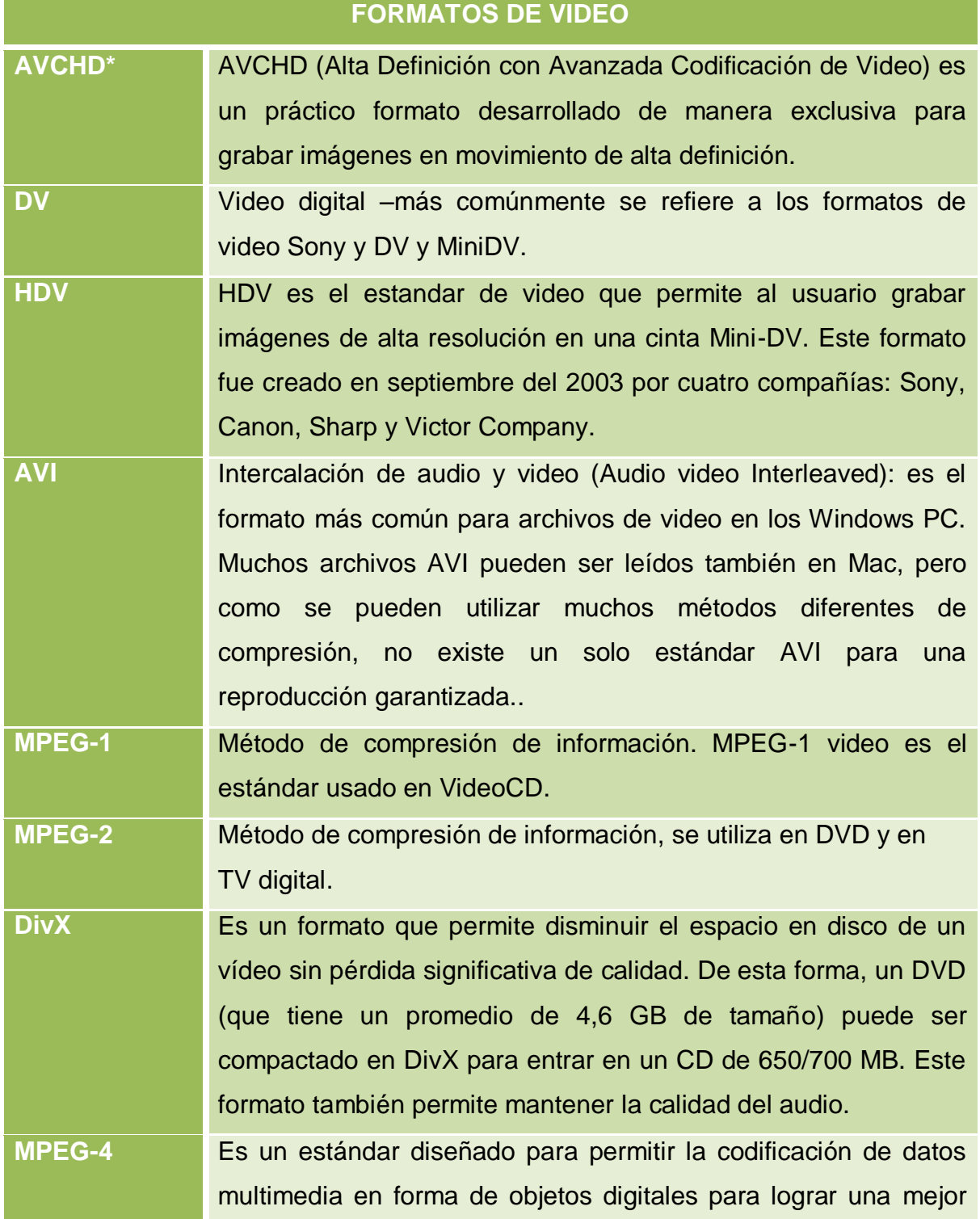

interactividad, lo que lo hace especialmente adecuado para la web y para los dispositivos periféricos móviles.

- **3GP (MPEG-4\*)** 3GP (3rd Generation Partnership, en español Asociación de Tercera Generación), es un contenedor multimedia (o formato de archivos) usado por teléfonos móviles para almacenar información de multimedios (audio y video). Este formato de archivo es una versión similar al formato de Quicktime. 3GP guarda video como MPEG-4.
- **WMV** (Windows Media Video). Conjunto de algoritmos para la compresión de videos, propiedad de Microsoft. Por lo general suele combinarse con el formato de sonido WMA (Windows Media Audio). Este formato puede ser reproducido por la mayoría de los reproductores y los archivos que lo utilizan suelen tener la extensión ".wmv".

**Películas DVD sin protección.** Digital Versatile Disc (Disco versátil digital). Disco de alta capacidad para almacenar datos. Un DVD puede ser DVD Vídeo (estándar popular para la publicación de películas), DVD Audio (para música de alta calidad) y DVD-ROM para datos.

#### **ATUBE CATCHER**

Una vez instalado el programa se pueden descargar los videos en cuatro sencillos pasos, para empezar, en origen (1) hay que copiar la dirección de la página que aparece en la parte superior, como se muestra en la siguiente imagen

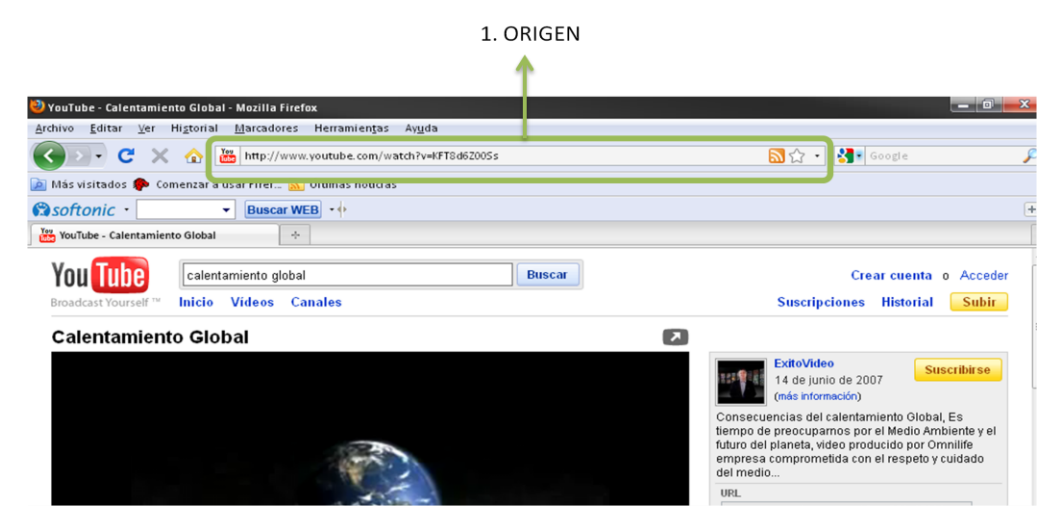

Una vez colocada la dirección, en (2) escoger la extensión de video, en este caso wmv, luego indicar en donde queremos guardarlo (3) y finalmente en (4) hacer click para comenzar la descarga.

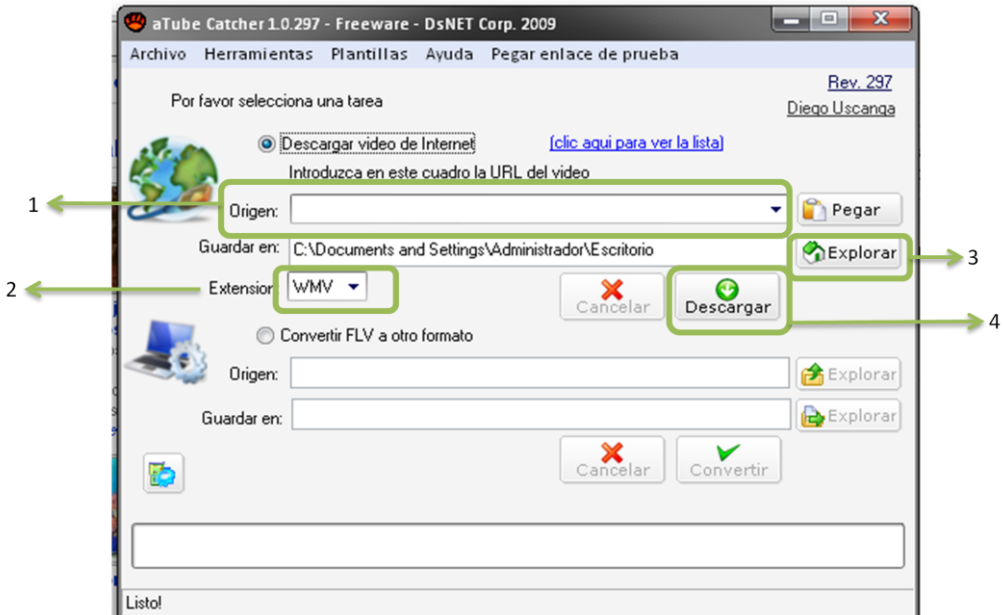

#### **CUADRO 2**

#### **FORMATOS DE IMAGEN QUE ACEPTA PINNACLE**

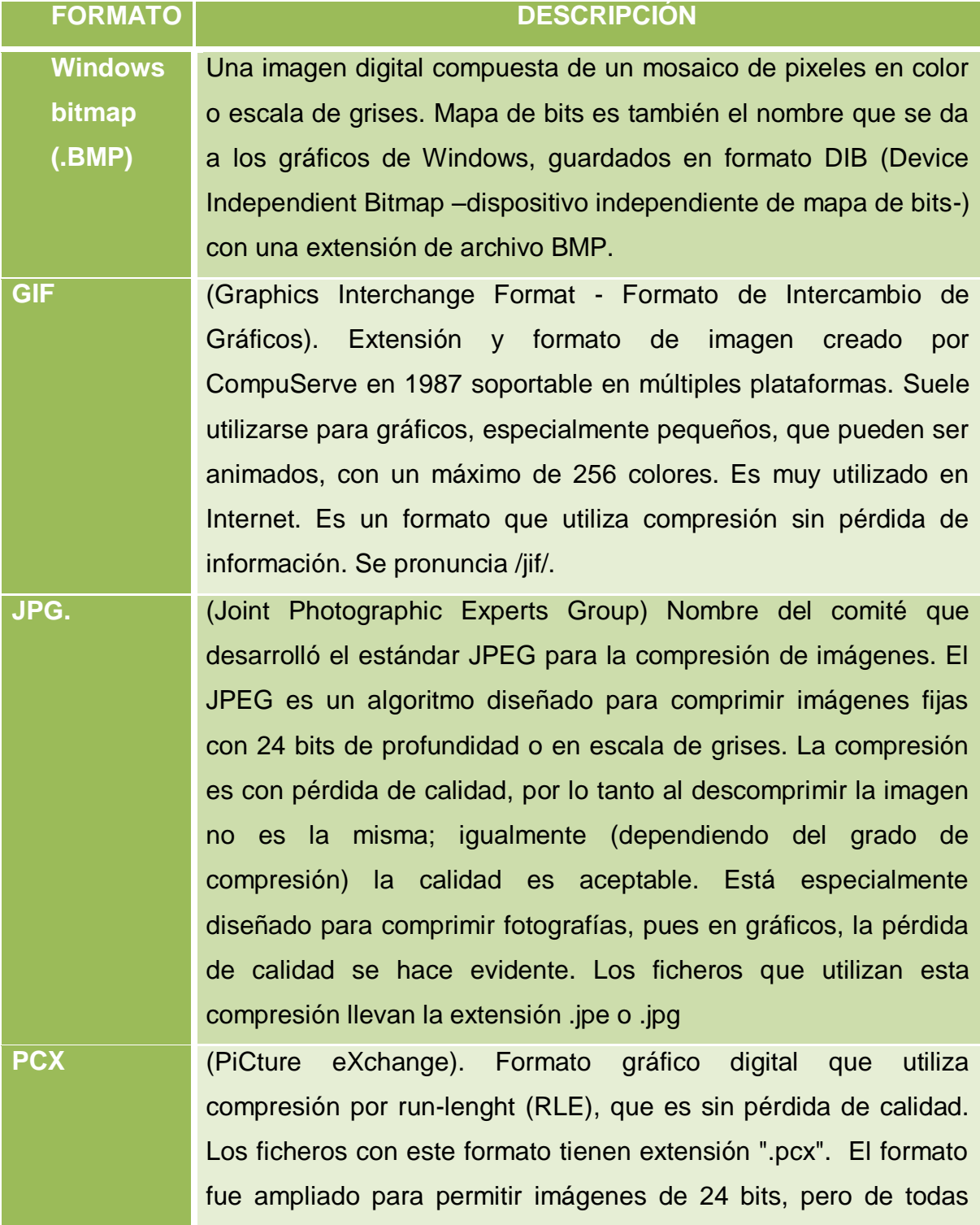

maneras es muy poco usado en la actualidad reemplazado por mejores formatos, desde el punto de vista de la compresión, como PNG o JPEG.

**PSD** La extensión **Photo Shop Dinamic**, es un Formato gráfico propiedad de Adobe. Es utilizado por Photoshop y permite composición por capas. Prácticamente no es compatible con programas que no sean de Adobe.

**TGA** Formato gráfico de Truevision (actualmente Pinnacle Systems), a veces llamado fichero TARGA. Es un formato gráfico del tipo raster. Fue el formato nativo de las tarjetas TARGA y Vista de Truevision Inc., las cuales fueron las primeras tarjetas gráficas para PCs compatibles con IBM para soportar pantallas de color verdadero (truecolor). Esta familia de tarjetas gráficas eran esparadas para ser usadas por profesionales de la edición de video e imagen a través de PCs, es por esto que generalmente las resoluciones de las imágenes TGA coinciden con las de los formatos de video NTSC y PAL. Generalmente los ficheros TGA llevan la extensión ".tga" en sistemas DOS y Windows y la extensión ".tpic" en viejos sistemas Macintosh (Mac OS X usa la extensión ".tga"). El formato puede almacenar datos de imagen con 32 bits de precisión por píxel, siendo el máximo de 24 bits para RGB y 8 bits

> extras para el canal alfa. El formato TGA es hoy por hoy extensamente usado en la industria de la animación y del video, debido a que fue la principal salida son las pantallas de TV.

TIFF TIFF es un formato popular para imágenes de color verdadero y es ampliamente soportado por las aplicaciones de manipulación de imágenes (como Photoshop, GIMP, Ulead PhotoImpact, Photo-Paint, Paint Shop Pro, entre otras), y por otros tipos de aplicaciones, e incluso por cámaras digitales. Los archivos TIFF

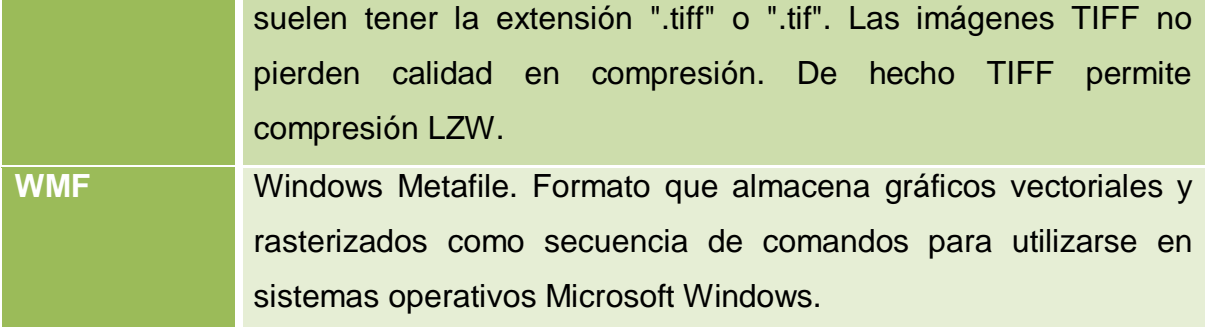

⊪

#### **CUADRO 3**

#### **FORMATOS DE AUDIO QUE ACEPTA PINNACLE**

#### **FORMATOS DE AUDIO**

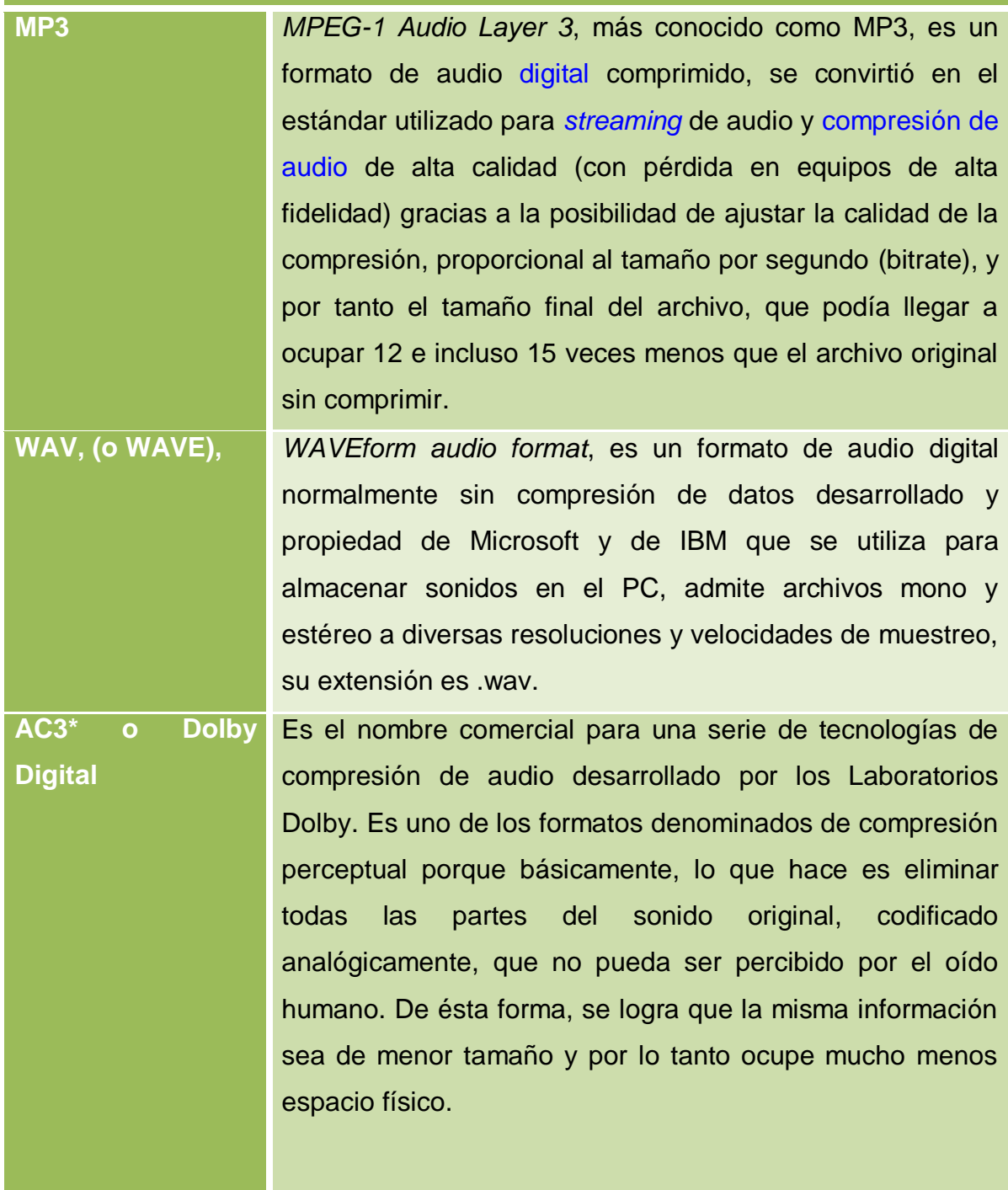

#### **TÉCNICAS DE LOCUCIÓN PARA MEDIOS AUDIOVISUALES:**

La lectura en voz alta de un texto es siempre diferente a la lectura visual. La pronunciación de los sonidos necesita de más tiempo.

Hay que hacer cuadrar el tiempo del audio con el de la imagen (hecho que condiciona el texto).

Es muy importante **articular** y **vocalizar**. La fugacidad y no retornabilidad del mensaje radiofónico evidencian la necesidad de que el locutor se exprese con claridad. Vocalizar consiste en pronunciar correctamente todas y cada una de las vocales que aparezcan a lo largo de la cadena hablada. Articular no es más enunciar de una forma clara y precisa las consonantes, de tal manera que los sonidos se perfilen justamente en su punto correcto de articulación y no en otro lugar.

Recomendaciones:

- Transcribir verbalmente un texto con un obstáculo en la boca (un lápiz).
- Abrir la boca varias veces, hasta el límite de nuestras posibilidades.
- Masajear con la lengua todos los rincones de la cavidad bucal.
- Pronunciar sílaba a sílaba, en voz alta y exagerando la gesticulación bucal.
- Leer un mismo texto simulando distintas situaciones: riendo, llorando, cantando, gritando moderadamente, etc.

#### **ÍNDICE**

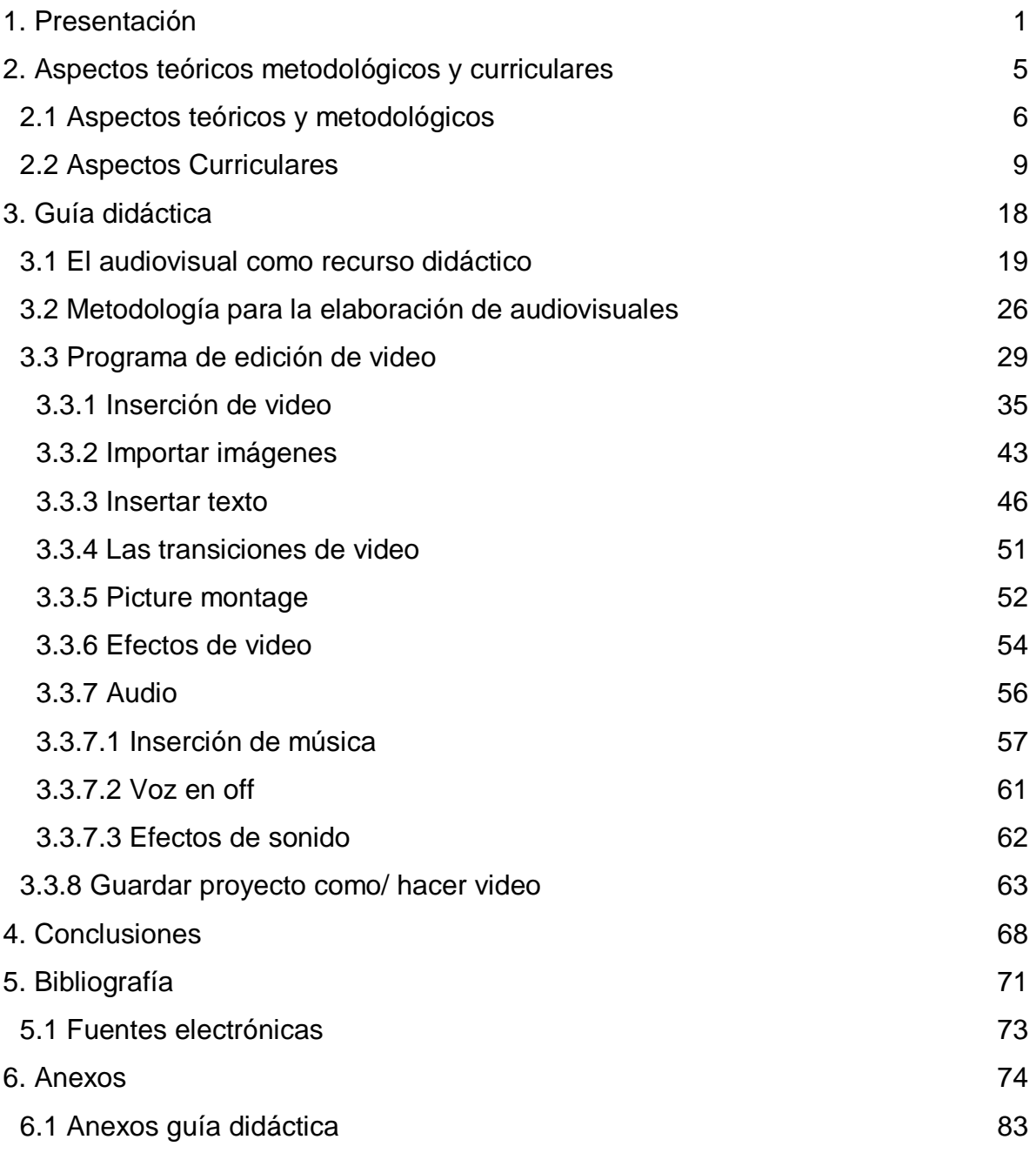

## ANEXOS GUÍA DIDÁCTICA

Siendo que el "Manual de elaboración de audiovisuales para la carrera de pedagogía de la Fes Aragón con Pinnacle Studio 12" es una propuesta para incluirse en la unidad de conocimiento de "Taller de Didáctica e Innovaciones Tecnológicas" que contempla tres estrategias de enseñanza:

#### *MODALIDAD DIDÁCTICA: TALLER*

*METODOLOGÍA DE ENSEÑANZA SUGERIDA:*

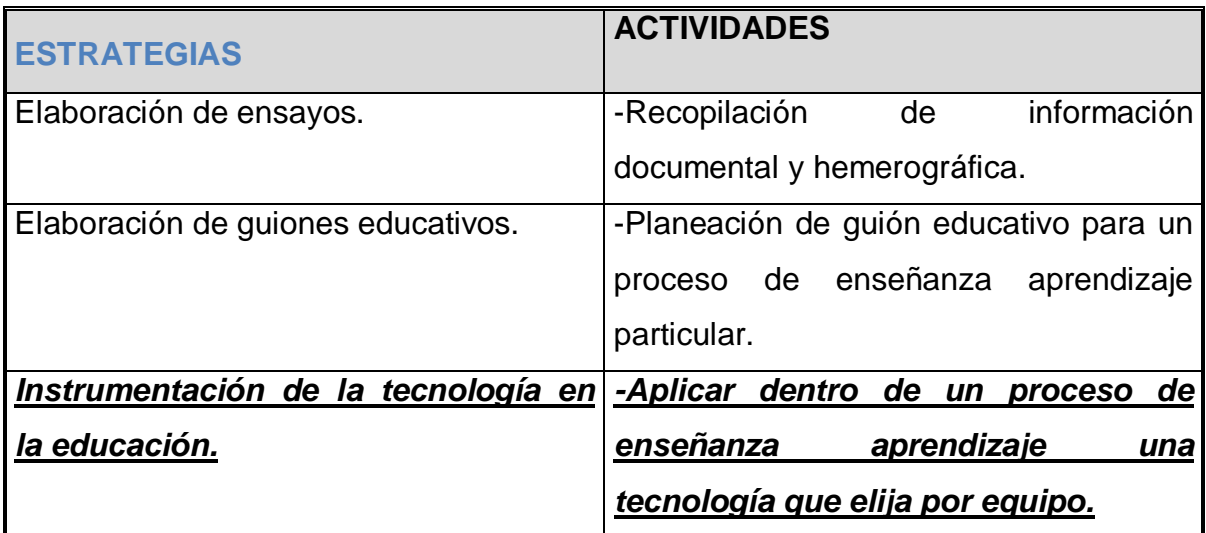

Es con base en esta última estrategia que se propone la inserción del manual. Tomando en cuenta que la unidad de conocimiento son 2 horas de teoría y 1 práctica se sugiere que la implementación del manual y sus actividades sea en la hora contemplada para la práctica.

El desarrollo del contenido del manual para la creación de audiovisuales con Pinacle Studio 12©, es de manera secuencial y sistemática lo que permitirá al usuario articular aprendizajes progresivos de cada una de las secciones en las que está dividido el manual.

A continuación se presenta una propuesta de trabajo en donde se contemplan 6 sesiones para trabajar los contenidos de forma gradual siguiendo la lógica del manual, contemplando también las fases del proceso enseñanza y aprendizaje antes mencionadas.

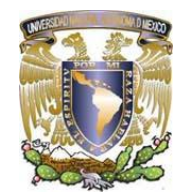

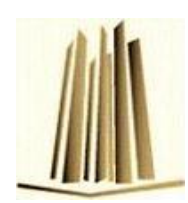

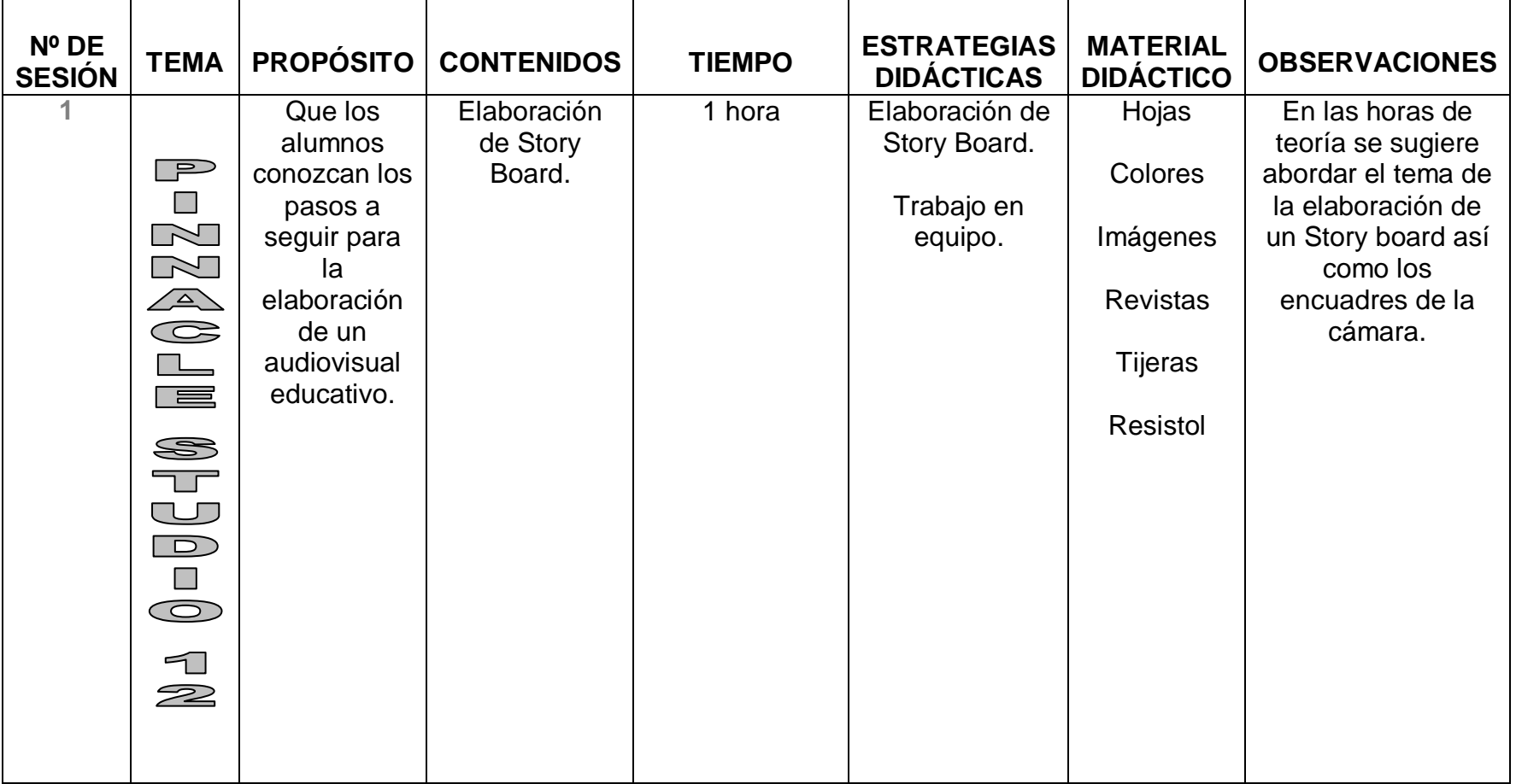

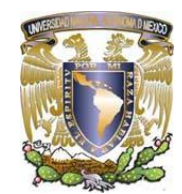

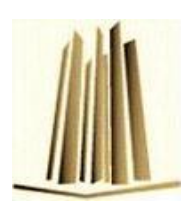

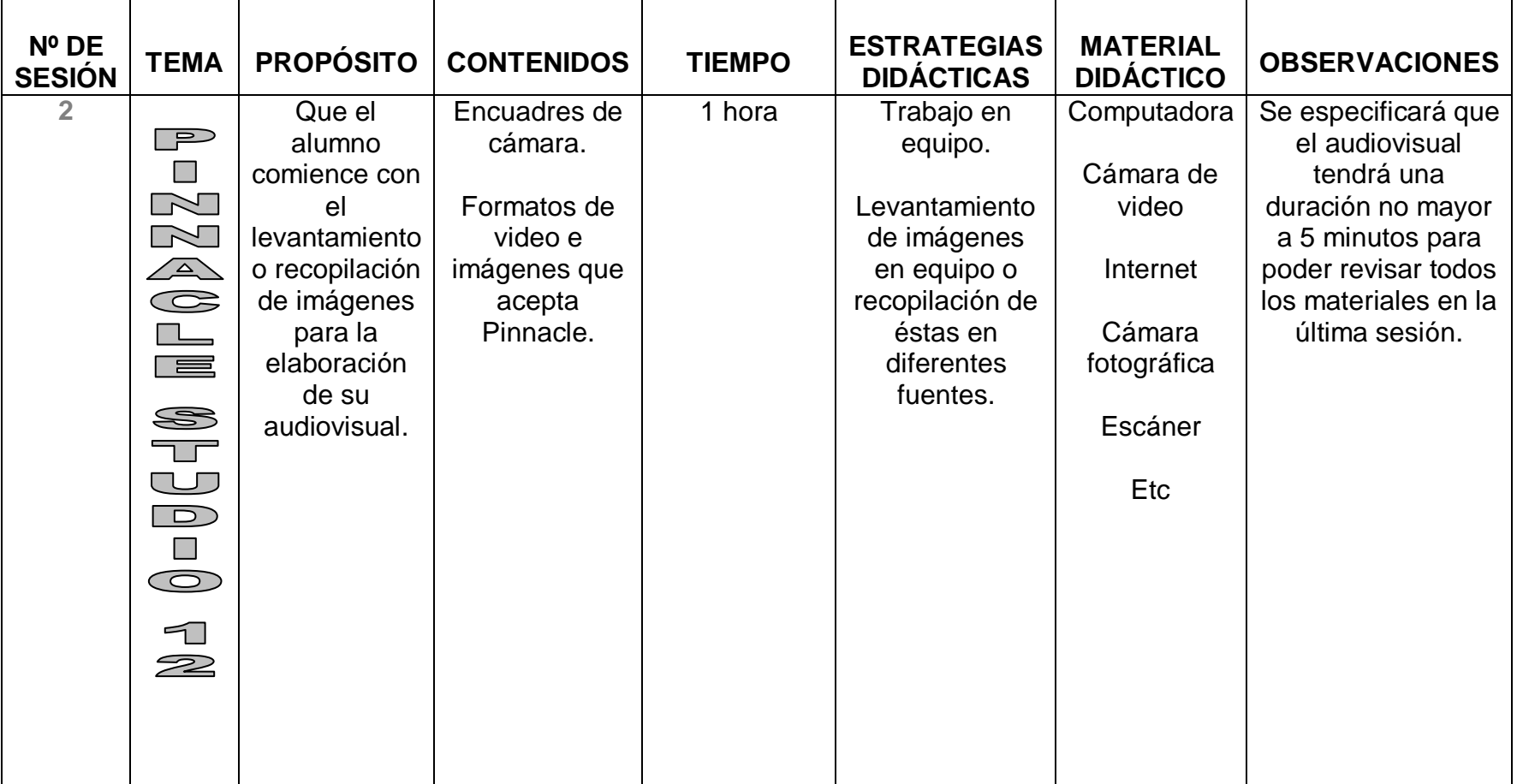

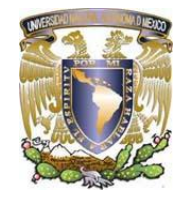

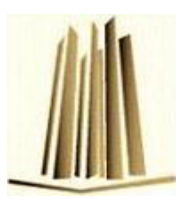

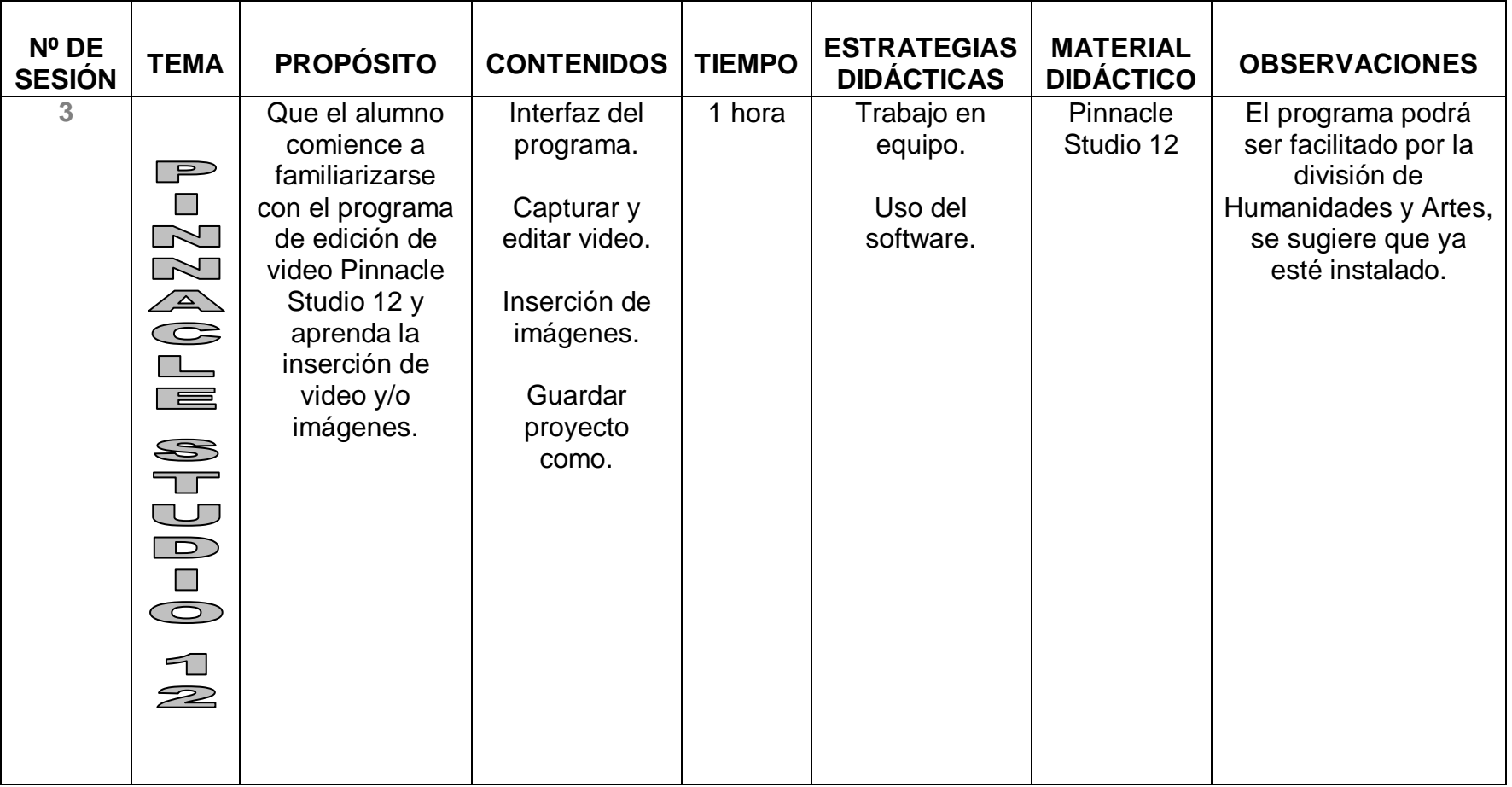

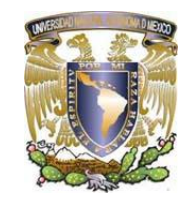

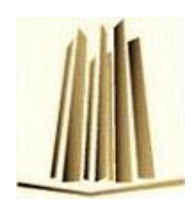

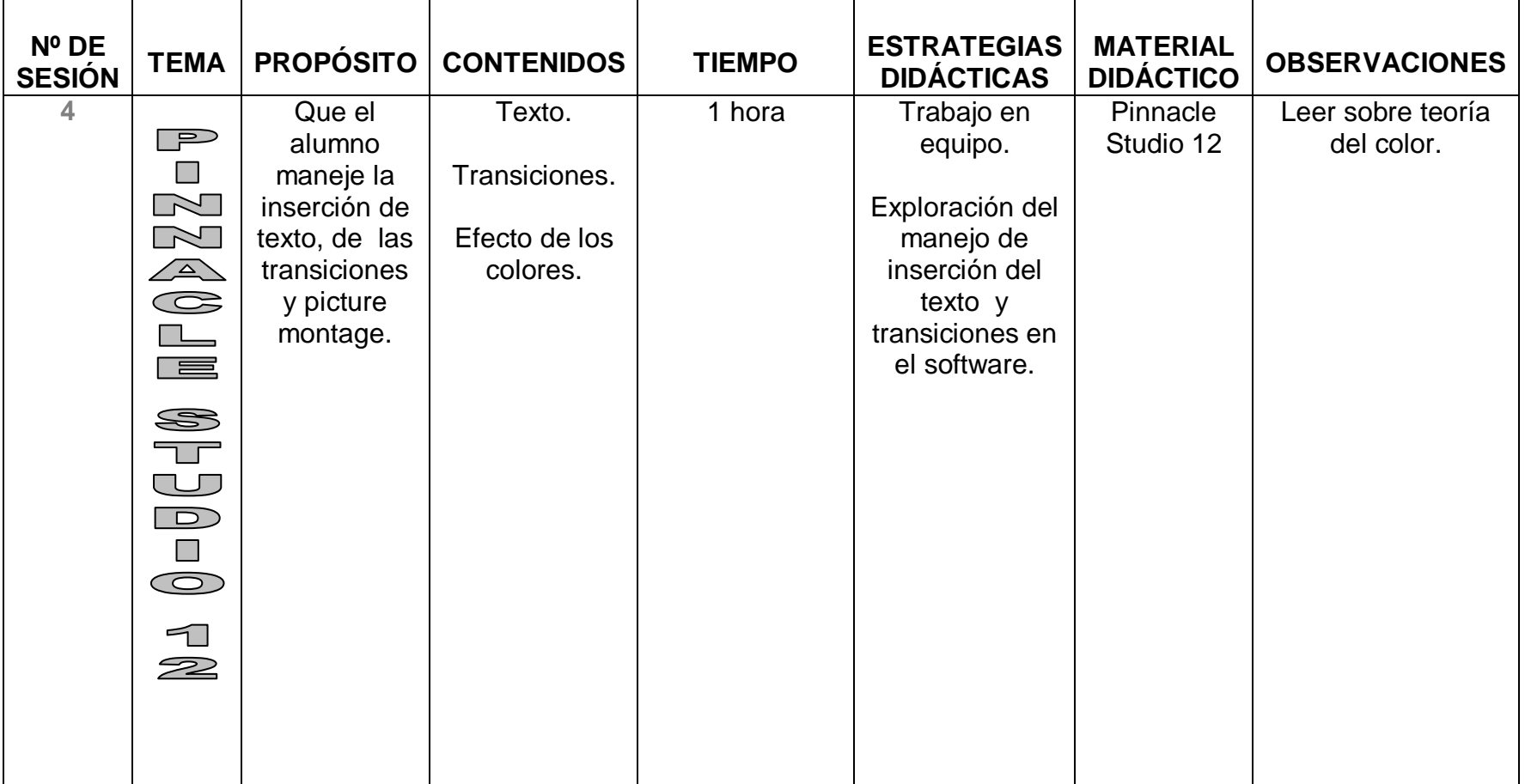

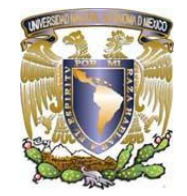

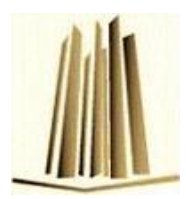

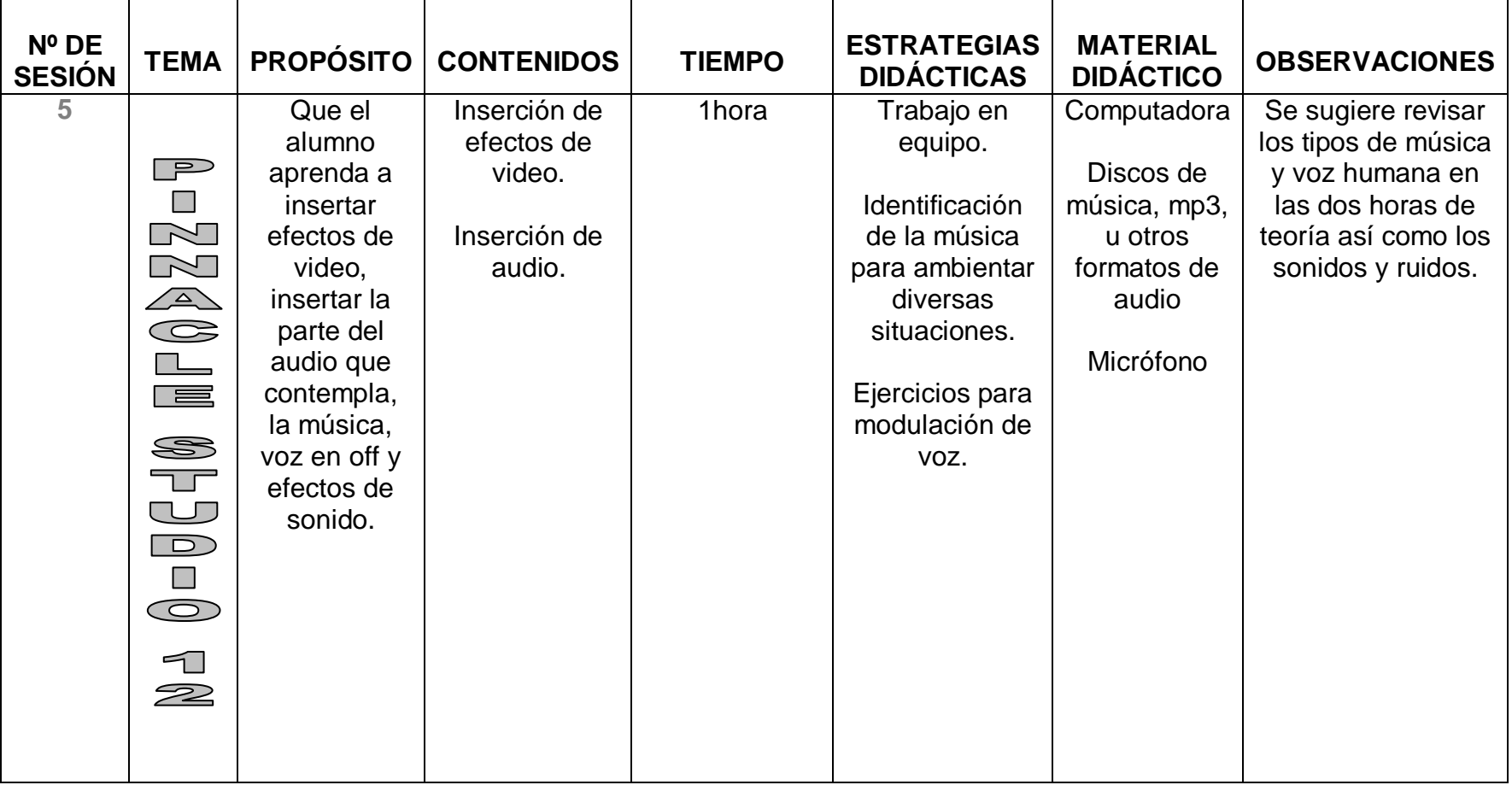

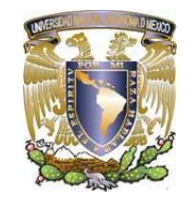

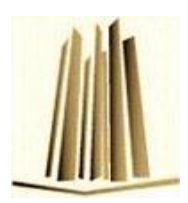

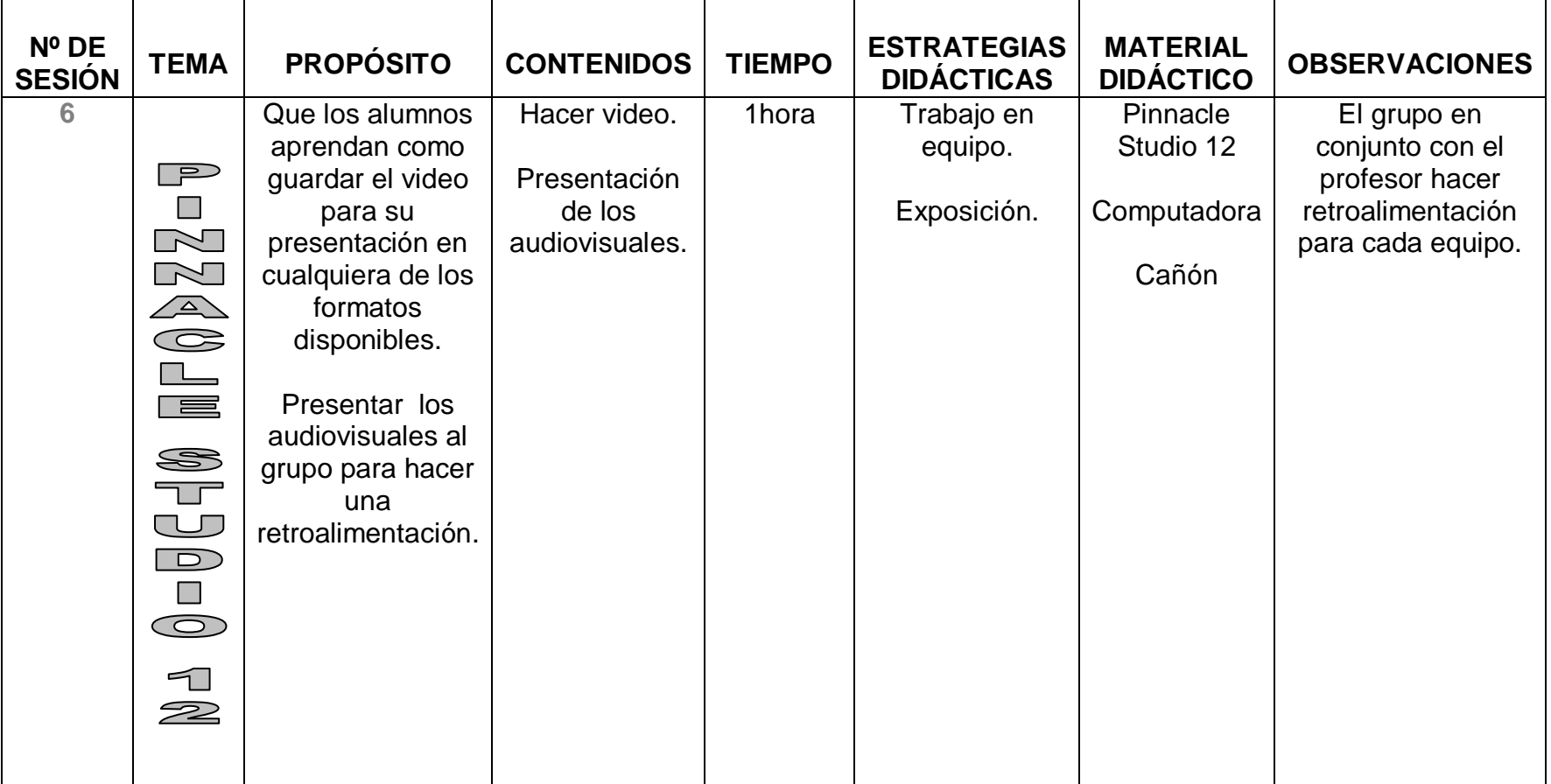

### **5.1 FUENTES ELECTRÓNICAS**

http://www.Pinnacle al.com/site\_espanol/guiadeedicao.htm. 17-03-10. Pinnacle Systems.

http://tipologiadelplano.blogspot.com/. 17-03-10 M.C. Giovanni Martínez Castillo.

http://tvuat.uat.edu.mx/cursotv/encuadres.htm. 17-03-10. Televisión Universitaria, Universidad Autónoma de Tamaulipas, México

http://www.panasonic.com.mx/micrositios/lumix/compact/ts1\_ft1/ia\_movie.html.17- 03-2010. Panasonic.

http://www.gmsvideo.com/site/page.php?page=8. 17-03-2010. Global Movie Services.

http://www.informatica-hoy.com.ar/software-libre-gnu/Formato-DivX.php. 17-03-10. Por Martina Gutiérrez para Informatica-Hoy.

http://es.kioskea.net/contents/video/format-mpeg.php3. 17-03-10. Kioskea Network http://www.slideshare.net/vivian12345/tecnologia-multimedia. 17-03-10. SlideShare Inc.

http://www.alegsa.com.ar/Dic/wmv.php. 17-03-10. ALEGSA.

http://www.alegsa.com.ar/Dic/gif.php. 17-03-10. ALEGSA.

http://www.alegsa.com.ar/Dic/jpeg.php. 17-03-10. ALEGSA.

http://www.alegsa.com.ar/Dic/pcx.php. 17-03-10. ALEGSA.

http://www.alegsa.com.ar/Dic/psd.php. 17-03-10. ALEGSA.

http://www.alegsa.com.ar/Dic/tga.php. 17-03-10. ALEGSA.

http://www.alegsa.com.ar/Dic/tiff.php. 17-03-10. ALEGSA.

http://www.alegsa.com.ar/Dic/wmf.php. 17-03-10. ALEGSA.

http://www.patatabrava.com/apunts/llistat\_apunts.php? assignatura=113. 04 de Abril de 2006 . Apuntes creado por Maite Soto